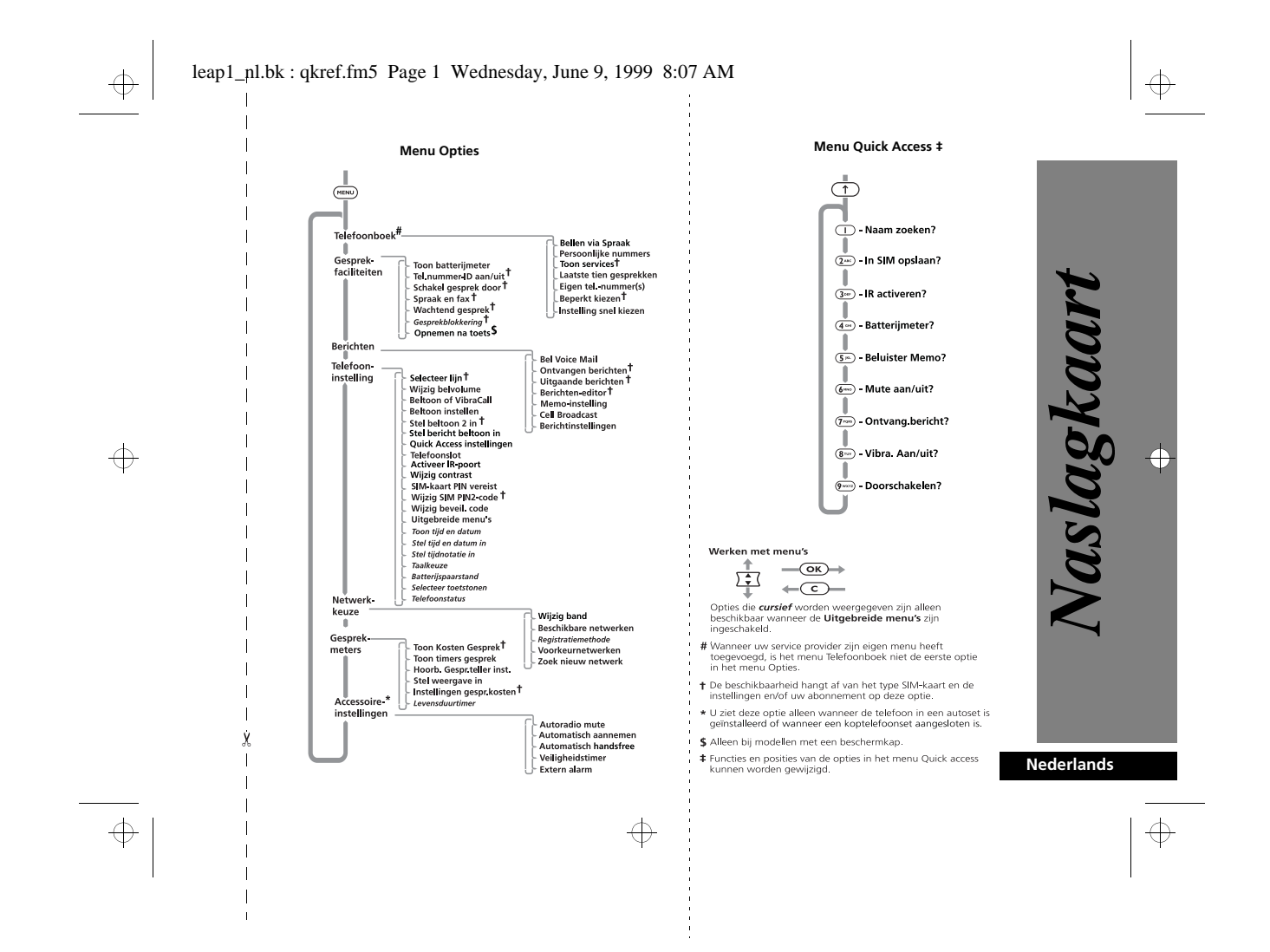

#### leap1\_nl.bk : qkref.fm5 Page 2 Wednesday, June 9, 1999 8:07 AM

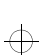

 $\bigoplus$ 

# $\overline{\bigoplus}$

#### *Speciale toetsen*  $\odot$ Telefoon in- of uitschakelen.

- $\circledcirc$ Gesprek, instelling, optie bevestigen.
- $\odot$ Gesprek, instelling, optie weigeren.
- $\overline{\overline{}}$ Toegang tot het menu Quick Access.
- (MENU) Toegang tot het menu Opties of Telefoonboek.
- <> Druk beide toetsen tegelijkertijd in om het toetsenbord te vergrendelen bij modellen zonder beschermkap; ook kunt u met deze
- toetsen naar links en naar rechts bladeren. ª Druk op de bovenzijde om naar boven te gaan en op de onderzijde om naar beneden
- te gaan.  $\textcircled{\tiny{\textsf{m}}}$ Druk op deze knop om de Voicemail te

#### *Bellen*

Voer (Telefoonnummer) in en druk op (OK).

### *Gebeld worden*

Druk op  $\overline{OR}$  op open de beschermkap (indien aanwezig) om een gesprek te beginnen (wanneer de functie 'Aannemen na toets' op Uit staat, de standaardinstelling).

#### *Een gesprek beëindigen*

bellen.

Druk op  $\overline{(\alpha)}$ ,  $\overline{(\alpha)}$  of sluit de beschermkap (indien van toepassing).

#### *Een SOS-nummer bellen*

Voer  $\bigcirc$   $\bigcirc$   $\bigcirc$   $\bigcirc$   $\bigcirc$   $\bigcirc$   $\bigcirc$   $\bigcirc$  in. U wordt automatisch doorverbonden met een telefonist(e) van de alarmcentrale.

#### *Menu Quick Access*

**Nederlands**

aslagkaan

 $\bigoplus$ 

€

Druk op  $\circlearrowleft$  en dan op de juiste toets, of druk op  $\circlearrowleft$ , ga naar de functie en druk op  $\overline{\text{OK}}$  om de functie te selecteren.

### *Belvolume wijzigen*

Druk op  $\textcircled{\texttt{T}}$  en vervolgens op de volumeknop om het belvolume hoger of lager in te stellen.

#### *Opname Memo*

Druk op de knop Opname starten/stoppen  $(\Theta)$  aan de zijkant van de telefoon. Druk nogmaals op de knop om de opname stop te zetten.

#### *Memo beluisteren*

 Selecteer Berichten, Memo, Beluister memo of gebruik Quick Access.

#### *Laatst gekozen nummer opnieuw bellen*

1 Druk op  $\overline{OR}$  om het laatst gekozen nummer weer te geven.

2 Druk op  $\overline{OR}$  om het nummer te bellen.

#### *Snel kiezen*

 $\oplus$ 

Houd de bijbehorende cijfertoets  $\Box$  -  $\circledast$  ingedrukt.

#### *Nummers opslaan in het Telefoonboek* Druk op  $\overline{(\uparrow)}$   $\overline{(\mathbf{2}^{\text{anc}})}$  om een nummer op te slaan op de SIM-kaart.

#### *Een nummer uit het Telefoonboek opnieuw bellen.*

Druk op de Smart-knop (<sup>\*</sup>) en gebruik vervolgens de volumeknop om naar het opgeslagen nummer te lopen of druk op de betreffende cijfertoets om naar een bepaalde letter te gaan. Houd om een gesprek te beginnen  $\circledast$  1,5 seconde ingedrukt of druk op  $\circledcirc$ K).

#### *Nummers uit het Telefoonboek bellen*Voer *[Lokatie]* (#P) OK) in.

#### *Waarschuwing Nieuw gesprek stoppen*

Druk op de volumeknop wanneer de telefoon overgaat of trilt. Zo stopt u het bellen of trillen zonder echter het gesprek aan te nemen.

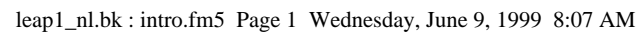

### *Introductie*

#### *Welkom*

 $\overline{\bigoplus}$ 

 $\color{red} \bigoplus$ 

 $\Rightarrow$ 

Gefeliciteerd met de aankoop van deze telefoon van *Motorola,* het toonaangevende bedrijf op het gebied van mobiele<br>telecommunicatie. De telefoon is uitgerust met een ongeëvenaard batterijvermogen en biedt talrijke functie **indien gewenst zelfs discreet, de regie van een gesprek in handen heeft.**

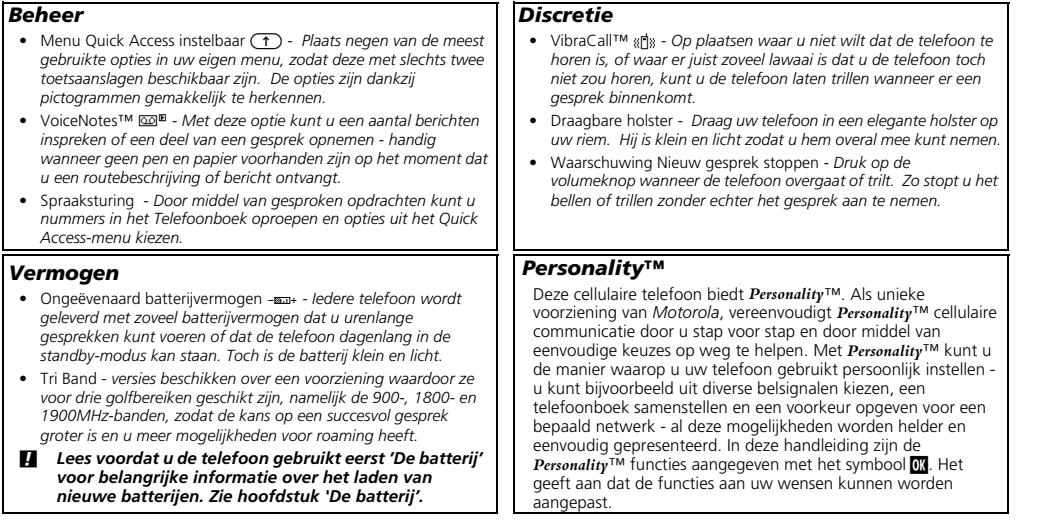

 $\Rightarrow$ 

#### *Introductie* **1**

**Nederlands**

 $\overline{\bigoplus}$ 

 $\overline{\bigoplus}$ 

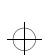

 $\Rightarrow$ 

leap1\_nl.bk : intro.fm5 Page 2 Wednesday, June 9, 1999 8:07 AM

### *Gebruik van deze handleiding*

Veel functies van de telefoon zijn toegankelijk door middel van een eenvoudig menusysteem. Een volledige beschrijving van de menu's en hoe u door de menu's wandelt wordt behandeld in het volgende gedeelte *Werken met menu's*. Bij de beschrijving van de afzonderlijke menufuncties wordt aangenomen dat u bekend bent met het menusysteem.

#### *Gebruik van de toetsen*

Als u op een toets moet drukken, wordt dat in deze handleiding weergegeven door een symbool, zodat u de toetsen snel en in de juiste volgorde kunt gebruiken. Een reeks toetsaanslagen kan als volgt worden weergegeven:

 $(MENU)(OK)(C)$ 

Dit betekent dat u eerst de toets (MENU) moet indrukken, daarna  $\overline{\text{OK}}$  en vervolgens  $\overline{\text{C}}$ , achter elkaar, niet tegelijk.

#### *Informatie invoeren*

Als u wordt gevraagd informatie in te voeren, zoals het telefoonnummer dat u wilt bellen, wordt dit in **vette** tekst aangegeven. Bijvoorbeeld:

Telefoonnummer] - voer het gewenste telefoonnummer in.

**PIN code** - voer uw PIN (Personal Identification Number) in. **Slotcode** - voer uw slotcode in.

Lokatie) - voer het locatienummer voor het Telefoonboek in.

#### *Aanwijzingen en berichten*

Nadat u een toets heeft ingedrukt, geeft de telefoon aanwijzingen over de volgende handeling die u kunt verrichten, of eenvoudige berichten die een verrichte handeling bevestigen. Aanwijzingen en berichten worden in deze handleiding weergegeven in de LCD-stijl, bijvoorbeeld: Voer PIN in of Afgerond.

#### *Overige symbolen*

 $\bigoplus$ 

De volgende symbolen worden in deze handleiding gebruikt:

- A*Een noot bevat extra informatie die van belang is voor de functie/optie.*
- ! *Een opmerking getiteld "Let op:" bevat belangrijke extra informatie over het doelmatig en/of veilig gebruik van uw telefoon.*
- **Dit symbool geeft aan dat deze voorziening een** *Personality™ functie is, die kan worden aangepast aan uw eigen wensen.*
- i *Dit symbool geeft aan dat u voor deze functie een sneltoetsreeks kunt gebruiken.*

**Nederlands**

**2** *Introductie*

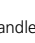

专

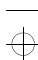

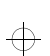

leap1\_nl.bk : intro.fm5 Page 3 Wednesday, June 9, 1999 8:07 AM

### *Werken met menu's*

Veel opties van uw telefoon zijn beschikbaar via menu's waarin u op een standaard manier items kunt selecteren, wijzigen en opheffen.

Lees dit hoofdstuk zorgvuldig door voordat u probeert toegang te krijgen tot een menu-optie. Wanneer u eenmaal weet hoe u met menu's kunt werken en hoe de menu's op de pagina worden weergegeven, zult u de gewenste opties gemakkelijk kunnen vinden en wijzigen.

#### *De menu's oproepen*

De twee menu's worden door middel van twee verschillende toetsen opgeroepen:

 $\overline{\text{MENU}}$  roept het menu Opties op in de standby-modus; wanneer u al een gesprek voert, komt u met deze toets in het menu Tijdens gesprek terecht.

 $\bigcirc$ roept het menu Quick Access op.

Vervolgens kunt u in alle menu's de toetsen  $\binom{?}{'}$ ,  $\binom{(*)}{'}$ ,  $\binom{(*)}{''}$ , (OK) en (C) gebruiken voor het oproepen, selecteren en wijzigen van individuele opties.

#### *De menu's verlaten*

U kunt elk menu verlaten door de toets  $\overline{c}$  ingedrukt te houden of door een aantal malen achter elkaar op  $\left(\overline{c}\right)$  te drukken. De telefoon wordt dan weer in de standby-modus gezet.

**E** *Een snellere manier om de menu's te verlaten is op* EC *drukken.*

#### *Menu's en submenu's*

Een menu is een lijst met opties. Sommige opties geven toegang tot een onderliggende lijst met opties, een submenu. U kunt zich de menu's voorstellen als een boomstructuur, waarbij het hoofdmenu zich op het hoogste niveau bevindt en de submenu's op een lager gelegen niveau liggen.

#### *Een menu-optie selecteren*

Om binnen een niveau van de ene naar de andere optie te gaan, gebruikt u de scroll-toets  $\int \uparrow$  druk op de onderzijde voor verplaatsing in voorwaartse richting en op de bovenzijde voor verplaatsing in tegengestelde richting. Nadat u de gewenste optie heeft gevonden, selecteert u deze met  $(x)$ .

Vervolgens kunnen er drie dingen gebeuren, afhankelijk van de geselecteerde optie:

- **•** Er verschijnt een kort bericht om te bevestigen dat een actie is uitgevoerd, bijvoorbeeld Afgerond.
- **•** Er verschijnt een aanwijzing voor het invoeren van informatie, bijvoorbeeld Voer PIN in of Voer naam in.
- **•** De eerste optie van een submenu verschijnt. U kunt deze optie selecteren door op  $\overline{OR}$  te drukken of u kunt met de scrolltoetsen de andere opties weergeven.

Druk op  $\bigodot$  wanneer u een optie of submenu wilt verlaten. U keert dan terug naar de hogere menu-optie.

#### *Menu-opties met beveiligingscodes*

 $\bigoplus$ 

Sommige opties zijn beveiligd tegen misbruik. Hierbij moet u een beveiligingscode invoeren.

*Introductie*

**3 Nederlands**

€

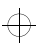

 $\oplus$ 

₩

#### leap1\_nl.bk : intro.fm5 Page 4 Wednesday, June 9, 1999 8:07 AM

#### *Werken met menu's - een praktijkvoorbeeld*

Hieronder wordt stapsgewijs beschreven hoe u de optie Uitgebreide menu's kunt inschakelen:

- **1** Wanneer de telefoon in de standby-modus staat, drukt u op de toets (MENU). U krijgt toegang tot het menu Opties en op het display verschijnt het Telefoonboek.#
- **2** Druk een aantal keren op  $\Gamma$  totdat het submenu-item Telefooninstelling op het display verschijnt.
- **3** Druk op  $\overline{or}$  om het submenu te selecteren.

 $\Rightarrow$ 

 $\Rightarrow$ 

 $\triangle$ 

- **4** Druk een aantal keren op  $\Gamma$  totdat het submenu-item Uitgebreide menu's op het display verschijnt.
- **5** Druk op  $\overline{OR}$  om deze optie te selecteren. U kunt nu kiezen uit Aan of Uit, de huidige instelling wordt weergegeven met het symbool  $\sqrt{ }$ . Als het symbool  $\sqrt{ }$  naast de optie Uit staat, drukt u op  $\sum$  en vervolgens op  $\overline{(\alpha\kappa)}$  om terug te gaan naar de Uitgebreide menu's. Als het symbool  $\swarrow$  naast de optie Aan staat, drukt u op  $\overline{\mathbf{c}}$  om de instelling ongewijzigd te laten.

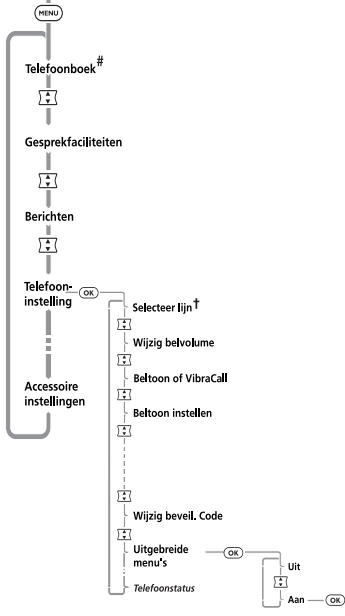

 $\Rightarrow$ 

 $\bigoplus$ 

 $\Rightarrow$ 

- *# Wanneer uw service provider zijn eigen menu heeft toegevoegd, is het menu Telefoonboek niet de eerste optie in het menu Opties.*
- *† De beschikbaarheid hangt af van het type SIM-kaart en de instellingen en/of uw abonnement op deze opties.*

**Nederlands 4***Introductie*

#### leap1\_nl.bk : intro.fm5 Page 5 Wednesday, June 9, 1999 8:07 AM

#### j *Korte, uitgebreide en persoonlijke menu's*

 $\Rightarrow$ 

 $\Rightarrow$ 

 $\oplus$ 

Dankzij de *Personality*™ voorziening kunt u afstemmen op uw persoonlijke wensen door op te geven welke functies u direct beschikbaar wilt hebben. De functies die u minder vaak gebruikt kunnen uit het zicht worden opgeslagen.

In de menustructuren die u in deze handleiding aantreft, ziet u de menu's zoals deze in de fabriek zijn afgesteld. De functies die in het korte menu voorkomen, worden **vet** weergegeven. De andere functies staan in het Uitgebreide menu en worden cursief weergegeven.

U kunt zelf instellen welke functies in het korte menu en het uitgebreide menu komen te staan en zo de menu's afstemmen op uw wensen.

U kunt een functie verplaatsen van het korte menu naar het uitgebreide menu (of andersom), door naar de functie te gaan en de toets  $(x)$  ingedrukt te houden tot er een aanwijzing verschijnt waarbij u een van de volgende keuzes kunt maken:

**•** De functie toevoegen aan het korte/uitgebreide menu.

**•** De functie in het korte/uitgebreide menu laten staan. Selecteer de gewenste optie door op de toets (OK) te drukken. Sommige menu-instellingen kunnen niet worden gewijzigd.

*Introductie*

**5 Nederlands**

 $\Rightarrow$ 

 $\bigoplus$ 

 $\Rightarrow$ 

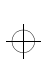

 $\Rightarrow$ 

#### leap1\_nl.bk : intro.fm5 Page 6 Wednesday, June 9, 1999 8:07 AM

#### *Volledige tevredenheid van klant*

Bij Motorola is de volledige tevredenheid van de klant de eerste prioriteit. Wanneer u een vraag, een suggestie of een klacht heeft met betrekking tot uw mobiele telefoon van Motorola, dan wil Motorola dit graag van u horen.

Neem a.u.b. per fax contact op met Motorola Cellular Response Centre: 00 44 (0) 131 458 67 32, of maak gebruik van één van de lokale telefoonnummers in de onderstaande landen:

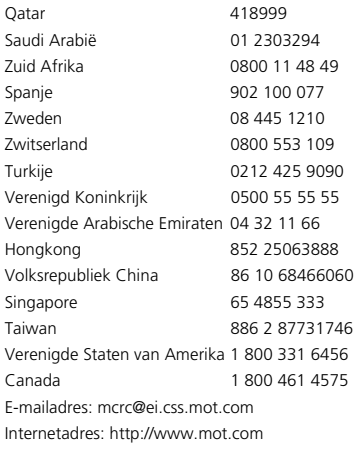

**Nederlands 6**

*Introductie*

 $\Leftrightarrow$ 

 $\Rightarrow$ 

 $\Rightarrow$ 

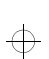

 $\oplus$ 

#### leap1\_nl.bk : intro.fm5 Page 7 Wednesday, June 9, 1999 8:07 AM

#### *Motorola's Garantie*

Motorola garandeert dat uw telefoon van een bevredigende kwaliteit is, geschikt voor het beoogde gebruik en voldoet aan de van toepassing zijnde Motorola-specificaties gedurende een periode van twaalf maanden vanaf de aankoopdatum (deze wordt geverifieerd aan de hand van uw aankoopbewijs). Deze garantie vervalt als de telefoon:

- **1** Onjuist werd behandeld of gebruikt, met opzet werd beschadigd, niet of onjuist werd onderhouden, onoordeelkundig werd getest, gerepareerd, gewijzigd of op enige andere wijze werd beschadigd.
- **2** Een defect vertoont ten gevolge van het niet opvolgen van de instructies in de handleiding of productspecificatie.
- **3** Een defect vertoont dat werd veroorzaakt door het gebruik van niet door Motorola toegelaten accessoires of andere onderdelen aangesloten op of verbonden met de telefoon.

Deze garantiebepalingen hebben geen invloed op uw wettelijke rechten als consument.

De garantievoorwaarden kunnen variëren afhankelijk van het land waarin u de telefoon hebt gekocht.

*Introductie*

**7 Nederlands**

 $\Rightarrow$ 

 $\bigoplus$ 

 $\Rightarrow$ 

 $\Rightarrow$ 

 $\overline{\phantom{a}}$  leap1\_nl.bk : intro.fm5 Page 8 Wednesday, June 9, 1999 8:07 AM

*Introductie*

**Nederlands 8**

 $\color{red} \bigoplus$ 

 $\Rightarrow$ 

 $\color{red} \bigoplus$ 

 $\color{red} \bigoplus$ 

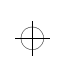

 $\color{red} \bigoplus$ 

leap1\_nl.bk : toc.fm5 Page 9 Wednesday, June 9, 1999 8:07 AM

# $\Rightarrow$

# *Inhoudsopgave*

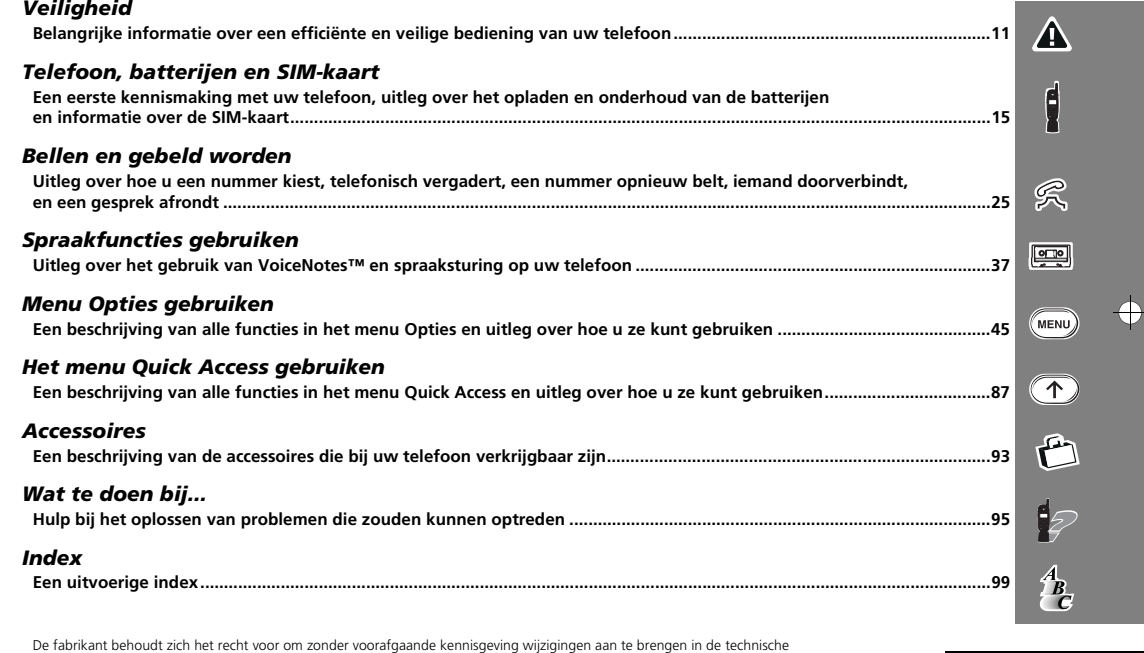

De fabrikant behoudt zich het recht voor om zonder voorafgaande kennisgeving wijzigingen aan te brengen in de technische specificaties en productspecificaties.

 $\color{red} \bigoplus$ 

*Inhoudsopgave* **9 Nederlands**

 $\color{red} \bigoplus$ 

 $\begin{array}{c}\n\Rightarrow \\
\Rightarrow \\
\end{array}$ 

 $\Rightarrow$ 

 $\overline{\phantom{a}}$  leap1\_nl.bk : toc.fm5 Page 10 Wednesday, June 9, 1999 8:07 AM

**Nederlands10** *Inhoudsopgave*

 $\color{red} \bigoplus$ 

 $\Rightarrow$ 

 $\color{red} \bigoplus$ 

 $\color{red} \bigoplus$ 

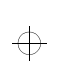

 $\oplus$ 

€

leap1\_nl.bk : safety.fm5 Page 11 Wednesday, June 9, 1999 8:07 AM

# *Veiligheid*

#### **BELANGRIJK**

#### **Voor doelmatig en veilig gebruik van uw cellulaire telefoon: lees deze informatie voor gebruik.**

#### *Blootstelling aan radiogolven*

Uw cellulaire telefoon is een radiozendontvanger met laag vermogen. Wanneer het toestel is INgeschakeld, ontvangt het radiogolven en zendt het deze tevens uit.

Europese en internationale instanties hebben normen ingesteld en aanbevelingen gedaan ter bescherming van het publiek tegen blootstelling aan elektromagnetische energie in de vorm van radiogolven.

- **•** International Commission on Non-Ionizing Radiation Protection (ICNIRP) 1996
- **•** Verband Deutscher Elektroingenieure (VDE) DIN-0848
- **•** Directives of the European Community, Directorate General V in Matter of Radio Frequency Electromagnetic Energy
- **•** National Radiological Protection Board of the United Kingdom, GS 11, 1988
- **•** American National Standards Institute (ANSI) IEEE.C95.1-1992
- **•** National Council on Radiation Protection and Measurements (NCRP), Report 86
- **•** Department of Health and Welfare Canada, Safety Code 6

Deze normen zijn gebaseerd op uitgebreide wetenschappelijke studies. Zo werd de vernieuwde ANSI-norm ontwikkeld door 120 wetenschappers, technici en artsen werkzaam bij universiteiten, landelijke gezondheidsdiensten en bij bedrijven, die alle beschikbare onderzoeksresultaten bestudeerden.

Uw telefoon is zodanig ontworpen dat deze bij normaal gebruik aan deze normen voldoet.

#### *Gebruik van de antenne*

Gebruik de telefoon uitsluitend met de bijgeleverde antenne of met een goedgekeurd vervangend exemplaar. Het gebruik van niet-goedgekeurde antennes en/of aangebrachte wijzigingen of uitbreidingen kan de telefoon beschadigen en kan in strijd zijn met geldende voorschriften.

#### *Gebruik van de telefoon*

**Normale Positie**: Houd de telefoon vast zoals u gewend bent bij conventionele telefoons. De antenne wijst dan naar boven over uw schouder.

**Tips Voor Efficiënt Gebruik**: Ga als volgt te werk om de telefoon zo efficiënt mogelijk te gebruiken:

**•** Trek (indien nodig) de antenne volledig uit.

 $\bigoplus$ 

**•** Raak de antenne niet onnodig aan. Het aanraken van de antenne heeft invloed op de geluidskwaliteit en kan er de oorzaak van zijn dat het toestel werkt met een hoger zendvermogen dan noodzakelijk is.

*Veiligheid* **11 Nederlands**

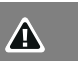

 $\Rightarrow$ 

 $\bigoplus$ 

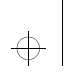

 $\overline{\bigoplus}$ 

 $\Rightarrow$ 

leap1\_nl.bk : safety.fm5 Page 12 Wednesday, June 9, 1999 8:07 AM

### ₩

 $\oplus$ 

#### *Batterijen*

 $\mathbf{A}$ 

!*Waarschuwing: Een batterij kan beschadigingen, verwondingen of brandwonden veroorzaken als een geleidend object, zoals een sieraad, een sleutel of een schakelketting, contact maakt met de polen van de batterij. Het object kan kortsluiting veroorzaken en kan daardoor zeer heet worden. Om een dergelijke ongewenste ontlading te voorkomen, moet een geladen batterij met voorzichtigheid worden behandeld, met name als deze wordt opgeborgen in de zak van een kledingstuk, een tas of een andere bergplaats waarin zich tevens geleidende objecten bevinden. Elke batterij voor uw telefoon wordt geleverd met een beschermende batterijhouder. Plaats een batterij die u niet gebruikt in de bijbehorende houder.*

#### *Autorijden*

Stel u op de hoogte van de regels en wettelijke bepalingen met betrekking tot het gebruik van cellulaire telefoons in het gebied waarin u rijdt. Houd u onder alle omstandigheden aan deze regels. Let bij gebruik van een telefoon tijdens het rijden bovendien op de volgende punten:

- **•** Geef het autorijden uw volledige aandacht veilig rijden is uw eerste verantwoordelijkheid
- **•** Gebruik zo mogelijk handsfree bediening
- **•** Verlaat zo nodig de weg en parkeer voordat u telefoneert.

#### *Elektronische apparatuur*

De meeste moderne elektronische apparatuur is afgeschermd tegen radiogolven. Bepaalde elektronische apparatuur kan echter niet zijn afgeschermd tegen de radiogolven die uw telefoon uitzendt.

#### **Pacemakers**

De Health Industry Manufacturers Association beveelt een minimumafstand aan tussen een cellulaire telefoon en een pacemaker van ten minste 15 cm om mogelijke beïnvloeding van de pacemaker te voorkomen. Deze aanbeveling stemt overeen met het onafhankelijk onderzoek en de aanbevelingen van Wireless Technology Research.

Personen met een pacemaker:

- **•** Moeten de telefoon **ALTIJD** meer dan 15 centimeter van hun pacemaker verwijderd houden wanneer de telefoon is INgeschakeld.
- **•** Mogen de telefoon niet in een borstzak dragen.
- **•** Moeten de telefoon tegen het oor plaatsen dat het verst verwijderd is van de pacemaker om mogelijke beïnvloeding te minimaliseren.

Moeten de telefoon onmiddellijk **UIT** schakelen als ook maar het geringste vermoeden bestaat dat beïnvloeding optreedt.

#### **Hoorapparaten**

Sommige digitale cellulaire telefoons kunnen bepaalde hoorapparaten beïnvloeden. Als van dergelijke beïnvloeding sprake is, kunt u contact opnemen met de fabrikant van het hoorapparaat om informatie in te winnen over alternatieven.

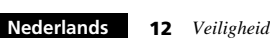

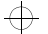

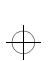

#### leap1\_nl.bk : safety.fm5 Page 13 Wednesday, June 9, 1999 8:07 AM

#### **Andere medische apparatuur**

Als u andere persoonlijke medische apparatuur gebruikt, raadpleegt u de fabrikant van de apparatuur om te bepalen of deze afdoende is afgeschermd tegen externe radiogolven. Uw arts kan u wellicht behulpzaam zijn bij het verkrijgen van deze informatie.

Schakel uw toestel **UIT** in gezondheidsinstellingen als daar voorschriften zijn aangebracht waarin u daarom wordt gevraagd. Ziekenhuizen of verpleeginrichtingen kunnen apparatuur gebruiken die gevoelig is voor externe radiogolven.

#### *Motorvoertuigen*

Radiogolven kunnen invloed uitoefenen op onjuist geïnstalleerde of onvoldoende afgeschermde elektronische systemen in motorvoertuigen. Neem contact op met de dealer van uw autofabrikant voor meer informatie over uw voertuig. Neem tevens contact op met de fabrikant van eventuele elektronische apparatuur die apart in uw voertuig werd ingebouwd.

#### *Aanduidingen in en buiten gebouwen*

Schakel uw telefoon **UIT** als dit met een bord of een andere aanduiding in of bij een gebouw wordt aangegeven.

#### *Vliegtuigen*

De FCC-bepalingen verbieden het gebruik van een telefoon tijdens het vliegen. Schakel de telefoon **UIT** voordat u aan boord van een vliegtuig gaat.

#### *Gebieden waar springladingen worden gebruikt*

Om beïnvloeding te voorkomen van werkzaamheden waarbij springstoffen worden gebruikt, moet u uw toestel **UITSCHAKELEN** als u zich in een "springladinggebied" bevindt of in een gebied waar u door middel van aanduidingen gewaarschuwd wordt uw tweezijdige radioverbinding uit te schakelen. Geef gevolg aan alle instructies op borden en aanwijzingen.

#### *Potentieel explosieve atmosfeer*

 $\bigoplus$ 

Schakel uw telefoon **UIT** maar verwijder de batterij niet als u zich in een gebied bevindt waar een potentieel explosieve atmosfeer aanwezig is. Volg alle instructies en aanwijzingen op. Vonken van de batterij kunnen in een dergelijk gebied een explosie of brand veroorzaken, wat kan leiden tot zware verwondingen of zelfs de dood.

Gebieden met een potentieel explosieve atmosfeer zijn in de meeste gevallen, echter niet altijd, duidelijk aangegeven. Voorbeelden hiervan zijn onder andere brandstofoverslagplaatsen zoals benzinestations, het benedendekse gedeelte van een boot, brandstoffen- of chemicaliëntransport of -opslagfaciliteiten, gebieden waar een brandstoflucht waarneembaar is, bijv. een gas- of propaanlek bij een auto of binnenshuis, gebieden waar de lucht chemicaliën bevat of deeltjes zoals fijne korreltjes, stof of metaalpoeder en al die gebieden waar u geadviseerd wordt of waar het raadzaam is de motor van uw voertuig uit te zetten.

*Veiligheid* **13 Nederlands**

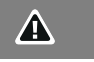

 $\oplus$ 

 $\overline{\oplus}$ 

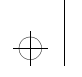

 $\Rightarrow$ 

leap1\_nl.bk : safety.fm5 Page 14 Wednesday, June 9, 1999 8:07 AM

# $\Rightarrow$

#### *Voertuigen uitgerust met een airbag*

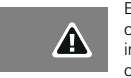

Een airbag wordt met grote kracht opgeblazen. Plaats **GEEN** objecten, geïnstalleerde of mobiele draadloze apparatuur inbegrepen, op de airbag of binnen het bereik van de opgeblazen airbag. Als de in het voertuig aanwezige draadloze apparatuur onjuist is geïnstalleerd en de airbag wordt opgeblazen, kan dit tot ernstige verwondingen leiden.

### *Conformiteit met de Richtlijnen van de Europese Unie*

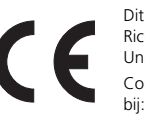

Dit product voldoet aan de toepasselijke Richtlijnen van de Raad van de Europese Unie. Conformiteitsverklaringen zijn gedeponeerd

*Motorola* Ltd. European Cellular Subscriber Division Midpoint, Alençon Link Basingstoke, Hampshire RG21 7PL United Kingdom

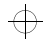

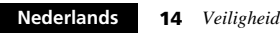

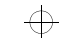

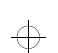

€

leap1\_nl.bk : abtphone.fm5 Page 15 Wednesday, June 9, 1999 8:07 AM

## *Telefoon, batterijen en SIM-kaart*

#### *Speciale toetsen*

- $\circledcirc$ De telefoon in- en uitschakelen.
- $($ OK $)$ Een gesprek, instelling of optie accepteren.
- $\odot$ Een gesprek, instelling of optie weigeren.
- $\bigcirc$ Toegang tot Menu Quick Access.
- $(m_{ENU})$ Toegang tot het menu Opties of Telefoonboek.
- $\left(\overline{(*)}\right)\left(\overline{**}\right)$  Druk beide toetsen tegelijkertijd in om het toetsenbord te vergrendelen bij modellen zonder beschermkap; ook kunt u met deze toetsen naar links en naar rechts bladeren.
- $\sqrt{2}$  Druk op de bovenzijde om naar boven te gaan en op de onderzijde om naar beneden te gaan.
- $(\text{m})$ Druk op deze knop om de Voicemail te bellen.
- A *De vorm van de in de gebruiksaanwijzing afgebeelde toetsen kan iets afwijken van de werkelijke vorm.*

#### *De beschermkap (indien aanwezig)*

Door de beschermkap te openen begint u een gesprek (wanneer de functie 'Opnemen na toets' op Uit staat, de standaardinstelling). Door de beschermkap te sluiten beëindigt u een gesprek.

### *De knop Smart*

De Smart-knop ( $\odot$ ) bevindt zich aan de linkerkant van de telefoon, onder de volumeknop. Wanneer u op deze knop drukt, krijgt u snel toegang tot uw Telefoonboek. U kunt dan met de volumeknop door de nummers bladeren of op een alfanumerieke toets drukken om een bepaalde naam te zoeken - druk bijvoorbeeld op (T<sub>rom</sub>) om de naam Paul te vinden, of druk vier keer op (T<sub>rom</sub>) om *Simon* te vinden.

A *Wanneer een vermelding in het telefoonboek wel uit een nummer maar niet uit een naam bestaat, dan wordt de vermelding niet weergegeven.*

Wanneer u de koptelefoonset (optioneel) gebruikt, kunt u ook met de knop Smart op de volgende wijze gesprekken beginnen, aannemen en beëindigen:

- U neemt een gesprek aan door 1,5 seconde lang op  $\odot$  te drukken.
- U beëindigt een gesprek door 1,5 seconde lang op  $\odot$  te drukken en daarna snel weer op  $\odot$  te drukken.
- **•** U begint een gesprek door een nummer in te voeren of op te vragen en daarna  $\odot$  in te drukken en 1,5 seconde ingedrukt te houden.

*Telefoon, batterijen en SIM-kaart* **15 Nederlands**

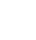

 $\bigoplus$ 

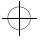

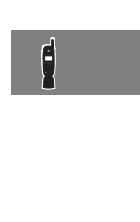

 $\overline{\bigoplus}$ 

∩

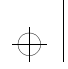

 $\oplus$ 

#### leap1\_nl.bk : abtphone.fm5 Page 16 Wednesday, June 9, 1999 8:07 AM

#### *Volumeknop*

De volumeknop  $(\infty)$  bevindt zich aan de linkerzijde van uw telefoon, boven de Smart-knop. U kunt hiermee het volume van de luidspreker, de cijfertoetsen en het belvolume regelen. Een volumemeter geeft het huidige volume aan. De meter verdwijnt na enige tijd of zodra u op  $\overline{OR}$  of  $\overline{C}$  drukt.

- **•** Het volume van de luidspreker en de cijfertoetsen stelt u in door de knop in te drukken zonder dat er andere opties geselecteerd zijn.
- **•** Het volume van het belsignaal stelt u in door eerst de optie 'Belvolume wijzigen' in het menu Telefooninstelling te selecteren en daarna met behulp van de knop het gewenste volume in te stellen.

De volumeknop kan ook gebruikt worden om door de lijst in het Telefoonboek te lopen nadat op de Smart-knop is gedrukt.

A *Wanneer u een gesprek ontvangt en dat niet meteen wilt aannemen, dan kunt u de volumeknop indrukken om een eind te maken aan het bellen of trillen van de telefoon. U neemt daarmee het gesprek niet aan.*

#### *Knop Opname starten/stoppen*

De knop Opname starten/stoppen (@) bevindt zich aan de rechter zijde van uw telefoon. Start en stop de opname van VoiceNotes™ door erop te drukken. Zie *VoiceNotes™ gebruiken* voor meer informatie.

#### **Nederlands**

**16** *Telefoon, batterijen en SIM-kaart*

 $\overline{\bigoplus}$ 

 $\circ$ 

### *Het display*

ABC123

Het display van uw telefoon kan alfanumerieke tekens weergeven en nuttige informatie in de vorm van symbolen. Dit zijn de onderdelen van het display:

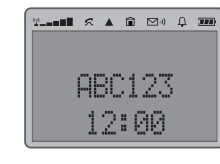

Berichten en telefoonnummers worden met tekens

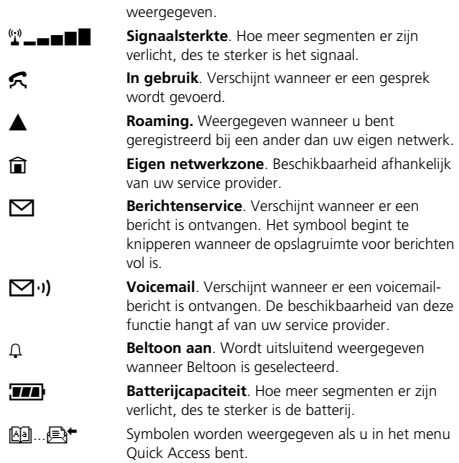

 $\overline{\bigoplus}$ 

 $\Rightarrow$ 

 $\overline{\bigoplus}$ 

€

#### leap1\_nl.bk : abtphone.fm5 Page 17 Wednesday, June 9, 1999 8:07 AM

₩

 $\swarrow$  Geeft aan dat een menu-item geselecteerd is.

#### 12:00 **Klok.** In de ruststatus kan op de display de tijd in een 12-uurs of 24-uurs notatie worden aangegeven.

Bovendien verschijnt er als u op de toets  $\overline{\textsf{ok}}$  drukt, een mededeling op het display, bijvoorbeeld Afgerond?.

#### **Gebruik bij lage temperaturen**

Het LCD-display van de telefoon reageert anders bij extreem lage temperaturen. U kunt zien dat het display langzamer reageert wanneer een toets wordt ingedrukt; dit verschijnsel is normaal en is verder niet van invloed op de werking van de telefoon.

#### *Aansluiting oortelefoon*

De aansluiting voor de oortelefoon bevindt zich aan de linkerzijde van uw telefoon, boven de volumeknop. Hierop kunnen verschillende soorten accessiures worden aangesloten, vraag uw Motorola-handelaar om nadere informatie.

#### *Communicatie met randapparatuur*

Om communicatie met randapparatuur, zoals een personal computer of een faxmachine, mogelijk te maken, beschikt uw telefoon over de volgende voorzieningen:

- **•** een infrarood-lens die zich aan de bovenzijde van de telefoon, naast de antenne bevindt.
- **•** een RS-232 seriële poort aan de onderzijde van de telefoon.

#### **Instellen infrarode functie**

**EXALGE IN Druk op <b>(1)**. Kies de optie (<sup>1</sup><sup>8</sup> Activeren IR?) uit het *Quick Access-menu of spreek het betreffende spraaklabel in na de toon. Zie 'Spraaksturing voor Quick Accessfuncties'.*

Voordat u uw gegevens kunt overdragen, dient u:

- **•** De infrarood-lens van uw telefoon op de infrarood-lens van het randapparaat te richten.
- **•** Ervoor te zorgen dat de voorzieningen voor infrarode gegevensoverdracht van de telefoon en van het randapparaat geactiveerd zijn.

De afstand tussen de telefoon en het randapparaat mag maximaal 30 cm bedragen.

Voor nadere gegevens hierover wordt u naar 'Activeren IR-poort' in het hoofdstuk 'Telefooninstelling' van deze gebruiksaanwijzing verwezen.

#### **Instellen RS-232 seriële poort**

Voor gebruik van de RS-232 seriële poort is een 3-pins *Motorola* RS-232-kabel voor seriële gegevensoverdracht vereist, die bij uw *Motorola*-handelaar verkrijgbaar is.

Voor nadere instructies over de manier waarop het kabel aan het randapparaat dient te worden aangesloten, verwijzen wij u naar de betreffende gebruiksaanwijzing.

*Telefoon, batterijen en SIM-kaart* **<sup>17</sup> Nederlands**

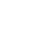

 $\bigoplus$ 

### ₩

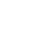

 $\oplus$ 

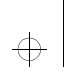

 $\oplus$ 

 $\overline{\bigoplus}$ 

#### leap1\_nl.bk : abtphone.fm5 Page 18 Wednesday, June 9, 1999 8:07 AM

### ₩

#### *Onderhoud van de telefoon*

- **•** Stel de telefoon of batterij nooit bloot aan extreem hoge temperaturen (boven 60°C), bijvoorbeeld achter glas in zeer fel, direct zonlicht.
- **•** Gebruik een vochtige of antistatische doek om de telefoon te reinigen. Gebruik **geen** droge of elektrostatisch geladen doek.

#### *Statusindicator*

De statusindicator aan de bovenzijde van de telefoon verschaft u de volgende informatie:

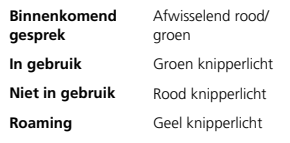

### *De batterij*

#### *Een nieuwe batterij opladen*

Nieuwe batterijen worden ongeladen geleverd.

Voor het garanderen van de beste prestaties raden wij u aan een nieuwe batterij (of een batterij die verscheidene maanden niet is gebruikt) ten minste 14 uur voor gebruik op te laden.

- A *Voor een optimale werking moet een nieuwe batterij een aantal malen volledig zijn opgeladen en ontladen.*
- **R**<sup>*E*</sup> Een nieuwe batterij, of een batterij die een aantal *maanden niet is gebruikt, kan er de oorzaak van zijn dat de lader te vroeg aangeeft dat de batterij volledig is geladen. Negeer deze indicatie en laad de batterij nog enkele uren op, verwijder de batterij uit de lader, plaats deze opnieuw en laad de batterij nog eens 14 uur op.*

#### *Belangrijke informatie*

- !*Ga voorzichtig met batterijen om. Zie 'Batterijen' aan het begin van deze handleiding.*
- !*Stel de telefoon of batterij nooit bloot aan extreem hoge temperaturen (boven 60°C), bijvoorbeeld achter glas in zeer fel, direct zonlicht.*
- *Motorola kunnen in de telefoon worden opgeladen. Zo wordt voorkomen dat u of de batterij gevaar loopt ten gevolge van incorrect opladen.*
- A *Gebruik geen lithium ion batterijen bij extreem lage temperaturen omdat de maximale tijd voor standby/ gesprekken dan niet geldt.*

## $\color{red} \oplus$

- ! *Alleen batterijen voor originele onderdelen van*
- 

#### **Nederlands**

**18** *Telefoon, batterijen en SIM-kaart*

 $\bigoplus$ 

l ol

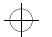

 $\bigoplus$ 

 $\oplus$ 

#### leap1\_nl.bk : abtphone.fm5 Page 19 Wednesday, June 9, 1999 8:07 AM

Voor een maximale levensduur van de batterijen en voor een optimaal gebruik van de batterijcapaciteit moet u op het volgende letten:

**•** De batterij moet worden opgeladen bij kamertemperatuur.

#### *Batterijcapaciteit en onderhoud*

- **•** De beste prestaties worden verkregen als u de batterijen laadt en ontlaadt zoals in deze handleiding beschreven.
- **•** De batterijcapaciteit wordt sterk beïnvloed door het bereik van het netwerk.
- **•** Kies Aan (zie 'Menu Telefooninstelling') voor Batterijspaarstand en/of Langzaam of Normaal (zie 'Menu Netwerkkeuze') voor Zoekfrequentie.
- **•** Indien een volledig opgeladen batterij niet wordt gebruikt, zal deze na ongeveer een maand automatisch zijn ontladen.
- **•** Bewaar de niet-opgeladen batterij op een koele, donkere en droge plaats.

#### *Waarschuwing bij geringe batterijcapaciteit*

Wanneer de batterij zwak is en u nog maar enkele minuten kunt bellen, klinkt er een waarschuwingssignaal (twee dubbele pieptonen), begint het batterijsymbool te knipperen en wordt de aanduiding Batterij zwak weergegeven.

Als de batterij helemaal leeg is, wordt de telefoon uitgeschakeld.

#### *De batterij verwijderen*

- !*Schakel de telefoon uit voordat u de batterij verwijdert. Wanneer u dit niet doet, kan het telefoongeheugen worden beschadigd.*
- **1** Druk de vergrendeling op de batterijhouder in en trek de kap omhoog.
- **2** Druk de batterij naar de bovenzijde van de telefoon en trek de batterij vervolgens via de onderzijde naar buiten.

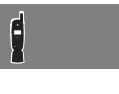

 $\Rightarrow$ 

 $\bigoplus$ 

 $\overline{\bigoplus}$ 

*Telefoon, batterijen en SIM-kaart* **19 Nederlands**

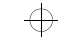

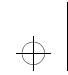

#### leap1\_nl.bk : abtphone.fm5 Page 20 Wednesday, June 9, 1999 8:07 AM

### $\Rightarrow$

 $\bigoplus$ 

#### *Batterij aanbrengen*

- **1** Verwijder de kap van de batterijhouder.
- **2** Lijn de aansluitpunten op de batterij uit met de aansluitpunten op de telefoon.
- **3** Druk de batterij naar de aansluitpunten en duw de batterij omlaag totdat deze vastklikt. Vervang de kap.

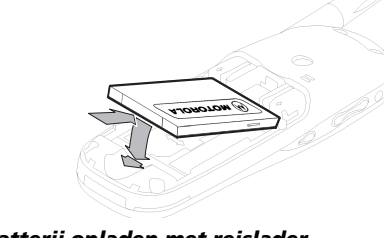

A *De stekker kan slechts op één manier ingebracht worden.*

**2** Sluit de reislader aan op de telefoon.

#### *Batterij opladen met reislader*

De reislader voorziet de telefoon van stroom en laadt een batterij in de telefoon op.

!*Als u op reis gaat, moet u controleren of de netspanning van het land van uw bestemming overeenkomt met het vereiste voltage van uw reislader.*

Plaats de batterij in de telefoon.

Zo laadt u de batterij op:

**1** Sluit de juiste adapterstekker op de reislader aan.

**20** *Telefoon, batterijen en SIM-kaart*

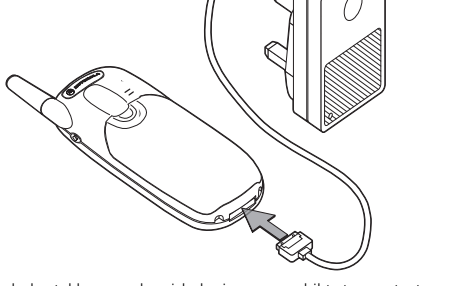

**3** Steek de stekker van de reislader in een geschikt stopcontact. U hoort een geluidssignaal en het batterijpictogram knippert wanneer met het opladen wordt begonnen.

A *Tijdens het laden kan de telefoon in- of uitgeschakeld zijn.*

Het display geeft onderwijl aan hoe ver de batterij inmiddels geladen is. Zie 'Indicatielampjes batterijmeter' later in dit hoofdstuk voor meer informatie.

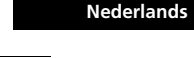

 $\oplus$ 

 $\bigoplus$ 

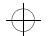

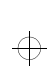

 $\overline{\bigoplus}$ 

 $\Rightarrow$ 

### leap1\_nl.bk : abtphone.fm5 Page 21 Wednesday, June 9, 1999 8:07 AM

#### *Batterij opladen met bureaulader*

A *De bureaulader is een accessoire waarmee zowel de batterij in de telefoon als een reservebatterij tegelijk kunt opladen.*

De meeste batterijen zijn in 2 tot 3 uur opgeladen.

- A *Het is normaal dat de batterijen tijdens het opladen warm worden.*
- **1** Sluit de reislader aan op de uitgang van de bureaulader. (De stekker kan slechts op één manier ingebracht worden.
- **2** Sluit de reislader aan op een normaal stopcontact.
- **3** Plaats de telefoon in de bureaulader zoals weergegeven.

Een reservebatterij kan apart opgeladen worden of tegelijk met de batterij in de telefoon. Plaats de batterij in de bureaulader zoals weergegeven.

- A *De oplaadtijd van een NiMH-batterij (ca. 6 uur) is twee keer zo groot als die van normale batterijen.*
- A *De oplaadtijden nemen toe als u de telefoon tijdens het laden gebruikt om te bellen.*

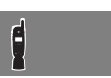

 $\Rightarrow$ 

 $\bigoplus$ 

 $\Rightarrow$ 

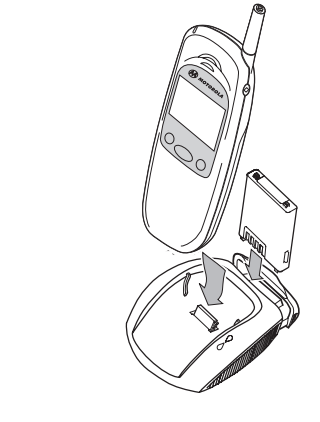

*Telefoon, batterijen en SIM-kaart* **<sup>21</sup> Nederlands**

 $\overline{\bigoplus}$ 

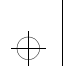

 $\Rightarrow$ 

#### leap1\_nl.bk : abtphone.fm5 Page 22 Wednesday, June 9, 1999 8:07 AM

### $\Rightarrow$

#### *Batterij-indicatielampjes*

Uw mobiele telefoon maakt gebruik van het Motorola Expert Performance ( $\varepsilon \cdot \mathsf{P}^*$ ) laadsysteem. Hiermee kunnen de oplaadcircuits in zowel de telefoon als de  $(\epsilon \cdot \vec{P+})$  bureaulader communiceren met de batterij. Op basis van deze communicatie kan de lader de optimale laadcyclus kiezen voor de beste prestatie en ook het laadniveau bepalen.

De telefoon geeft informatie over de batterij. Het volgende bericht verschijnt op het display bij deze situatie:

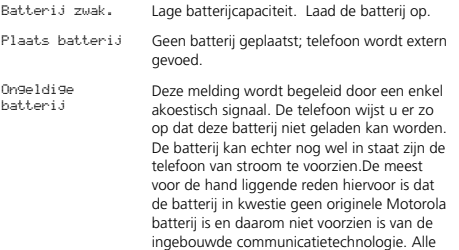

#### *Indicatielampjes batterijmeter*

De batterijmeter geeft verschillende meldingen aan afhankelijk van de geplaatste batterijen en van een eventuele externe spanningsbron. De batterijmeter vindt u in de optie Gesprekfaciliteiten van het menu Optie.

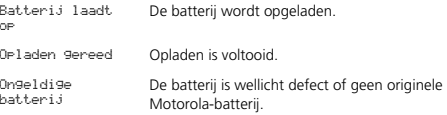

A *Indien de batterij volkomen leeg is, dient deze minimaal gedurende één minuut te worden opgeladen voordat u kunt bellen of een gesprek kunt ontvangen.*

 $\Leftrightarrow$ 

 $\Rightarrow$ 

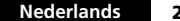

**22** *Telefoon, batterijen en SIM-kaart*

Motorola batterijen beschikken over deze communicatietechnologie.Aangeraden wordt uitsluitend originele Motorola batterijen, laders en andere accessoires te gebruiken.

 $\Rightarrow$ 

 $\oplus$ 

leap1\_nl.bk : abtphone.fm5 Page 23 Wednesday, June 9, 1999 8:07 AM

### *De SIM-kaart*

Bij aanschaf van de telefoon heeft u van de cellulaire service provider een SIM-kaart (Subscriber Identity Module) gekregen. U kunt geen gesprekken beginnen of ontvangen als de SIM-kaart niet is geplaatst.

**In sommige netwerken kunt u alarmnummers kiezen** *zonder dat een SIM-kaart geplaatst is.*

De SIM-kaart is een 'Smart Card' die uw telefoonnummer, servicedetails en een geheugen bevat voor het opslaan van nummers uit het Telefoonboek en voor berichten. Wanneer u de SIM-kaart in de telefoon van iemand anders gebruikt, komen de kosten dus gewoon voor uw rekening.

Evenals een bankpasje of een credit card moet u de SIM-kaart veilig bewaren. Buig de kaart niet, voorkom krassen, stel de kaart niet bloot aan statische elektriciteit, en vermijd contact met water.

!*Schakel de telefoon uit voordat u de SIM-kaart plaatst of verwijdert. Wanneer u dit niet doet, kan het geheugen van de SIM-kaart worden beschadigd.*

#### *SIM-kaart aanbrengen/verwijderen*

- **1** Schakel de telefoon uit door op  $\odot$  te drukken en deze toets ingedrukt te houden. Verwijder de kap van de batterij en de batterij zelf.
- **2** Schuif het klepje van de SIM-kaarthouder naar links en trek het klepje aan de rechterzijde naar boven.

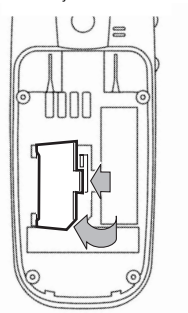

**3** Verwijder de SIM-kaart uit de uitsparing in de telefoon, indien nodig.

*Telefoon, batterijen en SIM-kaart* **23 Nederlands**

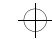

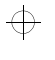

€

 $\overline{\bigoplus}$ 

### leap1\_nl.bk : abtphone.fm5 Page 24 Wednesday, June 9, 1999 8:07 AM

**4** Plaats de SIM-kaart zodanig in de uitsparing in de telefoon, dat het afgekante hoekje zich rechts onder bevindt.

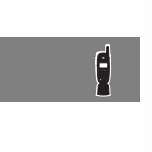

 $\overline{\bigoplus}$ 

 $\overline{\bigoplus}$ 

 $\color{red} \bigoplus$ 

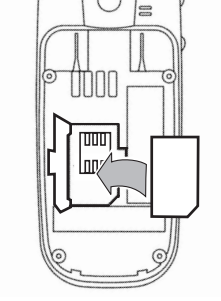

**5** Sluit het klepje van de SIM-kaarthouder weer, druk het aan en schuif het naar rechts tot het vastzit.

**6** Vervang de batterij en de batterijkap.

Wanneer de SIM-kaart omgekeerd aangebracht wordt of beschadigd is, kan de boodschap Controleer kaart worden weergegeven. Verwijder de SIM-kaart, controleer of de goede kant naar boven wijst en plaats de kaart opnieuw in de telefoon. Als het bericht Kaart slecht Zie verkoper of

 Geblokkeerd Zie verkoper wordt weergegeven, moet u contact opnemen met uw netwerk.

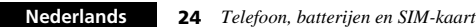

 $\triangle$ 

 $\Rightarrow$ 

 $\Rightarrow$ 

 $\color{red} \bigoplus$ 

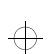

€

leap1\_nl.bk : usephone.fm5 Page 25 Wednesday, June 9, 1999 8:07 AM

## *Bellen en gebeld worden*

### *De telefoon in- en uitschakelen*

Druk op de toets  $\circledcirc$  om de telefoon in of uit te schakelen. Als VibraCall geselecteerd is, begint de telefoon bij het inschakelen te trillen.

Als er geen SIM-kaart in het toestel is geplaatst, wordt u bij het inschakelen gevraagd deze te plaatsen. Vervolgens wordt gecontroleerd of de SIM-kaart geldig is.

Er verschijnt nu een aantal berichten:

- **•** Voer PIN in een verzoek de PIN-code van de SIM-kaart in te voeren (indien nodig).
- **•** Voer slotcode in een verzoek de Slotcode voor de telefoon in te voeren (indien nodig).
- **•** Zoekt... gevolgd door de naam van een netwerk de telefoon zoekt een geschikt netwerk en sluit hierop aan.

#### *De PIN-code voor uw SIM-kaart invoeren*

Om de PIN-code in te voeren, voert u **PIN code (OK)** in.

Voor elk cijfer van de PIN-code dat u typt, verschijnt een \* in het display.

Als u zich vergist, kunt u het laatste cijfer verwijderen door de toets  $\left(\overline{c}\right)$  in te drukken en meteen los te laten. Als u de toets C ingedrukt houdt, worden alle getypte cijfers verwijderd. Druk op de toets  $(x)$  als de PIN-code volledig ingevoerd is.

Bij een onjuiste PIN-code verschijnt in het display het bericht Ongeldige PIN gevolgd door Voer PIN in.

!*Als driemaal achtereen een onjuiste PIN-code wordt ingevoerd, wordt de telefoon automatisch geblokkeerd en verschijnt het bericht* Geblokkeerd*. Zie 'De telefoon deblokkeren' voor meer informatie over dit onderwerp.*

De PIN-code kan worden gewijzigd, zie 'Wijzig SIM PIN-code' in het hoofdstuk *Menu Telefooninstelling* voor meer informatie.

#### j*Slotcode invoeren*

Als het bericht Voer Slotcode in verschijnt, voert u uw Slotcode) in en drukt u op (OK).

 De Slotcode bestaat uit vier cijfers en is in de fabriek ingesteld op **1234**. De code kan worden gewijzigd, raadpleeg 'Wijzig Slotcode' in het hoofdstuk *Menu Telefooninstelling*.

Als u de Slotcode bent vergeten, drukt u op de toets (MENU). De optie 'Wijzig slotcode' verschijnt dan. Druk op  $\overline{\textsf{ow}}$ Beveiligingscode], voer een nieuwe Slotcode in en druk op OK).

#### *Het toetsenbord vergrendelen*

U kunt voorkomen dat de telefoon per ongeluk wordt gebruikt door gelijktijdig op  $\overline{(*)}$  en  $\overline{(*)}$  te drukken, waardoor het toetsenbord vergrendeld wordt. Om het toetsenbord te ontgrendelen drukt u gelijktijdig op (\*) en (\*). Met uitzondering van de toet  $\circledcirc$  zijn dan alle toetsen buiten werking gesteld. Wanneer het toetsenbord vergrendeld is, kunnen inkomende gesprekken nog steeds worden aangenomen door op OK te drukken.

*Bellen en gebeld worden* **25 Nederlands**

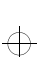

买

 $\Rightarrow$ 

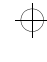

### ₩

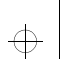

 $\overline{\bigoplus}$ 

leap1\_nl.bk : usephone.fm5 Page 26 Wednesday, June 9, 1999 8:07 AM

### *Bellen*

佘

Voordat u kunt bellen, moet u de telefoon ingeschakeld en ontgrendeld hebben.

Bellen is alleen mogelijk in een gebied met een GSM900-, GSM1800- of GSM1900-service. Nadat een netwerk gelokaliseerd is, wordt de sterkte van het signaal aangegeven

met een reeks oplopende balken **\_\_\_** 

- U kunt op verschillende manieren een telefoongesprek beginnen:
- **•** De cijfertoetsen gebruiken.
- **•** Automatisch opnieuw kiezen.
- **•** Het laatst gekozen nummer herhalen.
- **•** Een nummer uit het Telefoonboek snel kiezen\*.
- **•** Een nummer uit het telefoonboek kiezen\*.
- **•** Een nummer kiezen dat is opgenomen in een bericht.
- Smart-knop (**@**) en spraaksturing gebruiken.
- A*\*Uw telefoon bevat een 'telefoonboek' waarin u namen en telefoonnummers kunt opslaan. Zie 'Wat is het Telefoonboek?' voor meer details.*

De eenvoudigste manier om te bellen is het nummer in te voeren met behulp van de cijfertoetsen en dan op OK te drukken.

A*Als u zich vergist, kunt u het laatste cijfer verwijderen door op de toets* C *te drukken en deze meteen weer los te laten. Als u de toets* C *ingedrukt houdt, wordt het gehele nummer verwijderd.*

Vervolgens wordt geprobeerd een verbinding tot stand te brengen. In het display ziet u het bericht Belt om aan te geven dat geprobeerd wordt een verbinding tot stand te brengen. Als u geen gehoor krijgt, drukt u op  $\overline{\text{ow}}$ , of sluit u de beschermkap (indien aanwezig), waarna de poging wordt gestaakt.

Als het gesprek wordt geaccepteerd, ziet u enkele seconden lang de tekst Verbonden in het display, gevolgd door Einde gespr?.

Druk op (OK) of sluit de telefoon om het gesprek te beëindigen.

#### **Automatisch opnieuw kiezen**

Als het niet is gelukt de verbinding tot stand te brengen, ziet u vijf seconden lang het bericht Bel opnieuw?. Als u nu op OK) drukt, wordt het telefoonnummer automatisch opnieuw gekozen.

Zodra het gesprek wordt geaccepteerd, gaat de telefoon even over.

Het maximale aantal nieuwe pogingen is ingesteld door uw cellulaire servicedienst. Als dit maximale aantal wordt bereikt zonder dat de verbinding tot stand is gebracht, verschijnt het bericht Opn. bellen mislukt.

#### **Laatst gekozen nummer opnieuw bellen**

 $\sim$  *Druk in standby-modus op*  $\propto$   $\propto$   $\sim$ 

Als alternatief kunt u het laatst gekozen nummer ook herhalen via de functie 'Laatste tien gesprekken' in het menu Telefoonboek.

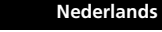

 $\Rightarrow$ 

**26** *Bellen en gebeld worden*

 $\bigoplus$ 

₩

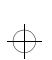

#### leap1\_nl.bk : usephone.fm5 Page 27 Wednesday, June 9, 1999 8:07 AM

## ₩

#### j **Nummers uit het Telefoonboek snel kiezen**

Om snel een nummer te kiezen uit de eerste negen locaties van uw Telefoonboek<sup>1</sup>, drukt u op de overeenkomstige cijfertoets en houdt u deze ingedrukt. Met de toets (2<sup>nc</sup>) bijvoorbeeld kiest u het nummer dat is opgeslagen op locatie 2 van uw Telefoonboek.

**I**  $\mathbb{R}$  *U* hoeft niet op ( $\overline{OR}$ ) te drukken om het nummer te kiezen.

#### **EX Nummers uit het telefoonboek kiezen**

Voer anders het telefoonboeknummer [Lokatie] in gevolgd door  $(\#)$  $($ OK).

#### j **Nummers uit het Telefoonboek kiezen met de Smart-knop**

De Smart-knop ( $\odot$ ) biedt de volgende mogelijkheden:

- Druk op  $\odot$  en spreek het Spraaklabel in na de toon. Zie 'Spraaksturing gebruiken' voor nadere informatie.
- Druk op  $\odot$  en gebruik vervolgens de volumeknop om naar een opgeslagen nummer te lopen of druk op de betreffende cijfertoets om naar een bepaalde letter te gaan. Houd, om een gesprek te beginnen,  $\odot$  1,5 seconde ingedrukt of druk op  $($ OK $).$

#### **Een nummer kiezen dat is opgenomen in een bericht**

Zie voor meer informatie over het kiezen van een nummer dat is opgenomen in een bericht het hoofdstuk *Menu Berichten*.

#### **Internationale telefoongesprekken**

Voor een internationaal telefoongesprek drukt u op de toets  $\left(\begin{matrix} \bullet \\ \bullet \end{matrix}\right)$  en houdt u deze ingedrukt. Na enkele seconden verschijnt voor internationaal kiezen het teken + in het display. U kunt dan vanuit een willekeurig land bellen zonder de internationale toegangscode van het betreffende land te kennen.

Voer nu de landcode in, gevolgd door het telefoonnummer. De telefoon herkent de gebruikelijke landcodes, dus 49 voor Duitsland, 44 voor Engeland, 46 voor Zweden, enz.

Net als bij internationale gesprekken met een conventioneel telefoontoestel laat u bij het kiezen van het nummer de '0' aan het begin van het kengetal weg.

#### **Pauzes opnemen in een telefoonnummer**

U kunt een 'pauze' van drie seconden inlassen in een telefoonnummer. Hiervoor drukt u op de toets  $(\cdot \cdot)$  en houdt u deze enkele seconden ingedrukt. Het pauzesymbool ¤ verschijnt.

Ieder pauzeteken zorgt voor een vertraging van drie seconden. Het eerste pauzeteken in een telefoonnummer is echter een speciaal geval. De bijbehorende vertraging treedt pas op wanneer de verbinding tot stand is gebracht.

#### **Pauze - een praktijkvoorbeeld.**

Stel dat u een op toon gebaseerd Voice Mail-systeem heeft met het nummer 555-6911, het nummer van uw mailbox is 1066 en uw wachtwoord is 2001. U kunt dan het volgende nummer kiezen:

 $5556911$  a 1066 a 2001 (OK).

Het eerste deel van het nummer dient om verbinding te krijgen met het Voice Mail-systeem.

*Bellen en gebeld worden* **<sup>27</sup> Nederlands**

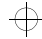

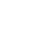

 $\bigoplus$ 

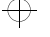

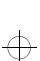

买

*<sup>1.</sup> De nummers uit het Telefoonboek die u kunt kiezen, hangen af van de instelling van de sneltoetsoptie in het menu Telefoonboek.*

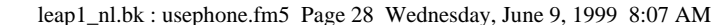

Nadat de verbinding tot stand is gekomen, zorgt de eerste pauze voor een vertraging van drie seconden. Daarna worden de tonen voor 1066 verzonden om de mailbox te selecteren.

Na de tweede pauze van drie seconden worden de tonen voor 2001 verzonden om het juiste wachtwoord in te voeren.

#### *GSM alarmnummers*

 $\color{black} \bigoplus$ 

 $\Rightarrow$ 

 $\Rightarrow$ 

买

Het wereldwijde GSM voorziet in een standaard nummer, 112, dat in noodgevallen kan worden gebeld.

U kunt dit nummer altijd bellen, zolang uw telefoon een netwerk heeft gelokaliseerd. Eventueel ingestelde beveiligingscodes behoeven niet meer te worden ingevoerd. Afhankelijk van het netwerk kan het nummer ook zonder SIM-kaart worden gebeld. Er wordt een verbinding tot stand gebracht met een algemene alarmcentrale.

Om het GSM *alarmnummer* te bellen drukt u op 112O.

Tijdens het tot stand komen van de verbinding ziet u de tekst SOS-nummer in het display.

A*Het alarmnummer kan gebeld worden zonder batterij indien de telefoon gevoed wordt door de reislader.*

**Nederlands28** *Bellen en gebeld worden*

 $\overline{\bigoplus}$ 

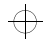

 $\Rightarrow$ 

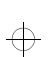

 $\overline{\bigoplus}$ 

 $\oplus$ 

leap1\_nl.bk : usephone.fm5 Page 29 Wednesday, June 9, 1999 8:07 AM

### *Gebeld worden*

U kunt een telefoongesprek ontvangen indien:

- **•** Uw telefoon is ingeschakeld en ontgrendeld.
- **•** U zich in een gebied bevindt waar de GSM900-, GSM1800- of GSM1900-service beschikbaar is.
- **•** Inkomende gesprekken niet worden doorgeschakeld of tegengehouden met de opties Schakel gesprek door of Gesprekblokkering.

De telefoon gaat over of trilt wanneer een gesprek wordt ontvangen. In het display verschijnt het bericht Gesprek (of, indien Caller Line Identification ondersteund wordt, het nummer of de naam van de beller).

Door op  $\overline{\text{OK}}$  te drukken of de beschermkap (indien aanwezig) te openen begint u een gesprek (wanneer de functie 'Opnemen na toets' op Uit staat, de standaardinstelling).

Wanneer het ID wordt weergegeven, kunt u besluiten of u het gesprek al dan niet aanneemt door op  $\overline{(\alpha)}$ , een cijfertoets ( $\Box$ ) tot  $(\overline{\bullet_{\text{max}}})$ ,  $(\overline{\bullet_{\text{min}}})$  of  $(\overline{\bullet_{\text{min}}})$  te drukken. voor het instellen van deze optie. U kunt ook met de toetsen aannemen als de telefoon overgaat terwijl deze reeds geopend is.

Ga als volgt te werk als u een gesprek niet wilt aannemen:

Druk op de toets  $\left(\overline{c}\right)$  en laat deze meteen weer los. Als de opties 'Doorschakelopties - indien bezet' of 'Doorschakelen wanneer niet beschikbaar' in het menu Opties is ingeschakeld, wordt het gesprek naar het opgegeven nummer doorgeschakeld. Zo niet, dan krijgt de beller de bezettoon. of

Druk op de toets  $\left(\overline{c}\right)$  en houd deze ingedrukt. Hiermee wordt het binnenkomende gesprek geweigerd. Doorschakelen is niet mogelijk.

Als uw telefoon overgaat en u het gesprek niet aanneemt, verschijnt het bericht Onbeantwoord gesprek in het display, zodat u weet dat u werd gebeld.

#### *Een gesprek beëindigen*

Om een telefoongesprek te beëindigen, drukt u op  $\overline{(\alpha)}$ ,  $\overline{(\alpha)}$  of sluit u de telefoon.

买

 $\bigoplus$ 

 $\Rightarrow$ 

*Bellen en gebeld worden* **29 Nederlands**

 $\oplus$ 

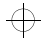

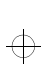

leap1\_nl.bk : usephone.fm5 Page 30 Wednesday, June 9, 1999 8:07 AM

### *Menu Tijdens gesprek*

Het menu Tijdens gesprek geeft u toegang tot extra mogelijkheden terwijl u een gesprek voert.

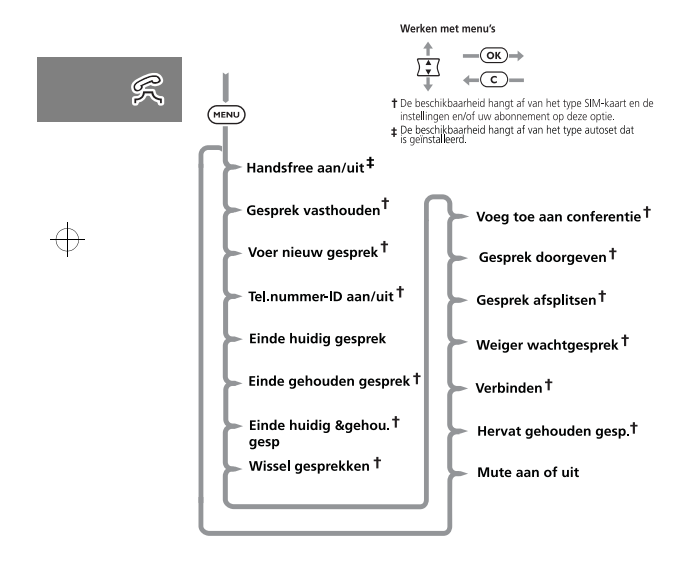

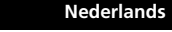

**30** *Bellen en gebeld worden*

#### *Het menu Tijdens gesprek oproepen*

Het menu Tijdens gesprek wordt opgeroepen door tijdens een gesprek op (MENU) te drukken.

#### *Het menu Tijdens gesprek verlaten.*

U verlaat het menu Tijdens gesprek door op  $\overline{c}$  te drukken.

#### *Opties menu Tijdens gesprek*

De opties die verschijnen in het menu Tijdens gesprek variëren al naar gelang de status van het huidige gesprek. Hieronder ziet u een lijst van alle opties die kunnen voorkomen in het menu Tijdens gesprek.

A*De opties verschijnen nooit allemaal tegelijk. Ook de volgorde van de opties varieert.*

#### **Handsfree aan/uit**

Met deze optie kunt u wisselen tussen een bediening van de telefoon waarbij u uw handen wel of niet gebruikt, wanneer de telefoon geïnstalleerd is in een autoset zonder automatische detectie van inkomende gesprekken.

#### **Gesprek vasthouden**

Met deze optie verandert u het huidige gesprek in een vastgehouden gesprek.

#### **Voer nieuw gesprek**

 $\oplus$ 

Met deze optie kunt u een nieuw gesprek beginnen.

#### **Telefoonnummer-ID aan/uit**

Met deze optie kunt u iemand bellen zonder dat deze persoon direct uw nummer te weten komt.

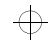

 $\Rightarrow$ 

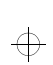

leap1\_nl.bk : usephone.fm5 Page 31 Wednesday, June 9, 1999 8:07 AM

# $\Rightarrow$

#### **Einde huidig gesprek**

Met deze optie beëindigt u het gevoerde gesprek en wordt het gesprek dat werd vastgehouden het volgende actieve gesprek.

#### **Einde gehouden gesprek**

Deze optie beëindigt het vastgehouden gesprek.

#### **Einde huidig & gehou. gesp**

Met deze optie beëindigt u alle gesprekken.

#### **Wissel gesprekken**

Met deze optie kunt u wisselen tussen het huidige gesprek en het vastgehouden gesprek.

#### **Voeg toe aan conferentie**

Met deze optie kunt u met maximaal vijf andere personen tegelijk bellen (zie 'Conferentiegesprek').

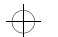

 $\oplus$ 

#### **Gesprek doorgeven**

Met deze optie schakelt u een gesprek door naar een ander nummer (zie 'Gesprek doorgeven' verderop in dit gedeelte).

#### **Gesprek afsplitsen**

**Weiger wachtgesprek** 

Met deze optie kunt u een apart gesprek voeren, los van het conferentiegesprek.

#### Met deze optie weigert u een gesprek in de wachtrij.

#### **Verbinden**

Met deze optie zet u het vastgehouden gesprek voort.

#### **Hervat gehouden gesp**

Deze optie is vergelijkbaar met Verbinden maar zal verschijnen wanneer u een gesprek heeft vastgehouden en een gesprek in de wachtrij heeft staan. Met Hervat gehouden gesp maakt u het vastgehouden gesprek tot actief gesprek.

#### **Mute aan of uit**

 $\overline{\bigoplus}$ 

Met deze optie zet u tijdelijk de microfoon uit tijdens een gesprek. Selecteer deze optie nogmaals om uw gesprek te hervatten.

买

### $\triangle$

*Bellen en gebeld worden* **31 Nederlands**

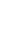

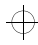

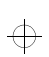

#### leap1\_nl.bk : usephone.fm5 Page 32 Wednesday, June 9, 1999 8:07 AM

### j*Gesprek vasthouden en Gesprek in wachtrij*

De telefoon ondersteunt de GSM-netwerkopties voor vastgehouden gesprekken en gesprek in de wachtrij. Met deze opties kunt u een gesprek veranderen in een vastgehouden gesprek en een binnenkomend gesprek aannemen of een tweede gesprek beginnen (zie '*Wachtgesprek*' in het menu '*Gesprekfaciliteiten*' voor meer informatie).

#### 买 *Procedure voor vastgehouden gesprekken en gesprekken in de wachtrij*

Het display wordt automatisch gewijzigd volgens de status van uw huidige gesprek(ken) en de optie die u het meest waarschijnlijk zult kiezen, wordt voorgesteld. Druk op (OK) voor deze optie of op  $\overline{\text{ (two)}}$  gevolgd door  $\overline{\text{27}}$  om door het menu "Tijdens gesprek" te lopen voor de alternatieve opties. Als u deze procedure volgt, merkt u dat zelfs een actief gesprek, een vastgehouden gesprek en een gesprek in de wachtrij tegelijk zijn te combineren.

Hieronder worden de meest voorkomende situaties op een rij gezet:

- **•** Als u het actieve gesprek wilt vasthouden drukt u op (MENU) en u ziet op het display Gesprek vasthouden?. Druk vervolgens op  $(6k)$ . U maakt het vastgehouden gesprek weer actief door op  $\overline{\text{OK}}$  te drukken.
- **•** Als u het actieve gesprek wilt vasthouden en een ander gesprek wilt beginnen, moet u het actieve gesprek eerst veranderen in een vastgehouden gesprek, daarna drukt u op (MENU) en selecteert u de optie Voer nieuw gesprek<sup>1</sup>.
- **•** U wisselt tussen een actief gesprek en een vastgehouden gesprek door op  $\overline{(\alpha\kappa)}$  te drukken wanneer u de vraag Wissel 2 gesprekken? ziet.
- **•** U accepteert een gesprek in de wachtrij tijdens een actief gesprek door op  $\overline{\text{OK}}$  te drukken bij de vraag Wachtgesprek aannemen?. Het actieve gesprek wordt een vastgehouden gesprek. Wanneer u het actieve gesprek wilt beëindigen voordat u het gesprek in de wachtrij aanneemt, drukt u op (WHA) en selecteert u de optie Einde huidig gesprek.
- **•** Als u een gesprek in de wachtrij wilt weigeren, drukt u op (MENU) en selecteert u de optie Weiger wachtgesprek (of druk gewoon op  $\left(\overline{c}\right)$
- A*Wanneer u een gesprek voert en een gesprek vasthoudt en bovendien een gesprek in de wachtrij heeft staan, kunt u het gesprek in de wachtrij pas aannemen wanneer u het actieve gesprek of het vastgehouden gesprek beëindigt of de twee gesprekken combineert als ware het een conferentiegesprek.*
- *1. Een snellere methode voor het voeren van een tweede*  $q$ esprek is het nummer dat u wilt bellen invoeren en op  $\overline{\text{OK}}$ *drukken. De telefoon maakt het huidige gesprek een vastgehouden gesprek en belt vervolgens het ingevoerde nummer.*

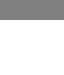

 $\bigoplus$ 

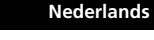

€

**32** *Bellen en gebeld worden*

 $\bigoplus$ 

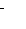

 $\bigoplus$ 

€

 $\oplus$ 

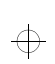

#### leap1\_nl.bk : usephone.fm5 Page 33 Wednesday, June 9, 1999 8:07 AM

# $\Rightarrow$

#### **Berichten tijdens vastgehouden gesprekken of gesprekken in de wachtrij**

Als u een vastgehouden gesprek of gesprek in de wachtrij hebt, kunnen een of meer van de volgende berichten op het display worden weergegeven:

#### Probeert

 Er is een verzoek ingediend om het actieve gesprek te veranderen in een vastgehouden gesprek, om over te schakelen van het actieve gesprek naar een vastgehouden gesprek of om een deelnemer toe te voegen aan een conferentiegesprek.

#### of

U heeft opgegeven dat u een vastgehouden gesprek wilt activeren.

Vasthouden mislukt Er is een poging gedaan om een gesprek in de wachtrij te zetten maar dit is niet gelukt.

Kan geen 2e vasthouden Er wordt al een gesprek vastgehouden, u kunt niet twee gesprekken tegelijk vasthouden.

Verbinding mislukt Het vastgehouden gesprek kan niet meer worden geactiveerd. Bezig, prob. later

 De telefoon is bezig met het uitvoeren van een eerder gegeven opdracht. Wacht even voordat u de opdracht herhaalt.

Anoniem

 De beller heeft bepaald dat zijn nummer niet zal worden weergegeven.

Niet beschikbaarHet netwerk kan het nummer van de beller niet vinden.

Toevoegen mislukt De poging een conferentiegesprek tot stand te brengen is mislukt.

Geeft gesprek doorEr is een poging gedaan een gesprek door te schakelen.

Doorgeven misluktDe poging een gesprek door te schakelen is mislukt.

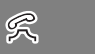

### $\bigoplus$

*Bellen en gebeld worden* **33 Nederlands**

 $\overline{\bigoplus}$ 

 $\oplus$ 

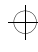

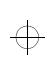

leap1\_nl.bk : usephone.fm5 Page 34 Wednesday, June 9, 1999 8:07 AM

### *Conferentiegesprek*

Met deze optie wordt het actieve gesprek met een vastgehouden gesprek verbonden. Met Voeg toe aan conferentie kunt u een gesprek voeren met maximaal vijf andere telefoons. Tijdens een gesprek kunt u altijd personen toevoegen aan het conferentiegesprek of deze uit de kring verwijderen of de

verbinding met hen verbreken. Daarvoor kunt u de andere opties uit het menu "Tijdens gesprek" gebruiken.

A*Om van deze mogelijkheid gebruik te kunnen maken moet u zowel voor Voeg toe aan conferentie als Gesprek vasthouden een aanvullend abonnement nemen.*

#### **Een conferentiegesprek beginnen**

U begint een conferentiegesprek door het actieve gesprek vast te houden en een ander nummer te bellen. U heeft dan een actief gesprek en een vastgehouden gesprek.

Druk op (MENU) om het menu "Tijdens gesprek" op te roepen en Voeg toe aan conferentie te selecteren. Het huidige actieve gesprek en het vastgehouden gesprek worden vervolgens tot één conferentiegesprek gecombineerd.

#### **Een conferentiegesprek leiden**

Bij een conferentiegesprek kunt u deelnemers toevoegen aan het conferentiegesprek of één van de deelnemers afzonderen.

#### **Deelnemer toevoegen**

U kunt op verschillende manieren deelnemers aan een conferentiegesprek toevoegen:

- **•** Via de cijfertoetsen.
- **•** Via de optie Voer nieuw gesprek uit het menu "Tijdens gesprek".

 $\oplus$ 

**34** *Bellen en gebeld worden*

**•** Via Quick Access een nummer uit het Telefoonboek kiezen.

**•** Door een gesprek uit de wachtrij aan te nemen. Welke methode u ook kiest, het conferentiegesprek wordt tijdelijk vastgehouden, zodat de nieuwe deelnemer verbonden kan worden. U gaat vervolgens naar het menu "Tijdens gesprek" en selecteert Voeg toe aan conferentie om het nieuwe gesprek te combineren met het conferentiegesprek.

#### **Deelnemer aan conferentiegesprek afzonderen**

U kunt tijdens een conferentiegesprek een deelnemer afzonderen en een apart gesprek met hem voeren.

A*Dit kan echter alleen wanneer er geen vastgehouden gesprekken zijn.*

Druk op (MENU) tijdens een conferentiegesprek en selecteer Gesprek afsplitsen*.* U krijgt dan de telefoonnummers of namen te zien van alle deelnemers aan het conferentiegesprek. Gebruik de pijltoetsen om naar het telefoonnummer/de naam te gaan van de deelnemer aan die u even apart wilt nemen. Wanneer u de gewenste deelnemer geselecteerd heeft, drukt u

op  $\overline{\text{ow}}$ ) en selecteert u Gesprek afsplitsen. Op dit moment wordt de deelnemer uit de gesprekskring gehaald, zodat u nu een privé gesprek met deze persoon kunt voeren.

U kunt beiden weer terugkeren naar het conferentiegesprek door Voeg toe aan conferentie te selecteren uit het menu "Tijdens gesprek".

€

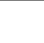

买

 $\overline{\bigoplus}$ 

**Nederlands**
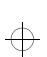

leap1\_nl.bk : usephone.fm5 Page 35 Wednesday, June 9, 1999 8:07 AM

## *Gesprek doorgeven*

Met Gesprek doorgeven kunt u een gesprek doorschakelen naar een ander nummer. Hiertoe staan u twee manieren ter beschikking: *voordat*, of *nadat* de derde persoon is verbonden.

A*Om van deze mogelijkheid gebruik te kunnen maken moet u zowel voor Voeg toe aan conferentie als Gesprek vasthouden een aanvullend abonnement nemen.*

## *Doorgeven beginnen voordat de derde persoon is verbonden*

Wanneer u een gesprek wilt doorgeven naar een ander nummer, drukt u op <a>
on selecteert u Gesprek doorgeven uit het menu "Tijdens gesprek". Voer het nummer in waarnaar het gesprek doorgegeven moet worden en druk op (OK)

Uw telefoon probeert dan het gesprek door te geven. Op het display verschijnt Geeft gesprek door gevolgd door Gesprek doorgegeven. Wanneer het gesprek met succes is doorgegeven, wordt de verbinding met uw telefoon automatisch verbroken.

## *Doorgeven beginnen nadat de derde persoon is verbonden*

Indien u al een actief gesprek en een vastgehouden gesprek heeft, drukt u op (MENU) en selecteert u Gesprek doorgeven uit het menu "Tijdens gesprek". Uw telefoon probeert hierna het actieve gesprek door te geven naar het vastgehouden gesprek. Op het display verschijnt Geeft gesprek door gevolgd door Gesprek doorgegeven. Wanneer het gesprek met succes is doorgegeven, wordt de verbinding met uw telefoon automatisch verbroken.

 $\bigoplus$ 

*Bellen en gebeld worden* **35 Nederlands**

买

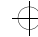

 $\begin{array}{c}\n\Leftrightarrow\\
\Leftrightarrow\\
\end{array}$ 

€

 $\overline{\bigoplus}$ 

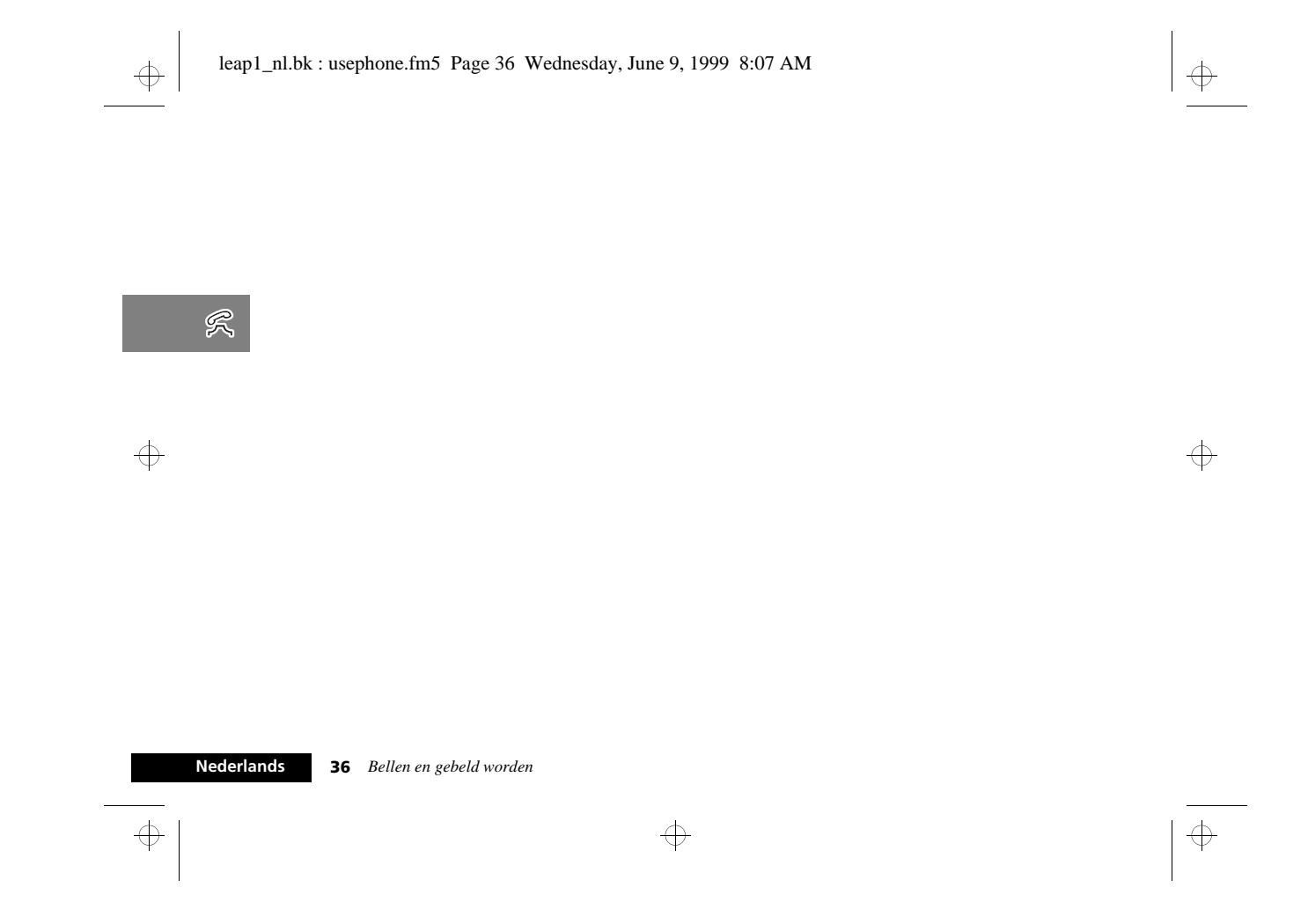

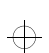

 $\oplus$ 

leap1\_nl.bk : voice.fm5 Page 37 Wednesday, June 9, 1999 8:07 AM

# *Spraakfuncties gebruiken*

## *VoiceNotes™ gebruiken*

Met de optie VoiceNotes™ kunt u een aantal berichten van in totaal 3 minuten inspreken of een deel van een gesprek opnemen. Dit is handig wanneer geen pen en papier voorhanden zijn op het moment dat u een routebeschrijving of bericht ontvangt. U kunt opnemen in de volgende situaties:

- **•** Telefoon niet in gebruik (geen gesprekken).
- **•** Eén actief gesprek (inclusief conferentiegesprekken).
- **•** Actief gesprek plus gesprek in wachtrij.

### *VoiceNote™ opnemen*

U neemt een VoiceNote™ op door op de knop Opname starten/ stoppen te drukken ( $\Theta$ ). U hoort een korte toon ten teken dat de opname begonnen is. Op het display ziet u Opname en de resterende beschikbare opnametijd.

Wanneer u een gesprek opneemt, hoort de gesprekspartner om de 10 seconden een toon die hem eraan herinnert dat het gesprek opgenomen wordt.

A*Indien een gesprek wordt opgenomen, kunnen beide deelnemers tegelijk worden opgenomen.*

U stopt de opname van een gesprek door op de knop Opname starten/stoppen te drukken  $(\overline{\Theta})$  of op  $(\overline{\text{OK}})$ ; bij modellen met een beschermkap kunt u ook de kap sluiten, maar dit betekent ook het einde van het gesprek dat u voert. U ziet op het display Memo XX opgeslagen, waarbij XX het nummer is van de geheugenlocatie. VoiceNotes™ worden namelijk op opeenvolgend genummerde geheugenplaatsen opgeslagen.

Een opname wordt onmiddellijk en zonder waarschuwing beëindigd, indien:

- **•** u besluit een inkomend gesprek aan te nemen (Gesprek in wachtrij-melding komt binnen)
- **•** u besluit zelf een gesprek te beginnen.

## *VoiceNote™ opslagcapaciteit*

 $\bigoplus$ 

Met de optie Toon beschikbare tijd in het menu Berichten, VoiceNotes geeft u weer hoeveel tijd er nog over is voor opname, *Menu Berichten*.

Tien seconden voordat de opnamecapaciteit ten volle benut is, hoort u een geluidssignaal. Indien u niet zelf binnen de resterende tijd stopt met de opname, gebeurt dat automatisch. U hoort dan een seconde lang één toon, en ziet het bericht Geheugen vol.

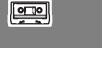

 $\oplus$ 

 $\Rightarrow$ 

*Spraakfuncties gebruiken* **37 Nederlands**

€

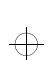

leap1\_nl.bk : voice.fm5 Page 38 Wednesday, June 9, 1999 8:07 AM

## $\Rightarrow$

## *VoiceNotes™ afspelen*

U speelt VoiceNotes™ af door de optie Beluister Memo te selecteren in het menu Berichten, Memo of de optie ( Quick Access.

De eerste VoiceNote™ hoort u na twee seconden. Op het display ziet u Memo XX afgespeeld... Ga naar de volgende?.

Druk op ⊙ om de weergave van de VoiceNote™ te beëindigen. U ziet welke VoiceNote™ op dit moment wordt afgespeeld (Memo XX), en een vraag Volgende?. Druk op OK) en vervolgens op  $\Gamma$  om naar de volgende VoiceNote™ te gaan.

A*Wanneer u* Beluister Memo *had geselecteerd uit het menu Quick Access, keert de telefoon terug naar de ruststatus (niet in gebruik).*

Indien u tijdens het afspelen op  $\overline{\phantom{x}}$  (bovenzijde) drukt, zal het bericht weer vanaf het begin worden afgespeeld. Druk snel tweemaal op  $\sqrt{?}$  (bovenzijde) om terug te keren naar het vorige bericht.

Druk op  $\boxed{\div}$  voor de volgende VoiceNote™. Om tijdens de weergave van de ene VoiceNote™ over te gaan naar de volgende drukt u op  $\overline{OR}$ .

U speelt een VoiceNote™ die op een bepaalde genummerde plaats in het geheugen is opgeslagen door op de betreffende cijfertoets(en) nummer  $\Box$  t/m  $\circledcirc$  in te drukken.

A*U kunt geen VoiceNotes™ afspelen tijdens een gesprek.*

## **Nederlands**

**38** *Spraakfuncties gebruiken*

 $\bigoplus$ 

## *VoiceNotes™ wissen* U wist VoiceNotes™ door de optie Wis alle Memos in het

menu Berichten, VoiceNotes te selecteren. U wordt gevraagd de op handen zijnde verwijdering goed te keuren: Wis alle Memos - selecteren?. Druk op OK ter goedkeuring. Het bericht Memos gewist verschijnt.

A*U kunt geen afzonderlijke VoiceNotes™ wissen.*

 $\Leftrightarrow$ 

 $\Rightarrow$ 

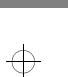

 $\Rightarrow$ 

 $\boxed{=}$ 

 $\oplus$ 

 $\bigoplus$ 

 $\oplus$ 

leap1\_nl.bk : voice.fm5 Page 39 Wednesday, June 9, 1999 8:07 AM

## *Spraaksturing gebruiken*

Met behulp van Spraaksturing kunt u met een enkele gesproken opdracht een nummer kiezen of een optie uit het Quick Accessmenu activeren.

Een dergelijke gesproken opdracht wordt spraaklabel genoemd. U kunt spraaklabels toekennen aan nummers in het

Telefoonboek die in het geheugen van uw telefoon zijn opgeslagen en u kunt tevens spraaklabels toekennen om ieder van de opties uit het Quick Access-menu te activeren.

A*U kunt geen spraaklabels toekennen aan de nummers die op uw SIM-kaart zijn opgeslagen.*

Tijdens het opnemen van een spraaklabel kunt u niet bellen of gesprekken aannemen.

Let er bij het opnemen van een spraaklabel op dat er geen storende bijgeluiden zijn en dat u rustig en duidelijk spreekt. U heeft ongeveer twee seconden tijd voor elk spraaklabel.

## *Spraaksturing voor nummers uit het Telefoonboek*

U kunt een spraaklabel toevoegen bij het invoeren van een nieuw nummer in het Telefoonboek of bij het wijzigen van een bestaand nummer. U kunt ook een bestaand spraaklabel overschrijven of het volledig wissen.

A*U kunt geen spraaklabel opnemen indien u de toegang tot het Telefoongeheugen heeft beperkt.* 

## **Spraaklabel toevoegen**

Deze optie is toegankelijk vanuit het Telefoonboek-menu en biedt de mogelijkheid om een spraaklabel toe te kennen aan een nieuw nummer in het Telefoonboek.

```
Persoonlijke <sub>- Gegevens</sub>
                                   Voeg toe aan
nummers
                  Toevoegen
                                                     Voeg Spraaklabel toe
                                   tel. geheugen
```
Als u Toevoegen aan het Telefoongeheugen selecteert, wordt u gevraagd om een nummer, naam en locatie in te voeren en vervolgens worden deze gegegvens opgeslagen. Voor nadere bijzonderheden, zie *Het menu Telefoonboek*.

Na het bericht Opgeslagen XXX, verschijnt de volgende vraag op de display:

**1 ©** Spraak-label toevoe9en?

Druk op  $\overline{(\alpha\kappa)}$  om door te gaan.

*Spraakfuncties gebruiken* **39 Nederlands**

 $\oplus$ 

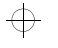

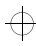

 $\boxed{$ 

 $\Rightarrow$ 

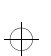

 $\overline{\bigoplus}$ 

## leap1\_nl.bk : voice.fm5 Page 40 Wednesday, June 9, 1999 8:07 AM

专

 $\oplus$ 

Indien het geheugen reeds 25 spraaklabels bevat, verschijnt de aanwijzing, Spraak-label geheugen vol op de display en zal de telefoon terugkeren naar de menu-optie Toevoegen aan het Telefoongeheugen. U dient eerst een spraaklabel te wissen voordat u een nieuw spraaklabel kunt toekennen.

Indien er capaciteit is voor spraaklabels, verschijnt het volgende bericht:

- **2 <mark>G</mark>** Druk op OK wann. 9ereed Druk op (OK) om door te gaan.
- **3** Geef naam na toon. . .
- Wacht op de toon en spreek de naam in. Gebruik het toestel enkel in een omgeving met weinig bijgeluiden.
- **4 @** Druk op OK wann. 9ereed Druk op (OK) om door te gaan.
- **5** Geef naam na toon. . .

Wacht op de toon en spreek de naam in zoals bij stap 3 hierboven aangegeven. Gebruik het toestel enkel in een omgeving met weinig bijgeluiden.

**6** Indien de opname gelukt is, verschijnt na twee seconden het bericht Wachten aub, gevolgd door Z Spraak-label opgeslagen.

Als de opname van het spraaklabel is gelukt, zal uw telefoon terugkeren naar de menu-optie Toevoegen aan het Telefoongeheugen.

**40** *Spraakfuncties gebruiken*

opgeslagen naam lijkt, geeft de telefoon de reden voor het niet accepteren weer en keert terug naar de aanwijzing to Druk op OK wann. gereed. **Spraaklabel toevoegen of bewerken en Spraaklabel wissen**

Indien de opname niet is gelukt, bijvoorbeeld omdat de naam die u heeft ingesproken teveel op een andere in het geheugen

Deze opties zijn toegankelijk via het Telefoonboek-menu of het Quick Access-menu. Kies eerst Zoeken op naam of Zoeken op locatie.

Nadat u de naam of locatie heeft ingevoerd, kunt u de betreffende spraaklabel-optie kiezen.<br>Zoek op

**Voer locatie in** locatie

Bel nummer **Gegevens aanpassen** Wis naam en nummer - Invoer/Wyzig Spraak-label  $\overline{\phantom{a}}$  Wis Spraak label

### **Spraaklabel toevoegen of bewerken**

A*Deze optie verschijnt niet als het telefoonnummer niet in het telefoongeheugen is opgeslagen.*

Met deze optie kunt u een spraaklabel aan een nummer in het Telefoonboek toevoegen of een bestaand spraaklabel overschrijven. Indien aan een nummer reeds een spraaklabel is toegekend, verschijnt het symbool )) na het locatienummer. Indien u deze optie kiest, verschijnt het bericht **u** Druk op OK wann. gereed.

Voor het opnemen van het spraaklabel volgt u dezelfde procedure als onder 'Toevoegen spraaklabel'.

 $\overline{\bigoplus}$ 

**Nederlands**

 $\boxed{=}$ 

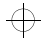

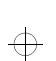

## leap1\_nl.bk : voice.fm5 Page 41 Wednesday, June 9, 1999 8:07 AM

## 专

#### **Spraaklabel wissen**

A*Deze optie verschijnt niet als het telefoonnummer niet in het telefoongeheugen is opgeslagen of als er geen spraaklabel is dat gewist kan worden.*

Met deze optie kunt u het spraaklabel van het nummer in het Telefoonboek verwijderen.

Indien u op  $\overline{\text{OK}}$  drukt, wordt het spraaklabel gewist en verschijnt het bericht y Spraak-label gewist.

### **Spraaksturing gebruiken voor nummers in het Telefoonboek**

U kunt zowel de Smart-knop ( $\circledast$ ) als het Telefoonboek-menu gevolgd door  $\odot$  gebruiken.

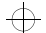

### **Spraaksturing met de Smart-knop (** $\circledast$ **)** Druk op  $\odot$ .

Indien er een nummer in het Telefoonboek is dat een spraaklabel heeft, verschijnt het volgende bericht:

**1** Geef naam na toon. .

Wacht op de toon en spreek de naam in. Gebruik het toestel enkel in een omgeving met weinig bijgeluiden.

A*Indien u op een toets drukt, keert u naar het Telefoonboek terug.*

Indien de telefoon het betreffende spraaklabel niet kan vinden, verschijnt Niet herkend op de display en keert u terug naar het Telefoonboek.

**2** Als de naam die u inspreekt overeenkomt met een spraaklabel, herhaalt de telefoon de naam en verschijnt het nummer op de display.

**3** U heeft nu drie mogelijkheden:

 $\bigoplus$ 

- **•** Wacht twee seconden tot de telefoon het nummer kiest.
- Druk op  $\overline{OR}$  om het nummer te kiezen of  $\overline{C}$  om het gesprek te annuleren.
- **•** Druk op  $\left[\frac{1}{2}\right]$  om het volgende nummer in het Telefoonboek op te roepen.

Indien u tijdens het bladeren door het Telefoonboek een nummer met spraaklabel tegenkomt, zal de telefoon het spraaklabel via de luidspreker laten horen.

## **Spraaksturing met het Telefoonboek-menu**

Kies Spraakgestuurd bellen uit het Telefoonboek-menu.

Indien u op  $\overline{(\alpha\kappa)}$  drukt, verschijnt het bericht  $\overline{u}$  Druk op Smart-toets wann. gereed.

Om spraaksturing te activeren, volgt u dezelfde procedure als onder 'Spraaksturing met de Smart-knop ( $\odot$ )'.

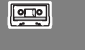

 $\oplus$ 

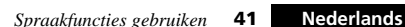

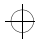

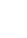

 $\begin{array}{c}\n\Leftrightarrow\\
\Leftrightarrow\\
\end{array}$ 

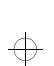

 $\overline{\bigoplus}$ 

 $\oplus$ 

## leap1\_nl.bk : voice.fm5 Page 42 Wednesday, June 9, 1999 8:07 AM

## ₩

 $\bigoplus$ 

### *Spraaksturing voor Quick Access-functies*

U kunt spraaklabels gebruiken om de Quick Access-functies van uw telefoon te activeren. Het aantal spraaklabels is niet beperkt tot de negen Quick Access-toetsen.

### **Quick Access-instelling**

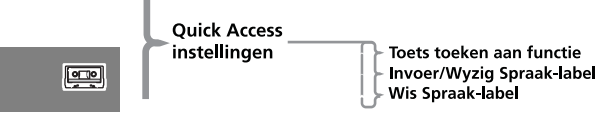

Deze optie is toegankelijk via het menu Telefooninstelling en maakt het mogelijk om:

- **•** Uw Quick Access-menu aan te passen.
- **•** De toekenning van de spraaklabels voor de Quick Accessfuncties in te stellen en te wijzigen.

Wanneer u de Quick Access-instelling kiest, wordt de lijst met Quick Access-functies weergegeven. Als een functie al een spraaklabel heeft, verschijnt het symbool )) en de benaming van de functie op de display.

Gebruik  $\sqrt{2}$  om naar de gewenste functie te gaan en druk vervolgens op (OK). U kunt nu een toets toekennen of de instelling voor spraaklabels wijzigen.

## **Toekenning toets aan functie**

Met deze optie kunt u een toets aan de Quick Access-functie toekennen. Op de display van de telefoon verschijnt het bericht Voer 1-9 in:.

Druk op een van de toetsen 1 tot  $\overline{9^{max}}$  om een toets toe te kennen en druk vervolgens op (OK).

Indien u bovenstaande procedure juist heeft uitgevoerd, verschijnt Z Af Genond op de display en keert u terug naar de lijst met Quick Access-functies.

Alternatief kunt u ook een toets toekennen met behulp van de Quick Access-toets ((T)). Zie **Het menu Quick Access** *gebruiken*.

### **Spraaklabels toevoegen of wijzigen**

Met deze optie kunt u een spraaklabel aan een Quick Accessfunctie toevoegen of een bestaand spraaklabel overschrijven.

Wanneer er reeds 9 toegekende Quick Access-spraaklabels zijn, zal het bericht Spraak-label geheugen vol op de display van uw telefoon verschijnen en keert u terug naar de lijst met Quick Access-functies. U dient eerst een spraaklabel te wissen voordat u een nieuw spraaklabel kunt toekennen.

Indien er capaciteit is voor spraaklabels, verschijnt het volgende bericht:

- **1 <mark>G</mark>** Druk op OK wann. 9ereed Druk op  $\overline{\text{OK}}$  om door te gaan.
- **2** Geef naam na toon. . . Wacht op de toon en spreek de naam in. Gebruik het toestel enkel in een omgeving met weinig bijgeluiden.

**Nederlands42** *Spraakfuncties gebruiken*

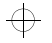

## ₩

## leap1\_nl.bk : voice.fm5 Page 43 Wednesday, June 9, 1999 8:07 AM

- **3 <mark>G</mark>** Druk op OK wann. 9ereed Druk op (OK) om door te gaan.
- **4** Geef naam na toon. . .

Wacht op de toon en spreek de naam in zoals bij stap 2 hierboven aangegeven. Gebruik het toestel enkel in een omgeving met weinig bijgeluiden.

**5** Indien de opname is gelukt, verschijnt na twee seconden het bericht Wachten aub, gevolgd door 7 Spraak-label opgeslagen.

Als de opname van het spraaklabel is gelukt, zal uw telefoon terugkeren naar de lijst met Quick Access-functies.

Indien de opname niet is gelukt, bijvoorbeeld omdat de naam die u heeft ingesproken teveel op een andere in het geheugen opgeslagen naam lijkt, geeft de telefoon de reden voor het niet

accepteren weer en keert terug naar de aanwijzing to Druk op OK wann. gereed.

### **Spraaklabel wissen**

A*Deze optie verschijnt niet indien er geen spraaklabel is dat gewist kan worden.*

Met deze optie kunt u het spraaklabel van de Quick Accessfunctie wissen.

Indien u op  $\overline{(\alpha\kappa)}$  drukt, wordt het spraaklabel gewist en verschijnt het bericht y Spraak-label gewist.

### **Gebruik Spraaksturing voor Quick Access-functies**

Activeren van een Quick Access-functie met behulp van spraaksturing:

**1** Druk op  $\textcircled{\textsf{T}}$ .

Indien er een Quick Access-functie met spraaklabel is, verschijnt het volgende bericht:

**2** Geef naam na toon. . .

Wacht op de toon en spreek de naam in. Gebruik het toestel enkel in een omgeving met weinig bijgeluiden.

A*U kunt nu op* C *drukken om naar de ruststand van het display terug te keren of u kunt op een cijfertoets of op*  O *drukken om de betreffende Quick Access-functie te activeren; druk op* ª *om het Quick Access-menu te laten verschijnen.*

Als de telefoon het betreffende spraaklabel niet kan vinden, verschijnt Niet herkend op de display en keert u terug naar het Quick Access-menu.

- **3** Indien de naam die u inspreekt met een spraaklabel overeenkomt, herhaalt de telefoon de naam en geeft de desbetreffende Quick Access-functie weer.
- **4** U heeft nu drie mogelijkheden:
- **•** Wacht twee seconden tot de telefoon de functie activeert.
- Druk op  $\overline{(\alpha)}$  om deze functie te activeren of op  $\overline{(\alpha)}$  om naar de ruststand van het display terug te keren.
- Druk op  $\boxed{\div}$  om de volgende Quick Access-functie weer te geven.

Indien u bij het bladeren door de Quick Access-functies een functie met spraaklabel tegenkomt, zal de telefoon het spraaklabel via de luidspreker laten horen.

*Spraakfuncties gebruiken* **43 Nederlands**

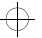

 $\bigoplus$ 

 $\bigoplus$ 

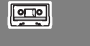

 $\overline{\bigoplus}$ 

 $\begin{array}{c}\n\Leftrightarrow\\
\Leftrightarrow\\
\end{array}$ 

₩

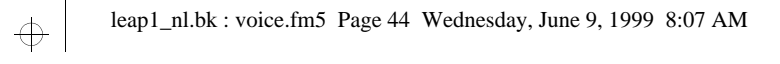

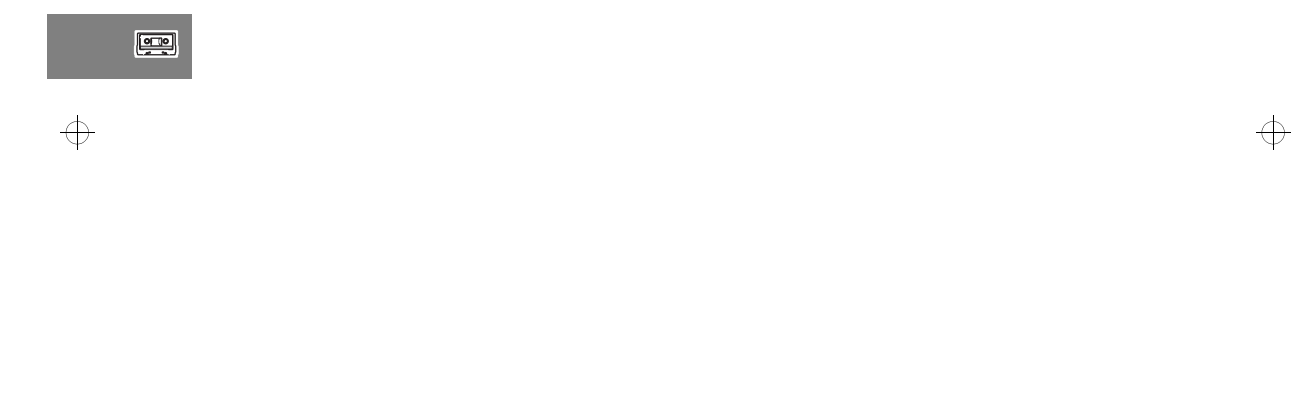

 $\Rightarrow$ 

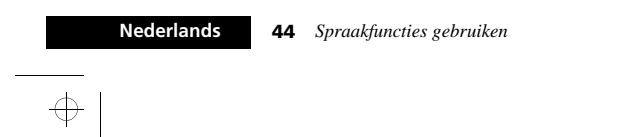

 $\color{black}\boldsymbol{\biguparrow}$ 

leap1\_nl.bk : optmenu.fm5 Page 45 Wednesday, June 9, 1999 8:07 AM

 $\begin{array}{ll} \textbf{Toon batterijmeter} \\ \textbf{TeInummer-ID aan/uit}\\ \textbf{Schakel gesprek door} \\ \textbf{Swachten desprek} \\ \textbf{Wachten desprek} \\ \textbf{Geprekblokering} \\ \textbf{Opnemen na toets} \\ \end{array}$ 

 $\begin{array}{l} \textbf{Sublattice Bin} \\ \textbf{Sublgebra by double} \\ \textbf{Bilson of Vihradial} \\ \textbf{Set} \\ \textbf{Set} \\ \textbf$ 

Toon Kosten Gesprek $^\dagger$ 

From timers gesprek<br>
Toon timers gespreker<br>
Hoorb. Gespreteller inst.<br>
Stel weergave in<br>
Instellingen gespr.kosten.<br>
Flevensduurtimer

 $\begin{picture}(120,10) \put(0,0){\line(1,0){10}} \put(15,0){\line(1,0){10}} \put(15,0){\line(1,0){10}} \put(15,0){\line(1,0){10}} \put(15,0){\line(1,0){10}} \put(15,0){\line(1,0){10}} \put(15,0){\line(1,0){10}} \put(15,0){\line(1,0){10}} \put(15,0){\line(1,0){10}} \put(15,0){\line(1,0){10}} \put(15,0){\line(1,0){10}} \put(15,0){\line($ Telefoonboe

- 8 ⊎<br>Gesprek<br>faciliteiten

Berichten

Telefoon<br>instelling

Netwe<br>keuze

 $\blacksquare$ Gesprek<br>meters

Accessoire<br>instellingen

# *Menu Opties gebruiken*

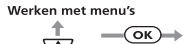

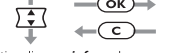

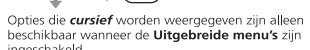

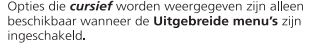

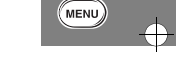

 $\Rightarrow$ 

# Wanneer uw service provider zijn eigen menu heeft toegevoegd, is het menu Telefoonboek niet de eerste optie in het menu Opties.

† De beschikbaarheid hangt af van het type SIM-kaart en de instellingen en/of uw abonnement op deze optie.

U ziet deze optie alleen wanneer de telefoon in een autoset is<br>geïnstalleerd of wanneer een koptelefoonset aangesloten is.

\$ Alleen bij modellen met een beschermkap.

*Menu Opties gebruiken* **45 Nederlands**

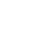

 $\Rightarrow$ 

 $\Rightarrow$ 

 $\Rightarrow$ 

 $\overline{\varphi}$ 

**L Bellen via Spraak**<br>
L Persoonlijke nummers<br>
L Toon services†<br>
L Laatste tien gesprekken<br>
L Eigen tel - nummer(s)<br>
L Beperkt kiezen†

Instelling snel kiezen

Bel Voice Mail<br>
Chitvangen berichten T<br>
Clitgaande berichten T<br>
Berichten-editor T<br>
Memo-instelling<br>
Cell Broadcast<br>
Berichtinstellingen<br>
Berichtinstellingen

└ Wijzig band<br>└ Beschikbare netwerken<br>└ *Registratiemethode*<br>└ Voorkeurnetwerken<br>└ Zoek nieuw netwerk

Autoradio mute<br>- Automatisch aannemen<br>- Automatisch handsfree<br>- Veiligheidstimer<br>- Extern alarm

 $\overline{\bigoplus}$ 

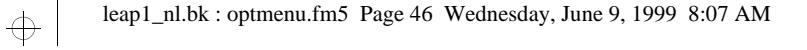

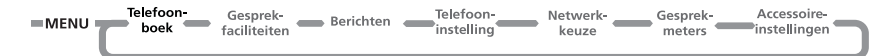

 $\overline{\bigoplus}$ 

## *Het menu Telefoonboek*

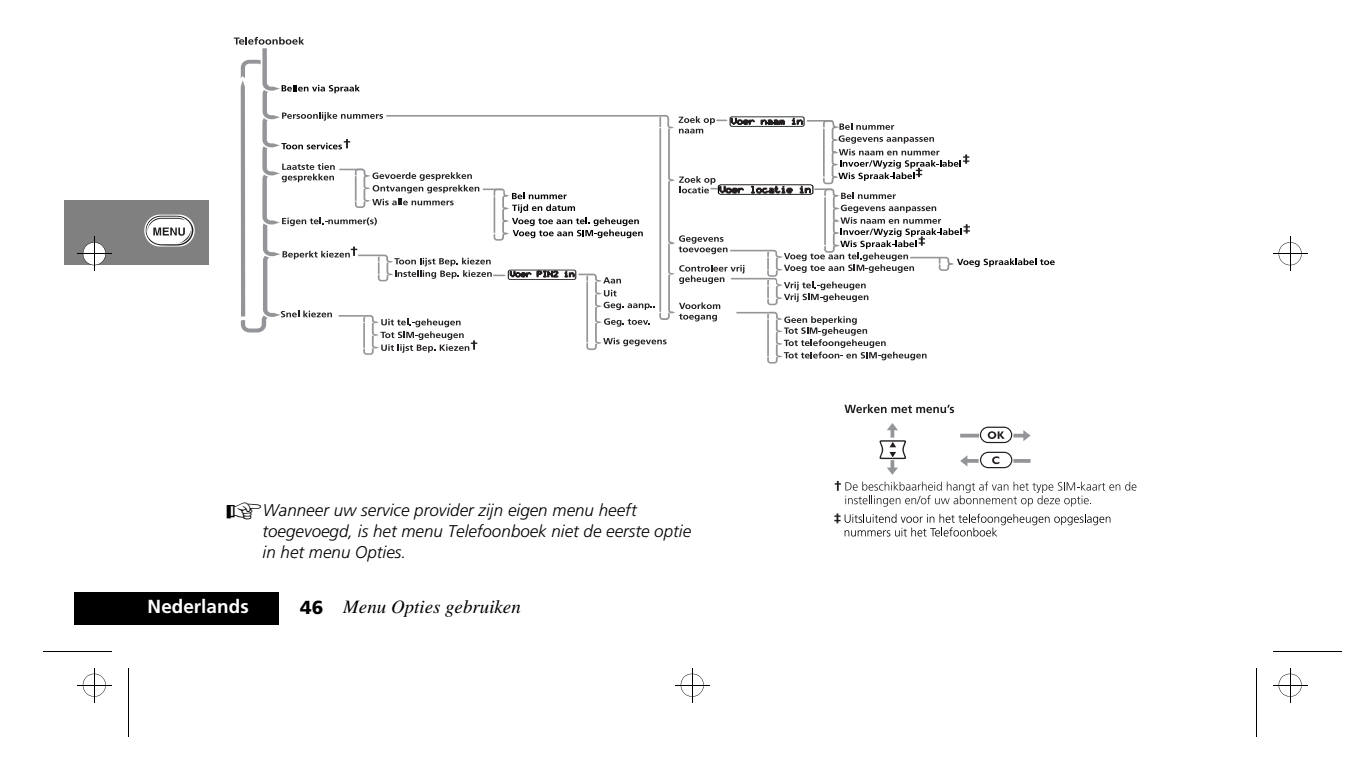

leap1\_nl.bk : optmenu.fm5 Page 47 Wednesday, June 9, 1999 8:07 AM

## ₩

Netwerk- $\qquad \qquad$ Telefoon-Telefoon-Accessoire-Gesprek-Gesprek-Telefoon-<br>instelling  $=$  MENU Berichten Gesprek-<br>meters instellingen boek faciliteiten keuze

## *OK* Wat is het Telefoonboek?

U kunt namen en telefoonnummers opslaan in een elektronisch 'Telefoonboek'. Deze gegevens worden opgeslagen in de *lijst met persoonlijke nummers* in het geheugen van de telefoon of van de SIM-kaart, en in de lijst *Beperkt kiezen*1 op de SIM-kaart. U kunt een opgeslagen nummer snel opvragen en bellen.

De lijst met persoonlijke nummers kan 100 nummers bevatten en de SIM-kaart heeft ruimte voor zo'n 155 nummers. Het exacte aantal locaties hangt af van het type SIM-kaart dat u geleverd hebt gekregen van uw cellulaire servicedienst.

Indien u beschikt over een lijst Beperkt kiezen, kunt u hierin nog eens 40 nummers opslaan. Met de functie Beperkt kiezen kunt u het gebruik van uw toestel beperken tot bepaalde nummers of, indien gewenst, tot bepaalde landcodes, kengetallen of andere codes die aan telefoonnummers vooraf kunnen gaan.

Een gegeven in het Telefoonboek bestaat uit:

- **•** Een telefoonnummer. Er kunnen maximaal 32 cijfers worden opgeslagen, maar voor locaties op de SIM-kaart geldt een maximumaantal van 20 cijfers.
- **•** Een naam. Maximaal 16 tekens voor locaties in de telefoon. Maximaal 50 tekens voor locaties op de SIM-kaart (maar in de meeste gevallen hoogstens 10).

*1. De beschikbaarheid van de functie Beperkt kiezen hangt af van het type SIM-kaart dat u heeft.*

**•** Een locatienummer - van 1 tot en met 255 in de lijst Persoonlijke nummers, of 1 tot en met 40 in de lijst Beperkt kiezen.

## *Postscripting*

Hiermee kunt u gebruik maken van kengetallen en andere codes die u eerder had opgeslagen in het Telefoonboek bij het kiezen van een nummer.

Voor de functie Postscripting selecteert u het nummer in het Telefoonboek met de betreffende code waarna u alleen nog de rest van het nummer in hoeft te voeren en op  $(\overline{OR})$  te drukken om een nummer te kiezen.

U kunt Postscripting ook gebruiken om een nummer te kiezen dat lijkt op een opgeslagen nummer in het Telefoonboek. Vraag het nummer op uit het Telefoonboek en vervang de desbetreffende cijfers.

- A*Wanneer u Postscripting gebruikt bij het kiezen van een telefoonnummer, wordt het nummer in het Telefoonboek niet overschreven.*
- A*Postscripting is niet beschikbaar wanneer u het Telefoonboek wilt raadplegen via de Smart-knop.*

*Menu Opties gebruiken* **<sup>47</sup> Nederlands**

(WENU)

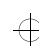

 $\oplus$ 

 $\oplus$ 

 $\bigoplus$ 

₩

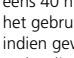

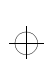

## leap1\_nl.bk : optmenu.fm5 Page 48 Wednesday, June 9, 1999 8:07 AM

# $\Rightarrow$

 $\Leftrightarrow$ 

Telefoon Gesprek Berichten Telefoon-<br>boek faciliteiten Berichten Instelling Netwerk-Gesprek-Accessoire- $=$ MENU keuze

### *Letters invoeren*

Met de toetsen  $\left(\begin{matrix}\n\mathbf{0}\cdot\end{matrix}\right)$ ,  $\left(\begin{matrix}\n\mathbf{1}\n\end{matrix}\right)$ ,... ...,  $\left(\mathbf{8}^{\text{rev}}\right)$  en  $\left(\mathbf{9}^{\text{warg}}\right)$  kunt u letters invoeren, bijvoorbeeld om namen op te slaan in het Telefoonboek of om berichten te maken.

Als u bijvoorbeeld de toets  $(s_{\text{m}})$  indrukt, wordt de letter J weergegeven. Is dit niet de letter die u nodig heeft, dan drukt u nog een keer op dezelfde toets en de letter K verschijnt. Na nogmaals drukken op de toets krijgt u de letter L. Steeds als u op de toets drukt, worden achtereenvolgens de beschikbare tekens op de toets weergegeven.

Drukt u nogmaals lang op een van de toetsen, dan zullen de tekens weer in hoofdletters worden weergegeven. Om een volgende letter in te voeren drukt u op de

desbetreffende toets. Mocht deze letter op dezelfde toets staan als de vorige letter, dan moet u eerst de toets  $(\overline{f})$  indrukken. Wanneer u nogmaals op de toets (#>) drukt, verschijnt er een spatie.

Als u een verkeerde letter hebt ingevoerd, kunt u terug gaan naar deze letter door op  $\overline{(*)}$  te drukken.

U kunt tekens uit het display verwijderen met de toets  $\overline{\mathbf{c}}$ . Het teken voor de cursor (III) wordt gewist.

Druk op de toets  $(x)$  om de gegevens op te slaan.

### **Beschikbare tekens**

Druk op de desbetreffende toetsen om de volgende tekens te krijgen:

 $\bigcap$ Spatie. 1 ? ! ,  $\theta = \&$  : " ( ) '  $\&$  ;  $\&$   $\&$ ¢Spatie. 1 ? ! , @  $\pm$  & : " ( ) '  $\delta$  ;  $\lambda$   $\ell$ ¢ $(2^{\text{ac}})$  $A$  B C 2  $A$   $A$   $A$   $B$   $C$  $a b c 2$   $b a a b c$  $\overline{3}$  ors  $D E F 3 Q E e P$ d e f 3 ° ¥ ¤ ²  $\left(4\right)$  $GHI 4 I<sup>3</sup>$ g h i 4 À §  $\left(5^{50}\right)$  J K L 5 Á j k l 5 Á $\left( 6\right)$  $M N O 6 K 6 0 0 0$  $m$  n o 6  $\tilde{n}$  ö 0 ò Ω  $(7)$ rqns  $P$  Q R S 7  $\Pi$   $\beta$   $\Sigma$  $p q r s 7 R S$  $\left(3^{\frac{1}{10}}\right)$ T U V 8 0 0 à t u v 8 0 ü ù  $\left( 9$  wxyz $\right)$  $W \times V$  Z  $9 \equiv \Psi$ w x y z 9 º ·  $\bigcirc$  $+ - 0 \times * 7 =$  > < # + - 0 x \* / = > < #

De bovenste regel voor iedere toets geeft hoofdletters weer, de onderste regel gewone letters.

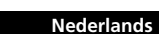

 $\overline{\bigoplus}$ 

MENU)

**48** *Menu Opties gebruiken*

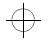

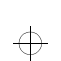

 $\bigoplus$ 

## leap1\_nl.bk : optmenu.fm5 Page 49 Wednesday, June 9, 1999 8:07 AM

## ₩

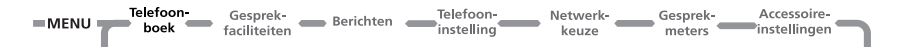

### *Spraakgestuurd bellen*

Met deze optie kunt u een telefoonnummer bellen dat van een spraaklabel is voorzien. De telefoon vraagt u om de Smart-knop in te drukken ( $\circledast$ ). Zie *Spraaksturing gebruiken*.

### *Persoonlijke nummers*

Met het submenu Persoonlijke nummers kunt u een lijst met uw persoonlijke nummers maken en bewerken.

## **Nummer zoeken op naam**

i *Druk op* = *en spreek het Spraaklabel in na de toon. Zie 'Spraaksturing gebruiken' voor nadere informatie.*

i *Druk op* = *en gebruik vervolgens de volumeknop om naar een opgeslagen nummer te lopen of druk op de betreffende cijfertoets om naar een bepaalde letter te gaan. Houd, om een gesprek te beginnen,* = *1,5 seconde*   $i$ *ngedrukt of druk op*  $\overline{OR}$ .

Met deze optie kunt u een telefoonnummer zoeken in een lijst met alfabetisch gesorteerde namen in het Telefoonboek.

Zodra u deze optie heeft geselecteerd, wordt het bericht Voer naam in weergegeven. U kunt nu de eerste drie letters van een naam invoeren, maar u hoeft niet per se alle drie de letters in te voeren om het zoeken te starten.

De lijst in het Telefoonboek wordt afgelopen en de eerste vermelding die alfabetisch gezien overeenkomt wordt weergegeven.

Wanneer er geen naam is die overeenkomt met wat u ingevoerd hebt, wordt de meest gelijkende naam of de dichtstbijzijnde naam weergegeven.

Wanneer u helemaal niets opgeeft, wordt de eerste naam uit de lijst weergegeven.

Indien er geen namen zijn opgeslagen, verschijnt het bericht Geen namen opgeslagen.

Gebruik de  $\int_{\tau}^{\bullet}$  toets om naar de de vorige of volgende nummers in het Telefoonboek te lopen. Druk op  $\overline{(\alpha\kappa)}$  indien de gezochte naam op de display verschijnt om de naam te selecteren. De telefoon gaat naar het submenu Zoeken op naam. Zie 'De opties voor 'Zoeken op... ''.

### **Zoeken op locatie**

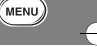

i *Druk op* = *en spreek het Spraaklabel in na de toon. Zie 'Spraaksturing gebruiken' voor nadere informatie.*

### $\mathbb{Z}$  [Lokatie] $(\#)$

 $\bigoplus$ 

Met deze optie kunt u een telefoonnummer zoeken in een lijst met numeriek gesorteerde locatienummers uit het Telefoonboek.

Zodra u deze optie heeft geselecteerd, wordt het bericht Voer locatie in weergegeven. U kunt nu een locatienummer invoeren. Indien het opgegeven nummer niet geldig is, verschijnt het bericht Bereik 1-XXX en gaat u terug naar het bericht Voer locatie in.

*Menu Opties gebruiken* **49 Nederlands**

₩

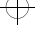

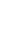

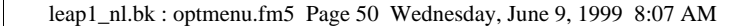

# ₩

 $\oplus$ 

Telefoon-Telefoon-Gesprek-Accessoire-<br>meters instellingen Gesprek-Netwerk- $=$  MFNU  $\overline{\phantom{0}}$ boek faciliteiten keuze

De gegevens in het Telefoonboek worden doorzocht en een nummer wordt weergegeven.

Als u een locatie opgeeft die niet aan een telefoonnummer is toegekend, verschijnt het bericht Locatie is leeg en zal het nummer van de eerstvolgende locatie worden weergegeven waaraan wel een telefoonnummer is toegekend.

Wanneer u geen locatienummer opgeeft, wordt de eerste locatie uit de lijst weergegeven.

Indien er geen nummers zijn opgeslagen, verschijnt het bericht Geen nummers opgeslagen.

Gebruik de  $\frac{1}{2}$ -toets om naar de vorige of volgende nummers in het Telefoonboek te lopen. Druk op  $\overline{(\alpha\kappa)}$  indien de gezochte naam op de display verschijnt om de naam te selecteren. De

telefoon gaat naar het submenu Zoeken op locatie. Zie 'De opties voor 'Zoeken op... ''.

## **De opties voor 'Zoeken op ...'**

U kunt een geselecteerd Telefoonboekgegeven bellen, aanpassen of wissen.

Indien het nummer in het telefoongeheugen is opgeslagen, kunt u ook een spraaklabel toevoegen, bewerken of wissen.

#### **Een nummer bellen**

Met de optie 'Bel nummer' kunt u een geselecteerd nummer in het Telefoonboek bellen.

### **Naam of nummer wijzigen**

Met deze optie kunt u een geselecteerd gegeven in het Telefoonboek wijzigen.

Het telefoonnummer en de naam worden achtereenvolgens weergegeven, zodat u deze kunt bijwerken. U kunt de instellingen bevestigen of aanpassen.

#### **Een naam en nummer wissen**

Met deze optie kunt u een geselecteerd gegeven uit het Telefoonboek verwijderen.

Druk op de toets (OK) wanneer het bericht Wis naam en nummer in het display verschijnt. Daarna verschijnt het bericht Gewist XXX, waarna u terugkeert naar de menu-optie Zoeken.

### **Spraaklabel toevoegen, bewerken of wissen**

Met behulp van deze opties is het mogelijk om een aan een Telefoonboekgegeven toegekend spraaklabel toe te voegen, te bewerken of te wissen. Zie *Spraaksturing gebruiken*.

## **Gegevens toevoegen**

**in** *Druk op* **(1)**. Kies de Quick Access-functie ( *Toevoegen aan SIM? of* F *Toevoegen aan Telefoon?) of spreek het betreffende spraaklabel in na de toon. Zie 'Spraaksturing voor Quick Access-functies'.*

Met de optie 'Gegevens toevoegen' kunt u gegevens toevoegen aan (opslaan) in het Telefoonboek. U kunt een nieuw gegeven toevoegen aan het geheugen van de telefoon of van de SIMkaart.

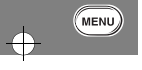

 $\oplus$ 

**Nederlands**

€

**50** *Menu Opties gebruiken*

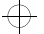

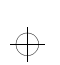

 $\oplus$ 

## leap1\_nl.bk : optmenu.fm5 Page 51 Wednesday, June 9, 1999 8:07 AM

# $\Rightarrow$

Telefoon-Telefoon-Accessoire-Gesprek-Netwerk- Gesprek-Berichten Felefoon- $MENU$ Gesprek-<br>meters instellingen  $\equiv$ boek faciliteiten keuze

 $\bigoplus$ 

## **Toevoegen aan het telefoongeheugen, Toevoegen aan het SIM-geheugen**

Zodra u de bestemming van het nieuwe gegeven heeft geselecteerd, wordt u gevraagd het telefoonnummer, de naam en het locatienummer in te voeren.

Standaard wordt het laatst weergegeven telefoonnummer getoond; u kunt dit gebruiken of negeren.

Als het opgegeven locatienummer niet geldig is, verschijnt het bericht Bereik YYY-ZZZ en keert u terug naar de aanwijzing Voer locatie in. Indien het gekozen locatienummer al is toegekend aan een ander gegeven, wordt u gevraagd te bevestigen of dit nummer mag worden overschreven.

Wanneer u geen locatienummer heeft ingevoerd, zal het eerstvolgende beschikbare locatienummer worden gebruikt.

Zodra u een nieuw gegeven heeft ingevoerd, verschijnt het bericht Opgeslag. op XXX.

### **Spraaklabel toevoegen**

Nadat u een een nieuw gegeven in het telefoongeheugen heeft opgeslagen, zal de vraag Spraak-label toevoegen? op de display verschijnen na Opgeslagen XXX. Druk op (OK) om een spraaklabel toe te voegen. Zie *Spraaksturing gebruiken*.

### **Vrij geheugen controleren**

Met deze optie kunt u controleren hoeveel nieuwe Telefoonboekgegevens u nog kunt opslaan in het geheugen van de telefoon of van de SIM-kaart.

### **Telefoongeheugen controleren, SIM-geheugen controleren**

Zodra u de optie 'Vrij tel.-geheugen' of 'Vrij SIM-geheugen' heeft geselecteerd, wordt het aantal lege locaties weergegeven in het bericht XX Lege locaties.

### **Toegang beperken**

Met deze optie kunt u voorkomen dat anderen toegang krijgen tot uw lijst met persoonlijke nummers.

A*U kunt geen spraaklabel opnemen indien u de toegang tot het Telefoongeheugen heeft beperkt.* 

### **Tot SIM-geheugen, tot Telefoongeheugen, tot telefoon- & SIM-geheugen, Geen beperkingen**

U kunt de toegang tot alle gegevens in het SIM-kaartgeheugen, het telefoongeheugen of beide verhinderen. U kunt alle beperkingen weer ongedaan maken met de optie Geen beperkingen.

Wanneer u veranderingen aanbrengt in de beperkingen, moet u uw beveiligingscode opgeven voordat de wijzigingen worden geaccepteerd.

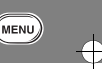

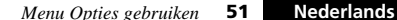

₩

€

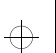

## leap1\_nl.bk : optmenu.fm5 Page 52 Wednesday, June 9, 1999 8:07 AM

## ₩

 $\oplus$ 

Telefoon-Telefoon-Accessoire Gesprek-Netwerk-Gesprek-Gesprek- Berichten Telefoon- $=$  MENU $=$  $\overline{\phantom{a}}$ Gesprek-**Accessoire-**<br>meters instellingen  $\sim$ boek keuze

#### *Services tonen*

## **Ontvangen gesprekken**

**E.** Druk op **(1)**. Kies de Quick Access-functie (**B)** Services *tonen?) of spreek het betreffende spraaklabel in na de toon. Zie 'Spraaksturing voor Quick Access-functies'.*

Met deze optie roept u een lijst telefoonnummers en services op van uw service provider.

A*De beschikbaarheid hangt af van het type SIM-kaart en de instellingen en/of uw abonnement op deze optie.*

## *Laatste tien gesprekken*

Met behulp van deze opties kunt u de laatst gebelde telefoonnummers oproepen. Afhankelijk van de optie die u kiest, kunt u een telefoonnummer opnieuw bellen, een nummer in uw Telefoonboek opslaan of alle nummers wissen.

Nadat u de optie heeft geselecteerd, kunt u met de  $\sqrt{\frac{2}{5}}$  toets door de lijst met telefoonnummers lopen. Druk op OK om de optie uit te voeren.

A*Met de functie Postscripting kunt u een nummer wijzigen, wanneer u het heeft opgevraagd uit een van de lijsten met gesprekken.*

### **Gevoerde gesprekken**

Met deze optie kunt u één of meer van de laatste tien gekozen nummers opnieuw bellen.

**EXADRICK OP CELL** Kies de Quick Access-functie ( *Ontvangen gesprekken?) of spreek het betreffende spraaklabel in na de toon. Zie 'Spraaksturing voor Quick Access-functies'.*

Met deze optie kunt u één of meer van de laatste tien ontvangen gesprekken opnieuw bellen. Bovendien kunt u aan één van de gesprekken tijd- en datuminformatie toevoegen en u kunt de nummers van de ontvangen gesprekken in uw Telefoonboek opslaan.

A*Uw toestel dient over Caller Line Identification te beschikken om de nummers van de laatst ontvangen gesprekken te kunnen weergeven.*

Als u door de lijst met laatst ontvangen gesprekken loopt, verschijnt er naast elk telefoonnummer een positienummer, bijvoorbeeld:1+, 2-, 3+ ... 10+. Een plus-symbool geeft aan dat u het geprek heeft aangenomen. Een min-symbool geeft aan dat u het gesprek niet heeft aangenomen.

Druk op (OK) om een telefoonnummer te selecteren. Vervolgens kunt u door de lijst met de volgende opties lopen en uw keuze daaruit maken:

### **Nummer bellen**

Met deze optie kunt u het telefoonnummer bellen.

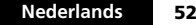

 $\overline{\bigoplus}$ 

MENU

**52** *Menu Opties gebruiken*

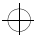

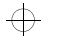

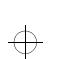

 $\bigoplus$ 

€

## leap1\_nl.bk : optmenu.fm5 Page 53 Wednesday, June 9, 1999 8:07 AM

## ₩

#### Telefoon-Telefoon-Accessoire-Gesprek-Netwerk- Gesprek- $=$  MENU $=$ Gesprek-<br>meters instellingen boek faciliteiten keuze

 $\bigoplus$ 

### **Tijd en Datum**

Met deze optie kunt u tijd- en datuminformatie aan het telefoonnummer toevoegen. Druk op (OK) om de tijd- en datuminformatie te bevestigen en keer terug naar de lijst met ontvangen gesprekken.

#### **Toevoegen aan telefoongeheugen**

Met deze optie kunt u alle gegevens die op een telefoonnummer betrekking hebben (inclusief de eventueel door u toegevoegde gegevens) in het telefoongeheugen opslaan. Indien de naam van de beller niet in uw Telefoonboek is opgenomen, zullen de aanwijzingen Voer naam in en Voer locatie in verschijnen. Voor nadere bijzonderheden, zie 'Gegevens toevoegen' in dit hoofdstuk.

**Toevoegen aan SIM-kaartgeheugen**

Met deze optie kunt u alle gegevens die op een telefoonnummer betrekking hebben (inclusief de eventueel door u toegevoegde gegevens) in het SIM-kaartgeheugen opslaan. Indien de naam van de beller niet in uw Telefoonboek is opgenomen, zullen de aanwijzingen Voer naam in en Voer locatie in verschijnen. Voor nadere bijzonderheden, zie 'Gegevens toevoegen' in dit hoofdstuk.

### **Alle nummers wissen**

Met deze optie kunt u alle nummers wissen die zijn opgeslagen in de lijst met gevoerde gesprekken en de lijst met ontvangen gesprekken.

A*De lijst Laatste tien gesprekken wordt gewist wanneer de SIM-kaart wordt vervangen.*

## *Eigen telefoonnummer(s)*

Met deze optie kunt u uw cellulaire telefoon-, fax- en datanummers opvragen en wijzigen. Als u bijvoorbeeld moeite hebt uw eigen telefoonnummer te onthouden, kunt u dit nummer opslaan onder de naam Mijn nummer zodat u het snel weer kunt opvragen.

De lijst met uw eigen nummers is opgeslagen op uw SIM-kaart. Wanneer u de optie 'Eigen tel.-nummer(s)' selecteert, wordt de eerste locatie weergegeven. Gebruik de  $\int \uparrow$ -toets om door de lijst met opgeslagen nummers te lopen.

Om een nummer in te voeren of te wijzigen gaat u naar de locatie en drukt u op (OK). U wordt gevraagd een telefoonnummer en vervolgens een naam in te voeren. Druk op  $(x)$  om de gegevens op te slaan.

A*Afhankelijk van uw cellulaire servicedienst, is het mogelijk dat één of meer van de locaties in de lijst met uw eigen nummers al zijn gedefinieerd. Het is mogelijk dat u deze voorgedefinieerde gegevens niet kunt wijzigen.*

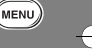

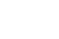

*Menu Opties gebruiken* **53 Nederlands**

₩

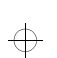

## leap1\_nl.bk : optmenu.fm5 Page 54 Wednesday, June 9, 1999 8:07 AM

# ₩

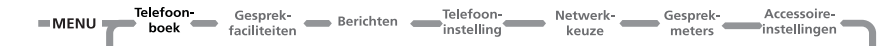

### *Beperkt kiezen*

A*De beschikbaarheid van het menu Beperkt kiezen hangt af van uw type SIM-kaart.*

Met deze functie kunt u het gebruik van uw toestel (met name door derden) beperken tot een van te voren gedefinieerde lijst met telefoonnummers of, indien gewenst, tot een lijst met landcodes, kengetallen of andere codes die aan een nummer vooraf gaan.

Wanneer Beperkt kiezen is ingeschakeld, kunnen met uw toestel alleen die nummers worden gebeld die zijn opgeslagen (of waarvan de voorafgaande code is opgeslagen) in de lijst Beperkt kiezen. Zodra u probeert een ander nummer te bellen (afgezien van een alarmnummer), verschijnt het bericht Berenkt. U kunt evenmin uw telefoon voor fax- of datatransmissie gebruiken.

Om een nummer te kiezen wanneer Beperkt kiezen is ingeschakeld, moet u het nummer zelf kiezen of het selecteren in de lijst Beperkt kiezen en op OK drukken.

U kunt maximaal 40 nummers opslaan in de lijst Beperkt kiezen. De lijst wordt opgeslagen op uw SIM-kaart.

!*Het is mogelijk dat deze optie wordt beïnvloed door de instelling voor de optie 'Gespreksblokkering'.*

#### **Lijst Beperkt kiezen bekijken**

Met de optie 'Toon lijst Beperkt kiezen' kunt u de nummers in de liist Beperkt kiezen bekijken. Zodra u het gewenste nummer heeft gevonden, drukt u op OK) om het nummer te bellen.

#### **Nederlands54** *Menu Opties gebruiken*

## $\bigoplus$

## **Instelling Beperkt kiezen**

Met deze optie kunt u de functie Beperkt kiezen in- en uitschakelen en gegevens in de lijst Beperkt kiezen toevoegen of wijzigen.

U wordt gevraagd uw PIN2-beveiligingscode in te voeren wanneer u deze optie selecteert.

## **Aan**

Hiermee schakelt u Beperkt kiezen in.

## **Uit**

Hiermee schakelt u Beperkt kiezen uit.

## **Invoer bewerken**

Met deze optie kunt u een gegeven in de lijst Beperkt kiezen aanpassen of wissen. Wanneer u deze optie selecteert, wordt de eerste niet-lege locatie in de lijst weergegeven. Ga naar het gegeven dat uw wilt wijzigen en druk op (OK). U wordt nu gevraagd het telefoonnummer en de naam te wijzigen. Verwijder het gegeven door op  $\overline{c}$  te drukken.

### **Gegevens toevoegen**

Met deze optie kunt u een telefoonnummer en naam toevoegen aan de lijst Beperkt kiezen. Wanneer u deze optie selecteert, wordt u gevraagd een telefoonnummer, naam en locatienummer in te voeren. Indien u geen locatienummer opgeeft, wordt het gegeven opgeslagen op de eerstvolgende beschikbare locatie.

A*Bij het maken van de lijst Beperkt kiezen wordt u aangeraden de eerste negen locaties te reserveren voor nummers die u snel wilt kiezen. Zie ook 'Instelling snel kiezen'.*

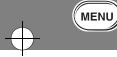

## $\oplus$

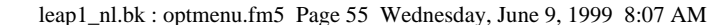

Telefoon Gesprek- Berichten Telefoon- Netwerk- Gesprek- Accessoire-<br>
boek faciliteiten Berichten instelling keuze meters instellingen  $=$ MENU

## **Wis gegeven**

Wist een telefoonnummer en naam van de lijst Beperkt kiezen. De eerste vermelding in de lijst Beperkt kiezen wordt weergegeven. Ga met de pijltoets naar de vermelding die wilt verwijderen en druk op OK).

## *Instelling snel kiezen*

Met deze optie kunt u instellen welke lijst uit het Telefoonboek wordt gebruikt voor snel kiezen.

## **Uit telefoongeheugen**

Hiermee stelt u in dat voor snel kiezen uw lijst met persoonlijke nummers wordt gebruikt die is opgeslagen in het telefoongeheugen (locaties 1 tot en met 9).

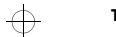

 $\overline{\bigoplus}$ 

 $\Rightarrow$ 

**Tot SIM geheugen** Hiermee stelt u in dat voor snel kiezen uw lijst met persoonlijke nummers wordt gebruikt die is opgeslagen op de SIM-kaart

## (locaties 101 tot en met 109). **Uit lijst Beperkt kiezen**

A*Deze optie is alleen beschikbaar als u ook beschikt over de functie Beperkt kiezen.*

Hiermee stelt u in dat voor snel kiezen uw lijst Beperkt kiezen wordt gebruikt (locaties 1 tot en met 9).

MENU

*Menu Opties gebruiken* **<sup>55</sup> Nederlands**

 $\Rightarrow$ 

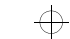

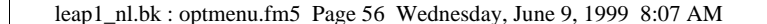

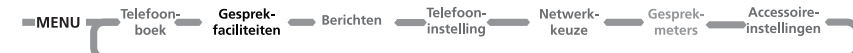

## *Menu Gespreksfaciliteiten*

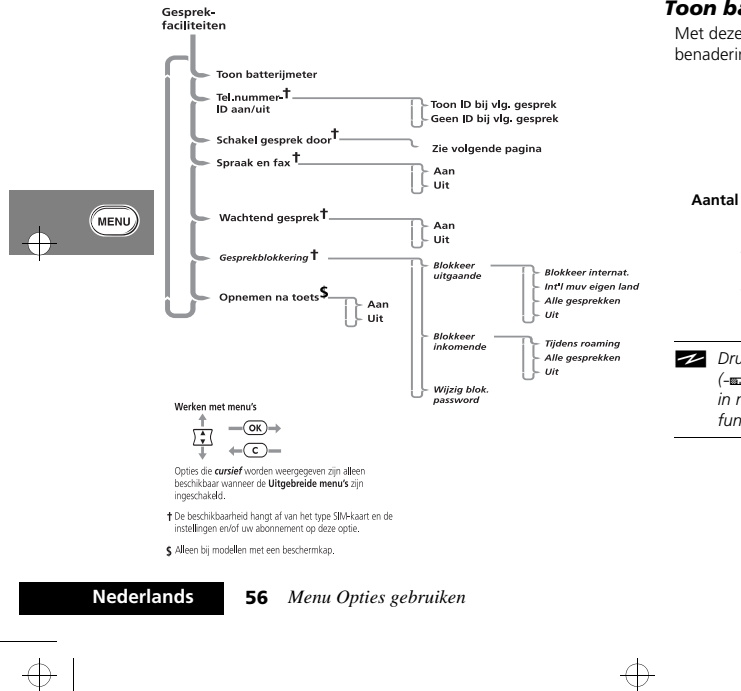

## *Toon batterijmeter*

Met deze optie kunt u zien hoeveel capaciteit de batterij nog bij benadering heeft, bijvoorbeeld:

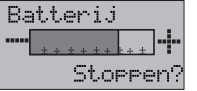

## **Aantal staafjes Capaciteit (bij benadering)**

 minder dan 5% (opnieuw opladen!) minder dan 20% minder dan 60%meer dan 60%

 $\Rightarrow$ 

*ZZ* Druk op **(1)**. Kies de Quick Access-functie *(*G *Batterijmeter?) of spreek het betreffende spraaklabel in na de toon. Zie 'Spraaksturing voor Quick Accessfuncties'.*

 $\Rightarrow$ 

 $\Rightarrow$ 

 $\Rightarrow$ 

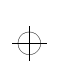

€

## leap1\_nl.bk : optmenu.fm5 Page 57 Wednesday, June 9, 1999 8:07 AM

## $\Rightarrow$

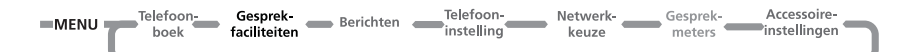

### *Telefoonnummer - ID aan/uit*

Telefoonnummer - ID aan/uit is een netwerkfunctie. U dient zich hiervoor te abonneren op een van de twee Caller Line Identification restrictions voorzieningen van uw netwerk.

## **Toon ID bij volgend gesprek**

Uw telefoonnummer wordt verzonden bij het volgende gesprek, maar niet bij de daaropvolgende gesprekken, tenzij u deze optie opnieuw selecteert.

## **Geen ID bij volgend gesprek**

**E.** Druk op **(1)**. Kies de Quick Access-functie ( $\Rightarrow$  Geen ID?) *of spreek het betreffende spraaklabel in na de toon. Zie 'Spraaksturing voor Quick Access-functies'.*

Uw telefoonnummer wordt niet verzonden bij het volgende gesprek, maar wel bij de daaropvolgende gesprekken, tenzij u deze opnieuw selecteert.

*W Schakel gesprek door* 

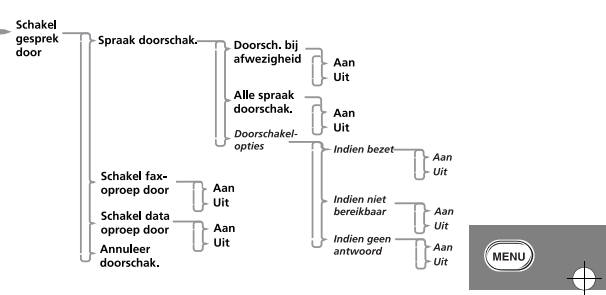

Doorschakelen is een netwerkfunctie. Als uw telefoon niet beschikbaar is of wanneer u geen gesprek wilt ontvangen, kunnen inkomende gesprekken worden doorgeschakeld naar andere telefoonnummers.

Met de optie Doorschakelen kunt u het volgende doen:

- **•** Alle inkomende gesprekken onvoorwaardelijk doorschakelen.
- **•** Inkomende gesprekken doorschakelen wanneer uw telefoon niet beschikbaar is.
- **•** Faxoproep doorschakelen.
- **•** Data-oproep doorschakelen.
- **•** Doorschakelen annuleren.

 $\bigoplus$ 

A*U kunt deze instellingen niet wijzigen wanneer u buiten bereik bent van het netwerk.*

*Menu Opties gebruiken* **<sup>57</sup> Nederlands**

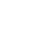

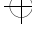

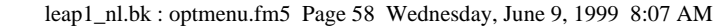

# ₩

 $=$ MENU $=$ <sup>Telefoon</sup> Telefoon-Accessoire-Gesprek-Netwerk-Gesprek-Berichten  $\sim$ meters instellingen  $=$ instelling hool faciliteiter keuze

 $\bigoplus$ 

Nadat u een van de doorschakelopties heeft geselecteerd, is er een kleine onderbreking terwijl de telefoon de huidige instelling opvraagt bij het netwerk.

#### **Schakel stemgesprek door**

Met deze optie kunt u uw telefoon instellen op *Doorschakelen bij afwezigheid, Schakel alle gesprekken door* of *Doorschakelopties.*

### **Doorschakelen indien bezet**

Met deze optie kunt u alle binnenkomende stemgesprekken doorschakelen naar één en hetzelfde nummer wanneer uw telefoon niet beschikbaar is.

De optie heeft twee instellingen, Aan en Uit.

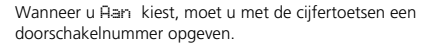

A*Wanneer u ``Doorschakelen indien bezet" op ``Aan" zet, bereikt u hetzelfde als met ``Doorschakelopties" op Aan.*

A*Wanneer u* Aan *kiest, heeft Doorschakelen indien bezet voorrang boven Doorschakelopties.*

## **Alle stemgespr. doorschakelen**

*ZZ* Druk op **(1)**. Kies de Quick Access-functie *(*P *Doorschakelen aan/uit?) of spreek het betreffende spraaklabel in na de toon. Zie 'Spraaksturing voor Quick Access-functies'.*

Met deze optie kunt u alle inkomende gesprekken *onvoorwaardelijk* doorschakelen naar één nummer. De optie heeft twee instellingen, Aan of Uit.

**58** *Menu Opties gebruiken*

Wanneer u Aan kiest, moet u een doorschakelnummer opgeven met de cijfertoetsen.

A*Wanneer u* Aan *kiest, heeft Doorschakelen alle stemgesprekken voorrang boven alle doorschakelinstellingen met betrekking tot alle andere stemgesprekken.*

### **Doorschakelopties**

Met deze opties kunt u stemgesprekken doorschakelen naar verschillende nummers, afhankelijk van de huidige status van de telefoon.

Elk van de volgende doorschakelopties werkt op dezelfde wijze.

Elke optie heeft twee instellingen, Aan en Uit.

Wanneer u Aan kiest, moet u een doorschakelnummer opgeven met de cijfertoetsen.

A*De doorschakelopties worden genegeerd wanneer Alle stemgesprekken doorschakelen of Doorschakelen indien bezet op* Aan *staat.*

Indien bezet

Met deze optie worden alle inkomende gesprekken doorgeschakeld als de telefoon bezet is.

Indien niet bereikbaar

Met deze optie worden inkomende gesprekken doorgeschakeld als het netwerk geen contact krijgt met uw telefoon.

Indien geen antwoord

Met deze optie worden inkomende gesprekken doorgeschakeld wanneer u de telefoon niet aanneemt.

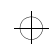

 $\bigoplus$ 

**Nederlands**

MENU

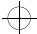

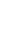

 $\oplus$ 

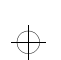

## leap1\_nl.bk : optmenu.fm5 Page 59 Wednesday, June 9, 1999 8:07 AM

## ₩

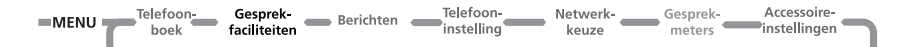

### **Faxoproep doorschakelen**

Met deze optie kunt u alle faxoproepen naar één nummer doorschakelen.

De optie heeft twee instellingen, Aan en Uit.

Wanneer u Aan kiest, moet u een doorschakelnummer opgeven met de cijfertoetsen.

## **Data-oproep doorschakelen**

Met deze optie kunt u alle data-oproepen naar één nummer doorschakelen.

De optie heeft twee instellingen, Aan en Uit.

Wanneer u Aan kiest, moet u een doorschakelnummer opgeven met de cijfertoetsen.

#### **Annuleer doorschakelen**

Met deze optie wordt het doorschakelen van inkomende gesprekken geannuleerd.

!*Als u deze optie kiest, worden alle doorschakelinstellingen op* Uit *gezet en worden alle doorschakelnummers verwijderd.*

## *Spraak en fax*

Dit is een netwerkfunctie die het mogelijk maakt een gesprek te voeren en vervolgens een fax te sturen of te ontvangen gedurende een enkel telefoongesprek.

A*Uw toestel ondersteunt een data- en faxtransmissiesnelheid van maximaal 9.6 kbps.*

Voordat u een spraak- en faxgesprek voert, moet u zorgen voor het volgende:

- **•** De telefoon moet "fax-gereed" zijn (dat wil zeggen uitgeschakeld, aangesloten op de fax met een van de optionele data/fax-accessoires en vervolgens weer ingeschakeld). Het is niet mogelijk de telefoon tijdens een gesprek aan te sluiten op de fax.
- **•** De optie Spraak en fax is ingesteld op Aan.

Een spraak- en faxgesprek schakelt automatisch over op de faxmodus wanneer u begint met het versturen van de fax. Terwijl de fax wordt verzonden, wordt het bericht Faxtransmissie weergegeven. Het gesprek wordt automatisch beëindigd wanneer de fax is verzonden. U kunt tijdens het gesprek niet terugschakelen naar de gespreksmodus.

- A*Wanneer een spraak- en faxgesprek actief is, worden functies voor inkomende gesprekken als wachten en vasthouden van gesprekken opgeschort.*
- Als u een spraak- en faxgesprek ontvangt en:
- **•** de telefoon niet gereed is om te faxen, kunt u uitsluitend spreken.
- **•** de telefoon is gereed om te faxen maar de spraak- en faxmodus is uitgeschakeld, wordt het gesprek automatisch naar de fax geleid en kunt u niet spreken.

#### **Aan**

Hiermee schakelt u de spraak- en faxmodus in voor het volgende gesprek en alle daaropvolgende gesprekken.

## **Uit**

 $\bigoplus$ 

Hiermee schakelt u de spraak- en faxmodus uit voor alle volgende gesprekken.

*Menu Opties gebruiken* **59 Nederlands**

₩

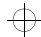

 $\oplus$ 

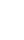

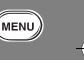

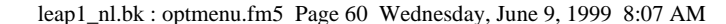

# ₩

 $\bigoplus$ 

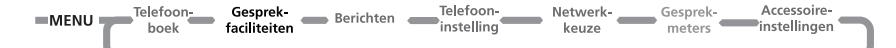

## *Gesprek in wachtrij*

De menu-optie Wachtend gesprek heeft twee instellingen, Aan en Uit. Als u Uit selecteert, wordt u niet gewaarschuwd dat er gesprekken in de wachtrij staan. Degene die u probeert te bereiken, hoort de bezettoon of hij wordt doorgeschakeld via de optie 'Doorschakelopties - Indien bezet'.

Als Wachtend gesprek op Aan staat, wordt u via een geluidssignaal gewaarschuwd dat er een gesprek in de wachtrij staat en het bericht Wacht gespr. - Opnemen?. U kunt op (OK) drukken om een gesprek in de wachtrij aan te nemen of  $m$ et  $(mw)$  en  $\sqrt{\frac{2}{3}}$  naar een andere optie lopen en vervolgens op  $(x)$  drukken.

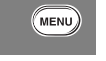

 $\oplus$ 

### A*Als uw toestel is uitgerust met Caller Line Identification, wordt in plaats van deze melding het nummer of de naam van de beller weergegeven.*

A*Of deze optie beschikbaar is, hangt af van uw service provider.*

## *Gesprekblokkering*

Gesprekblokkering is een netwerkfunctie die kan worden gebruikt om uitgaande en inkomende gesprekken selectief te beperken.

Als u de instelling voor gesprekblokkering wijzigt, kunt u gevraagd worden een password op te geven. Het duurt even voordat het netwerk de nieuwe instelling heeft verwerkt. Wanneer de instelling door het netwerk is gewijzigd, wordt er een bevestigingsbericht op het display weergegeven.

Het *initiële* password wordt geleverd door uw cellulaire servicedienst nadat u zich op deze dienst heeft geabonneerd.

A*Deze optie kan worden beïnvloed door de instellingen voor de optie Beperkt kiezen.*

## **Blokkeer uitgaande gesprekken**

Nadat u deze optie hebt geselecteerd, is er een korte wachttijd terwijl in het netwerk de huidige instelling wordt opgevraagd.

## **Blokkeer internat.**

Wanneer deze optie is geselecteerd, is er een korte wachttijd terwijl in het netwerk de huidige instelling wordt opgevraagd.

### **Int'l m.u.v. eigen land**

Wanneer deze optie is geselecteerd, worden alle uitgaande internationale gesprekken geblokkeerd, behalve de gesprekken naar uw eigen land.

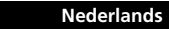

 $\overline{\bigoplus}$ 

#### **60** *Menu Opties gebruiken*

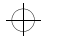

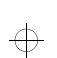

## leap1\_nl.bk : optmenu.fm5 Page 61 Wednesday, June 9, 1999 8:07 AM

# $\Rightarrow$

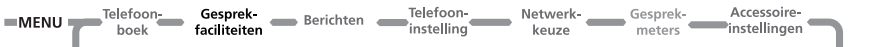

### **Alle gesprekken**

Wanneer deze optie is geselecteerd, worden alle uitgaande gesprekken geblokkeerd, behalve wanneer een alarmnummer wordt gebeld.

## **Uit**

Wanneer deze optie is geselecteerd, worden alle blokkeringen voor uitgaande gesprekken opgeheven.

## **Blokkeer inkomende gesprekken**

Nadat deze optie is geselecteerd, is er een korte wachttijd terwijl in het netwerk de huidige instelling wordt opgevraagd.

## **Tijdens roaming**

Wanneer deze optie is geselecteerd, worden alle inkomende gesprekken geblokkeerd tijdens roaming.

Het selecteren van deze optie kan raadzaam zijn omdat sommige cellulaire service-diensten een extra tarief berekenen voor het ontvangen van gesprekken tijdens roaming.

### **Alle gesprekken**

Wanneer deze optie is geselecteerd, worden alle inkomende gesprekken geblokkeerd.

### **Uit**

Wanneer deze optie is geselecteerd, worden alle blokkeringen voor inkomende gesprekken opgeheven.

### **Alle blokkeringen opheffen**

Met deze optie kunt u alle opties voor Gespreksblokkering Uitzetten.

### **Password voor blokkering wijzigen**

Met de optie Wijzig blok password kunt u het password voor gespreksblokkering wijzigen.

Wanneer deze optie is geselecteerd, moet u het huidige password opgeven.

Vervolgens kunt u het nieuwe, **4-cijferige**, password voor blokkering invoeren. Wanneer de wijziging door het netwerk is geregistreerd, wordt er een bevestiging gegeven.

### **Opnemen na toets**

A*Deze optie is alleen beschikbaar bij modellen met een beschermkap.*

Deze voorziening heeft twee opties: Aan en Uit.

Wanneer u Aan kiest, kan de beschermkap worden geopend zonder dat een inkomend gesprek wordt geaccepteerd. Het gesprek kan worden geaccepteerd door op de bijbehorende toets te drukken  $(GK)$ ,  $\Box$  t/m  $(g_{\text{max}})$ ,  $\left[\frac{1}{\ast}\right]$ ,  $\left(\frac{1}{\ast}\right)$  of  $\left(\frac{\pi}{\ast}\right)$ ). Druk op  $\left(\overline{c}\right)$  om het gesprek te weigeren.

Wanneer u Uit kiest, wordt door het openen van de beschermkap een inkomend gesprek geaccepteerd.

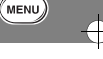

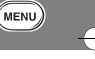

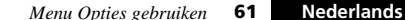

€

 $\Rightarrow$ 

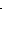

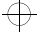

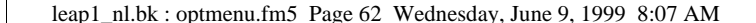

 $\bigoplus$ 

 $\Rightarrow$ 

 $=$ MENU $=$ <sup>Telefoon</sup> Gesprek-Telefoon-Netwerk- Gesprek-Accessoire-Gesprek-<br>meters instellingen faciliteiten boek keuze

 $\Leftrightarrow$ 

## *Menu Berichten*

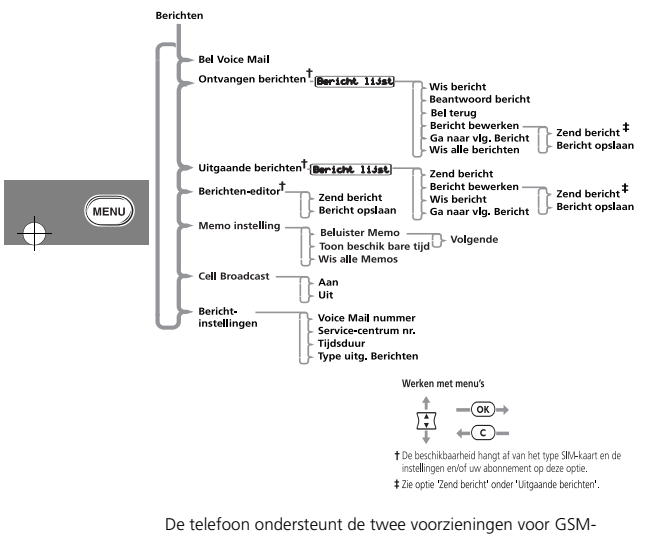

berichten: Short Message Services (SMS) en Cell Broadcast.

**62** *Menu Opties gebruiken*

## **SMS-berichten**

 Dit zijn tekstberichten die specifiek naar en van uw telefoonnummer worden gezonden.

Wanneer een SMS-bericht wordt ontvangen, reageert de telefoon als volgt:

- **1** Er klinken drie korte oproepsignalen (afhankelijk van de instellingen 'Beltoon of VibraCall').
- **2** Het symbool  $\Box$  (berichten) wordt weergegeven.
- **3** Bij voldoende ruimte wordt het bericht opgeslagen. Als dit niet het geval is, gaat het symbool  $\Box$  knipperen. Eén of meer berichten moeten worden verwijderd voordat het binnenkomende bericht kan worden opgeslagen.

Uw cellulaire service-dienst geeft een bericht slechts gedurende een beperkte tijd door. Als er geen geheugenlocatie beschikbaar is voordat het bericht uit het netwerk wordt verwijderd, kunt u het bericht niet meer ontvangen of lezen.

- **4** Het bericht wordt dan weergegeven met de aanwijzing; Nu lezen?
- **5** Wanneer  $\overline{OR}$  wordt ingedrukt, doorzoekt de telefoon de ontvangen berichten en het nieuwe bericht wordt onmiddellijk weergegeven.
- **6** Wanneer  $\textcircled{c}$  wordt ingedrukt, zal de telefoon terugkeren naar het oorspronkelijke scherm.
- **7** Wanneer een andere toets wordt ingedrukt, zal het een functie uitvoeren die bij de desbetreffende toets hoort.

 $\overline{\bigoplus}$ 

 $\Rightarrow$ 

**Nederlands**

## leap1\_nl.bk : optmenu.fm5 Page 63 Wednesday, June 9, 1999 8:07 AM

# ₩

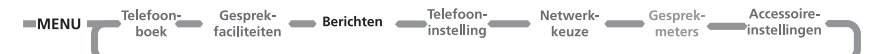

**8** Wanneer geen enkele toets wordt ingedrukt, zal het bericht na 1 minuut verdwijnen en het oorspronkelijke scherm verschijnt weer.

#### **Cell Broadcast-berichten**

Dit zijn algemene berichten die worden verzonden naar een groep telefoons. Deze berichten kunnen alleen worden ontvangen als uw toestel zich in de standby-modus bevindt.

Deze berichten worden verzonden in genummerde 'kanalen' en in het algemeen transporteert elk kanaal een bepaald type informatie.

Cell broadcast-kanalen bevatten vaak informatie over lokale weersomstandigheden, verkeersberichten of koersen van aandelen. Neem contact op met uw netwerk-operator voor een lijst met de beschikbare kanalen en het type informatie dat wordt geleverd.

Wanneer het bericht in zijn geheel op het display is weergegeven, wordt het bericht herhaald totdat u het verwijdert of er een nieuw bericht binnenkomt.

### *SMS-berichten lezen*

Met de scroll-toets  $(\sqrt{\frac{2}{x}})$  kunt u zowel in de lijst met ontvangen als in de lijst met uitgaande berichten bladeren.

Als u een bepaald bericht wilt weergeven, geeft u het berichtnummer op, bijvoorbeeld  $(\overline{s})$  om het vijfde bericht te bekijken. Als het bericht niet bestaat, wordt de tekst Ongeldig berichtnummer gegeven.

U kunt ook naar een volgend bericht gaan door te drukken op  $($ OK) en Ga naar vlg. bericht te gaan.

## *SMS-berichten maken en bewerken*

Met de *Berichten-editor* kunt u tekstberichten maken en bewerken. Wanneer u de editor opent, wordt het laatst bewerkte bericht weergegeven. Houd  $\overline{c}$  ingedrukt om het bericht te wissen en een nieuw bericht te beginnen of wijzig het bericht. Zie 'Letters invoeren' voor uitleg over tekstinvoer.

Druk op (OK) als u het bericht hebt voltooid. Vervolgens kunt u kiezen uit de volgende opties:

Zend bericht - Als u deze optie kiest, wordt u gevraagd een telefoonnummer door te geven. Geef het nummer op en druk op  $\overline{(\alpha\kappa)}$  om het bericht te verzenden.

Bericht opslaan - Met deze optie kunt u een bewerkt bericht opslaan in de lijst met uitgaande berichten.

A*Als u een bericht dat is bewerkt niet opslaat, gaan alle wijzigingen verloren zodra u een ander bericht gaat bewerken.*

## $\overline{w}$  Voicemail bellen

**E.** Druk op **1**). Kies de Quick Access-functie ( $\approx$ <sup>3)</sup> Voicemail *bellen?) of spreek het betreffende spraaklabel in na de toon. Zie 'Spraaksturing voor Quick Access-features'.*

Met deze optie belt u naar het huidige Voicemail-nummer. U kunt ook op ( $\approx$ ) drukken om Voicemail te bellen. Het Voicemail-nummer is ingevoerd d.m.v. de optie 'Voicemailnummer' in het menu Berichtinstellingen.

*Menu Opties gebruiken* **63 Nederlands**

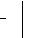

₩

 $\bigoplus$ 

 $\oplus$ 

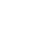

 $\bigoplus$ 

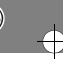

MENU

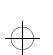

## leap1\_nl.bk : optmenu.fm5 Page 64 Wednesday, June 9, 1999 8:07 AM

# $\Rightarrow$

Berichten Telefoon- $=$ MENU $=$ <sup>Telefoon</sup> Gesprek-Netwerk-Gesprek-Accessoire-<br>meters-instellingen Accessoirefacilitaitan hook keuze

 $\bigoplus$ 

## **60 Ontvangen berichten**

**E.** Druk op **1**). Kies de Quick Access-functie ( $\mathbb{R}^+$  Berichten *lezen?) of spreek het betreffende spraaklabel in na de toon. Zie 'Spraaksturing voor Quick Access-functies'.*

Met de optie Ontvangen berichten kunt u alle SMS-berichten bekijken en beheren die naar uw telefoonnummer zijn verzonden.

Als deze optie is geselecteerd, wordt weergegeven wat het totale aantal berichten is en hoeveel daarvan nieuw zijn. Als er geen berichten zijn, wordt de tekst Geen benichten weergegeven.

Als er berichten zijn, worden eerst de nieuwe en dan de oude berichten weergegeven. Wanneer u meerdere malen op (MENU) drukt, wordt de gehele berichtinhoud weergegeven, wanneer het is verzonden en wat het telefoonnummer van de afzender is (indien beschikbaar).

Een bericht dat gelezen is, wordt automatisch een oud bericht. Zie 'SMS-berichten lezen' voor meer informatie over het bladeren

door de berichten. Druk op  $\overline{or}$  wanneer u een bericht leest om naar het submenu te gaan.

#### **Bericht wissen**

Als u deze optie kiest, wordt het bericht dat u bekijkt, gewist.

#### **Beantwoord bericht**

Als u deze optie kiest, kunt u een bericht beantwoorden.

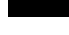

 $\overline{\bigoplus}$ 

**Nederlands**

**64** *Menu Opties gebruiken*

### **Terugbellen**

Met deze optie kunt u de persoon bellen die u het bericht heeft verzonden, zolang het nummer tenminste is opgenomen door het netwerk of tussen aanhalingstekens "" staat in het bericht.

### **Bericht bewerken**

Met deze optie kunt u de Berichten-editor gebruiken om het geselecteerde bericht te bewerken en het gewijzigde bericht daarna te verzenden en/of op te slaan in de lijst met uitgaande berichten. Zie 'SMS-berichten maken en bewerken' voor meer informatie over het gebruik van de Berichten-editor.

## **Ga naar volgend bericht**

Als u deze optie kiest, wordt het volgende bericht weergegeven.

Bij het laatste bericht in de lijst gaat u met deze optie automatisch terug naar het begin van de lijst.

### **Wis alle berichten**

Als u deze optie kiest, worden alle ontvangen berichten (gelezen dan wel ongelezen) gewist.

A*A Eenmaal gewist, kan een bericht NIET opnieuw opgeroepen worden.*

MENU

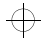

 $\oplus$ 

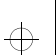

## leap1\_nl.bk : optmenu.fm5 Page 65 Wednesday, June 9, 1999 8:07 AM

# ₩

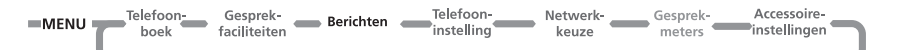

## *Uitgaande berichten*

**E.** Druk op **↑**). Kies de Quick Access-functie ( $\mathbb{R}^*$  Uitgaand *bericht?) of spreek het betreffende spraaklabel in na de toon. Zie 'Spraaksturing voor Quick Access-functies'.*

Met deze optie kunt u uitgaande berichten bekijken en beheren. Deze berichten worden opgeslagen op de SIM-kaart. Wanneer u deze optie selecteert, wordt het totale aantal berichten weergegeven, gevolgd door het eerste bericht in de lijst.

- A*U kunt een uitgaand bericht pas verzenden als het nummer van het servicecentrum voor berichten is ingesteld. Zie 'Berichtinstellingen'.*
- Druk op (OK) wanneer u een bericht leest om naar het submenu te gaan. Zie 'SMS-berichten lezen' voor meer informatie over het doorlopen van de berichten.

## **Zend bericht**

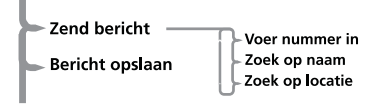

Als u deze optie kiest, kunt u m.b.v. het submenu het gewenste telefoonnummer oproepen. U kunt het nummer selecteren m.b.v. de scroll-toetsen:

**Voer nummer in** - Als u deze optie kiest, kunt u het telefoonnummer intoetsen en het bericht zenden.

**Zoek op naam** - Als u deze optie kiest, kunt u een nummer via de naam uit het Telefoonboek kiezen en het bericht zenden (zie 'Zoek op naam' onder 'Telefoonboek').

**Zoek op locatie** - Als u deze optie kiest, kunt u een nummer herhalen uit het Telefoonboek en het bericht zenden (zie 'Zoek op locatie' onder 'Telefoonboek').

### **Bericht bewerken**

Met deze optie kunt u de Berichten-editor gebruiken om het geselecteerde bericht te bewerken en het gewijzigde bericht daarna verzenden en/of opslaan in de lijst met uitgaande berichten. Zie 'SMS-berichten maken en bewerken' voor meer informatie over het gebruik van de Berichten-editor.

#### **Bericht wissen** Als u deze optie kiest, wordt het bericht dat u bekijkt, gewist.

### **Ga naar volgend bericht**

Als u deze optie kiest, wordt het volgende bericht weergegeven.

### *Berichten-editor*

**E.** Druk op **(1)**. Kies de Quick Access-functie (E. Berichten*editor?) of spreek het betreffende spraaklabel in na de toon. Zie 'Spraaksturing voor Quick Access-functies'.*

Met de Berichten-editor kunt u een geselecteerd bericht bewerken en vervolgens verzenden of opslaan in de lijst met uitgaande berichten. voor meer informatie over het gebruik van de Berichten-editor. Zie 'SMS-berichten maken en bewerken'.

*Menu Opties gebruiken* **65 Nederlands**

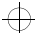

 $\bigoplus$ 

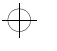

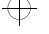

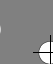

**MENU** 

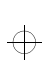

leap1\_nl.bk : optmenu.fm5 Page 66 Wednesday, June 9, 1999 8:07 AM

# €

 $\bigoplus$ 

 $\oplus$ 

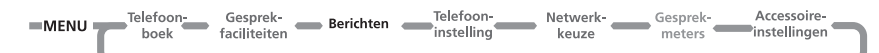

## *Memo-instelling*

Met de optie VoiceNotes™ kunt u een aantal berichten inspreken of een deel van een gesprek opnemen. Zie *VoiceNotes™ gebruiken* voor meer informatie.

## **Beluister Memo**

**E.** Druk op **(1)**. Kies de Quick Access-functie ( $\text{Q}^{\mathbf{B}}$  Beluister *Memo?) of spreek het betreffende spraaklabel in na de toon. Zie 'Spraaksturing voor Quick Access-functies'.*

Met deze optie kunt u VoiceNotes™ afspelen. Druk op T; om door de VoiceNotes™ te lopen. Druk op (OK) tijdens het luisteren naar een VoiceNote™ om naar de volgende te gaan.

### **Toon beschikbare tijd**

Met de optie 'Toon beschikbare tijd' in het menu Berichten, Memo-instelling geeft u weer hoeveel tijd er nog over is voor opname.

### **Wis alle Memo's**

Met deze optie kunt u alle VoiceNotes™ wissen.

#### *Cell Broadcast*

Met de optie Cell Broadcast kunt u opgeven of u Cell-broadcastberichten wilt ontvangen. De optie heeft twee instellingen Aan en Uit.

Bij de instelling Aan wordt u gevraagd op te geven via welk kanaal u informatie wilt ontvangen.

Neem contact op met de cellulaire servicedienst voor een lijst van de beschikbare kanalen en het type informatie dat zij leveren.

Een broadcast-bericht dat voortdurend op het display wordt weergegeven kunt u stoppen en starten door op  $\overrightarrow{(*)}$ te drukken. Druk op  $(\rightarrow)$  om weer naar het begin van het bericht te gaan. Als u het bericht van het display wilt verwijderen, drukt u op  $\odot$ 

**Example 2** Als u de toetsen  $\overline{(*)}$  en  $\overline{(*)}$  nodig hebt voor hun gewone *functies terwijl u een broadcast-bericht ontvangt, moet u het bericht eerst verwijderen.*

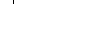

 $\overline{\bigoplus}$ 

MENU

**Nederlands**

**66** *Menu Opties gebruiken*

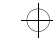

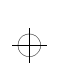

leap1\_nl.bk : optmenu.fm5 Page 67 Wednesday, June 9, 1999 8:07 AM

# $\Rightarrow$

#### Gesprek-<br>faciliteiten **Berichten** Telefoon- $MENU \longrightarrow Helfoon$ Netwerk Gesprek Accessoire<br>
keuze meters instellingen hook faciliteiten

## *Berichtinstellingen*

#### **Voice Mail-nummer**

Met deze optie kunt u een telefoonnummer opgeven dat wordt gebeld als de toets voor Voice Mail wordt ingedrukt.

Als er al een Voice Mail-nummer is, wordt dit weergegeven op het display. Het nummer kan worden gebruikt, gewijzigd of gewist.

A*Vergeet niet om het plus-symbool en het betreffende toegangsnummer voor het land aan het telefoonnummer toe te voegen.*

## **Servicecentrum**

Voordat u berichten kunt verzenden, geeft u met deze optie het nummer van uw servicecentrum voor berichten op. Dit nummer wordt geleverd door uw cellulaire servicedienst.

Indien er al een nummer van het servicecentrum voor berichten is, ziet u dat op het display. Het nummer kan worden gebruikt, gewijzigd of gewist.

A*Vergeet niet om het plus-symbool en het betreffende toegangsnummer voor het land aan het telefoonnummer toe te voegen.*

### **Tijdsduur**

Met deze optie kunt u opgeven hoeveel uur niet-doorgestuurde berichten bij het servicecentrum voor berichten moeten worden bewaard voordat ze worden gewist. Als u deze optie selecteert, wordt de huidige tijdsduur weergegeven (de standaardtijd is 24 uur).

De maximumwaarde die u kunt opgeven is 10584, hoewel de werkelijke limiet afhankelijk is van uw servicecentrum voor berichten.

### **Type uitgaande berichten**

Met deze van het netwerk afhankelijke optie kunt u de opmaak van uw uitgaande berichten opgeven. U kunt kiezen uit de volgende typen berichten: Tekst (standaard), Fax, X400, Oppiepen, E-Mail, ERMES of Spraak.

A*U hoeft* Spraak *niet te selecteren als u berichten naar een Voice Mail-nummer wilt verzenden.*

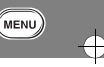

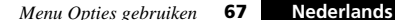

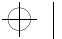

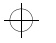

## ₩

 $\Rightarrow$ 

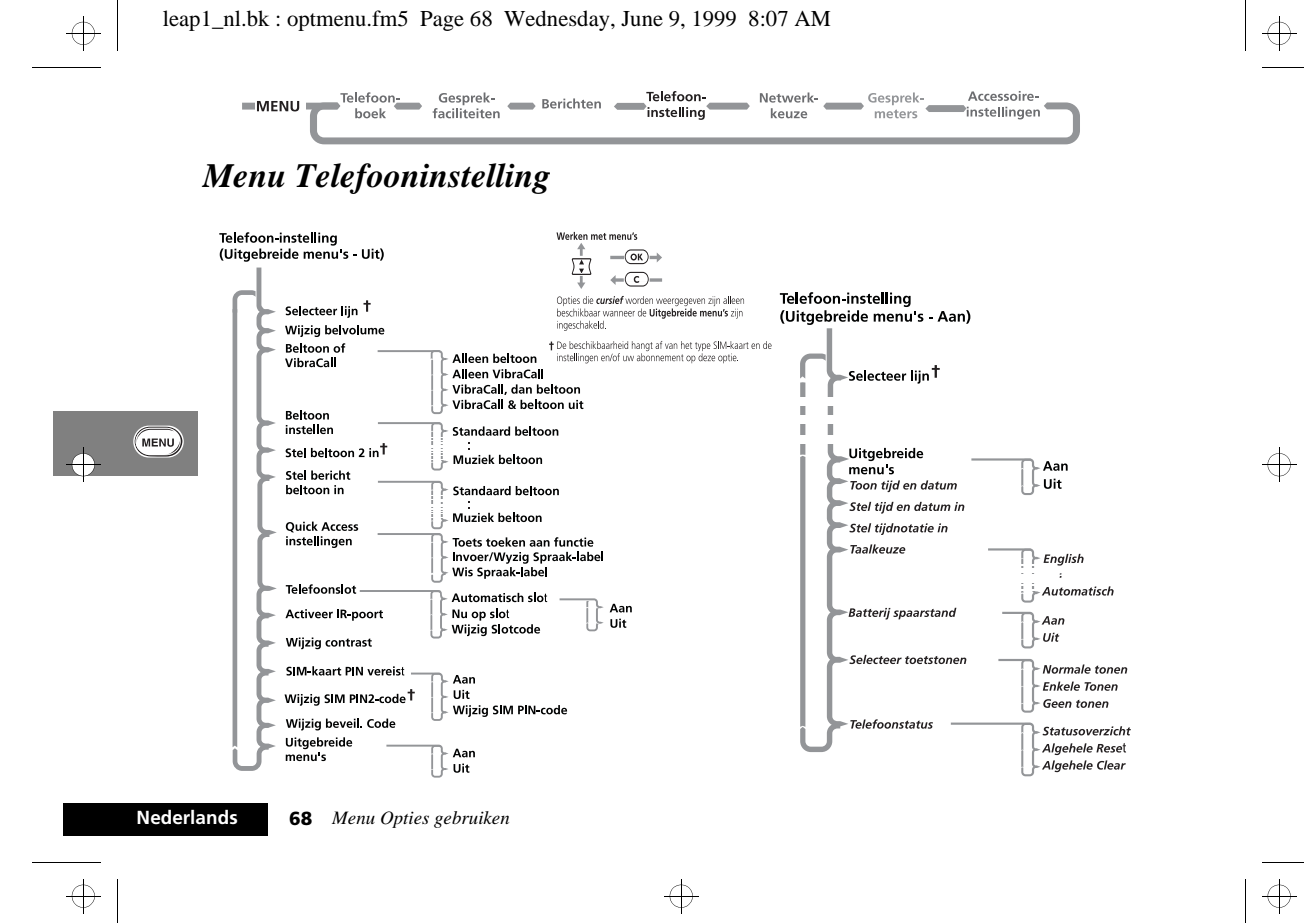

## leap1\_nl.bk : optmenu.fm5 Page 69 Wednesday, June 9, 1999 8:07 AM

₩

 $\overline{\bigoplus}$ 

₩

## ₩

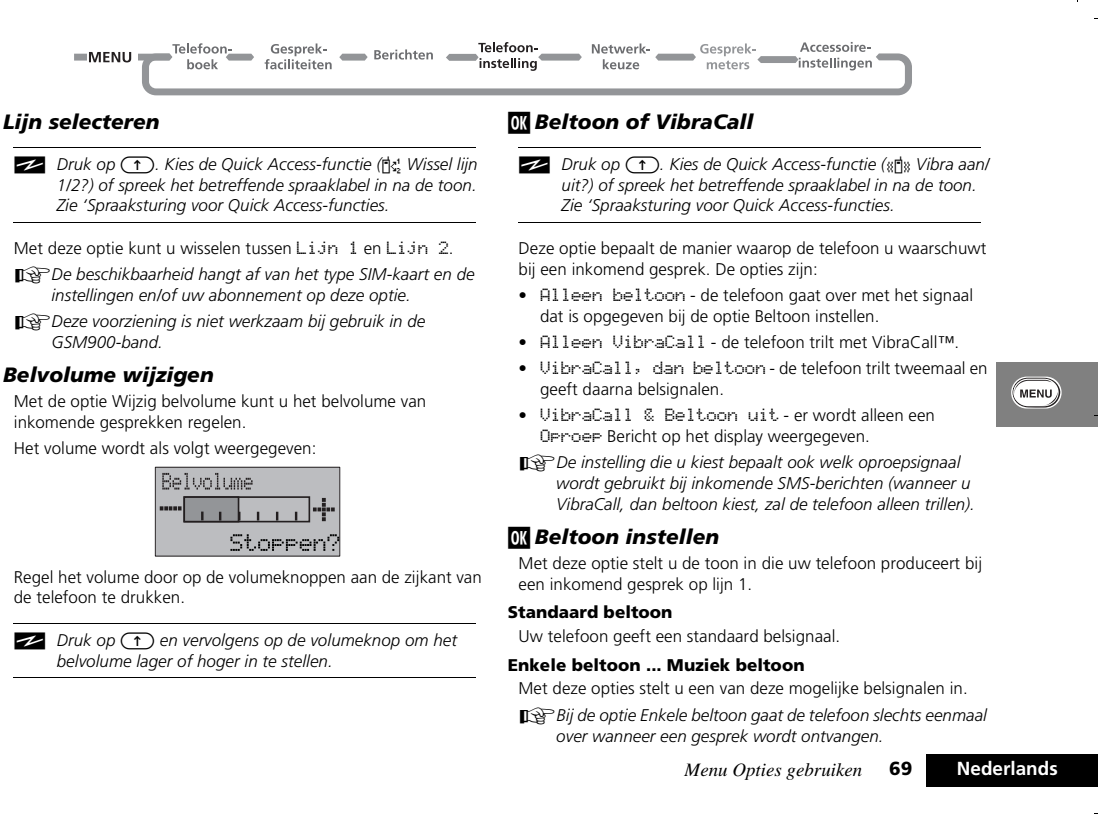

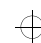

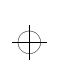

## leap1\_nl.bk : optmenu.fm5 Page 70 Wednesday, June 9, 1999 8:07 AM

## $\Rightarrow$

 $\color{red} \oplus$ 

Telefoon Gesprek-<br>boek faciliteiten Telefoon-Netwerk-Gesprek-Accessoire Berichten  $=$ MENU Gesprek-**Accessoire-**<br>meters instellingen  $\overline{\phantom{a}}$ instelling keuze

## *OK* Beltoon 2 instellen

Met deze optie stelt u de toon in die uw telefoon produceert bij een inkomend gesprek op lijn 2.

A*Deze optie is zonder abonnement op lijn 2 niet beschikbaar.*

## j *Instellen berichtenbeltoon*

Met deze optie kunt u de toon instellen die uw toestel maakt wanneer het een SMS-bericht ontvangt.

#### **Standaard beltoon**

Uw telefoon geeft een standaard SMS-beltoon af.

### **Enkele beltoon ... Muziekbeltoon**

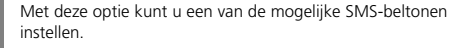

A*Bij de optie Enkele beltoon gaat de telefoon slechts eenmaal over wanneer een SMS-bericht wordt ontvangen.*

## *Quick Access-instelling*

Deze optie biedt de volgende mogelijkheden:

Uw Quick Access-menu aan te passen.

De toekenning van de spraaklabels voor de Quick Access-functies in te stellen en te wijzigen. Voor nadere informatie, zie *Spraaksturing voor Quick Access-functies*.

## *W* Telefoonslot

**E.** Druk op  $\circ$ **P.** Kies de Quick Access-functie ( $\bullet$  + Nu op *slot?) of spreek het betreffende spraaklabel in na de toon. Zie 'Spraaksturing voor Quick Access-functies'.*

Met deze optie kunt u de Slotcode instellen en wijzigen . De Slotcode wordt ingesteld om de telefoon te beveiligen tegen onbevoegd gebruik. U kunt opgeven dat de telefoon na inschakeling automatisch wordt vergrendeld.

De Slotcode bestaat uit vier cijfers en is in de fabriek ingesteld op **1234**. U kunt deze code te allen tijde wijzigen met de optie 'Wijzig Slotcode'.

### **Automatisch slot**

Als u deze optie kiest, wordt het toestel elke keer nadat het is ingeschakeld automatisch vergrendeld. De optie heeft twee instellingen, Aan en Uit.

## **Nu op slot**

Met deze optie kunt u de telefoon onmiddellijk vergrendelen. De telefoon blijft onbruikbaar totdat de Slotcode is ingevoerd.

## **Wijzig Slotcode**

Met deze optie kunt u de Slotcode wijzigen. Nadat u deze optie hebt geselecteerd, wordt u gevraagd de huidige beveiligingscode op te geven voor u verder kunt gaan.

U kunt nu een viercijferige code opgeven om de oude code te vervangen.

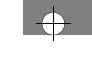

 $\overline{\bigoplus}$ 

MENU

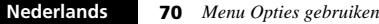

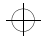
#### leap1\_nl.bk : optmenu.fm5 Page 71 Wednesday, June 9, 1999 8:07 AM

# $\Rightarrow$

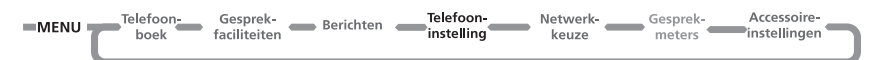

**19 Als u op (\*\*\*)** drukt, kunt u deze optie ook gebruiken *wanneer de telefoon is vergrendeld.*

#### *Wijzig Contrast*

*Activeren IR-poort*

 $\oplus$ 

 $\overline{\bigoplus}$ 

€

**E.** Druk op **↑**. Kies de Quick Access-functie (☆■ Activeren *IR?)* of spreek het betreffende spraaklabel in na de toon. *Zie 'Spraaksturing voor Quick Access-functies'.* 

Druk op  $\overline{OR}$  om de infrarood-functie te activeren. y Geactiveerd geeft aan dat de telefoon klaar is voor infrarode gegevensoverdracht.

Het toestel wacht één minuut op een infrarode verbinding. Indien deze niet tot stand komt, schakelt de telefoon automatisch de infrarode functie uit. Voordat de telefoon dit doet, wordt een geluidssignaal afgegeven en verschijnt het bericht Henactiveer IR-poort op de display. Druk op (OK) om door te gaan.

Voor nadere gegevens betreffende de instelling wordt u naar 'Instellen infrarode functie' in het hoofdstuk 'Telefoon, batterijen en SIM-kaart' van deze gebruiksaanwijzing verwezen.

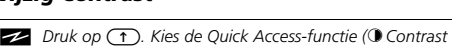

*wijzigen?) of spreek het betreffende spraaklabel in na de toon. Zie 'Spraaksturing voor Quick Access-functies'.*

Met deze functie kunt u het contrast van het display instellen. Het contrast wordt als volgt weergegeven:

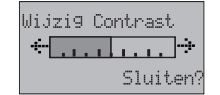

Druk op  $\overline{(*)}$  of  $\overline{(*)}$  om het contrast in te stellen. Druk op  $\overline{(\alpha)}$  of  $\overline{(\alpha)}$  om het instellen van het contrast te beëindigen.

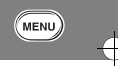

#### *SIM-kaart PIN vereist*

Met deze optie kunt u de PIN-code instellen en wijzigen.

De PIN-code wordt ingesteld om uw SIM-kaart te beveiligen tegen onbevoegd gebruik. Als deze optie op Aan staat, wordt de toegang tot uw SIM-kaart beperkt nadat de kaart is geplaatst of de telefoon is ingeschakeld.

De optie heeft twee instellingen, Aan en Uit.

A*Indien de SIM-kaart het gebruik van de PIN-code niet ondersteunt, worden deze instellingen niet weergegeven.*

*Menu Opties gebruiken* **<sup>71</sup> Nederlands**

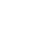

 $\bigoplus$ 

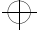

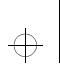

#### leap1\_nl.bk : optmenu.fm5 Page 72 Wednesday, June 9, 1999 8:07 AM

# ₩

#### Telefoon-Telefoon-Netwerk-<br>
keuze Gesprek- Accessoire-Gesprek-Berichten Telefoon- $MENU$ boek faciliteiten keuze

#### **Wijzig SIM PIN-code**

Met deze optie kunt u de PIN-code van de SIM-kaart wijzigen. De optie 'SIM-kaart PIN vereist' moet zijn ingesteld op Aan en u moet de oude PIN-code opgeven voordat u verder kunt gaan. U wordt gevraagd een nieuwe code van vier tot acht cijfers in te voeren om de oude PIN-code te vervangen. Ter bevestiging moet de nieuwe PIN-code daarna nogmaals worden opgegeven.

!*Als de PIN-code driemaal achtereen onjuist wordt ingevoerd, wordt de SIM-kaart automatisch geblokkeerd en wordt het bericht* Geblokkeerd *weergegeven.*

#### **De telefoon deblokkeren**

Als het bericht Geblokkeerd verschijnt, moet u een deblokkeercode en cijferreeks invoeren voordat u de telefoon weer kunt gebruiken.

A*De PIN-deblokkeercode van 8 cijfers is door uw cellulaire servicedienst geleverd bij uw SIM-kaart.*

Voer de volgende cijferreeks in om uw telefoon te deblokkeren:

#### (+)(+)(0+)(5<sup>m</sup>)(++)(Deblokkeercode)(OK) Nieuwe PIN code OK (Nieuwe PIN code OK)

 De nieuwe PIN-code moet minimaal vier en maximaal acht cijfers bevatten.

!*Als deze bewerking tienmaal achtereen onjuist wordt uitgevoerd, wordt de SIM-kaart permanent geblokkeerd.*

#### **Wijzig SIM PIN2-code**

Met deze optie kunt u de PIN2-beveiligingscode wijzigen. Wanneer u deze optie selecteert, moet u de oude PIN2 beveiligingscode opgeven voor u verder kunt gaan. U wordt gevraagd om een nieuwe code van vier tot acht cijfers in te voeren om de oude PIN2-beveiligingscode te vervangen. Ter bevestiging moet de nieuwe PIN2-beveiligingscode daarna nogmaals worden ingegeven.

#### !*Als de PIN2-beveiligingscode driemaal achtereen onjuist wordt ingevoerd, wordt het bericht* Geblokkeerd *weergegeven.*

Wanneer het bericht Geblokkeerd wordt weergegeven, hebt u geen toegang tot menu-opties waarvoor u de PIN2-code moet opgeven, bijvoorbeeld 'Instelling Beperkt kiezen' en 'Instellingen gespr. kosten'.

Als u het bericht ontvangt terwijl u probeert de PIN2-code in te voeren, moet u de code deblokkeren en wijzigen met de volgende cijferreeks:

#### $\overline{(\ast)}$  $\overline{(\ast)}$  $\overline{(\bullet)}$  $\overline{(\bullet)}$  $\overline{(\ast)}$  $\overline{(\ast)}$  $\overline{(\ast)}$  $\overline{(\ast)}$  $\overline{(\bullet)}$  Deblokkeercode) $\overline{(\bullet)}$ Nieuwe PIN2 code OK (Nieuwe PIN2 code OK)

 A*De 8-cijferige deblokkeercode wordt bij de SIM-kaart geleverd door uw cellulaire servicedienst.*

!*Als het deblokkeren van de PIN2-code tienmaal achtereen onjuist wordt uitgevoerd, wordt de PIN2 code permanent geblokkeerd.*

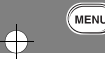

 $\oplus$ 

# €

**Nederlands**

**72** *Menu Opties gebruiken*

 $\bigoplus$ 

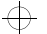

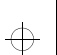

#### leap1\_nl.bk : optmenu.fm5 Page 73 Wednesday, June 9, 1999 8:07 AM

# $\Rightarrow$

MENU Telefoon Gesprek-Telefoon-Netwerk-<br>
keuze Gesprek- Accessoire-Berichten Telefoon keuze

### $\overline{\mathbf{w}}$  *Wijzig beveiligingscode*

De beveiligingscode wordt gebruikt om de toegang tot beveiligingsopties en andere opties binnen de menu's te beheren.

Met de optie kunt u de beveiligingscode wijzigen, welke standaard op **000000** wordt ingesteld.

Wanneer u deze optie selecteert, wordt u gevraagd de huidige beveiligingscode op te geven voor u verder kunt gaan.

Vervolgens wordt u gevraagd een nieuwe code van zes cijfers op te geven ter vervanging van de oude beveiligingscode.

A*Om onbevoegd gebruik van de telefoon te voorkomen is het van belang de fabrieksinstelling van de beveiligingscode zo snel mogelijk te wijzigen.*

## $\overline{\bigoplus}$

### $$

**EX** Houd **WEND** ingedrukt. Er worden tijdelijk uitgebreide *menu's weergegeven totdat u het menu Opties verlaat.*

Met deze opties kunt u de uitgebreide menu's in- of uitschakelen.

Als de uitgebreide menu's zijn uitgeschakeld, hebt u geen toegang tot de geavanceerde functies.

De optie heeft twee instellingen, Aan en Uit.

#### *Toon tijd en datum*

**E.** Druk op  $\textcircled{1}$ . Kies de Quick Access-functie ( $\textcircled{2}$  Tijd/ *Datum tonen?) of spreek het betreffende spraaklabel in na de toon. Zie 'Spraaksturing voor Quick Access-functies'.*

Met deze optie worden de tijd en datum weergegeven totdat een toets ingedrukt wordt.

#### $\overline{w}$  Tijd en datum instellen

Met deze optie kunt u de tijd en datum instellen. U wordt gevraagd de tijd in te voeren in 24-uursnotatie. U wordt vervolgens gevraagd de datum in te voeren.

#### j *Tijdnotatie*

 $\oplus$ 

Met deze optie kunt u de klok weergeven met de tijd in 12-uurs of 24-uursnotatie.

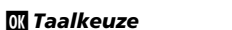

Met deze optie kunt u de gebruikte taal voor de berichten in het display selecteren.

De optie heeft een aantal mogelijkheden voor de instelling.

Nadat u een taal hebt geselecteerd, worden alle aanwijzingen en helpberichten weergegeven in de geselecteerde taal.

*Menu Opties gebruiken* **73 Nederlands**

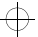

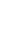

₩

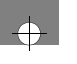

MENU

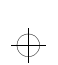

#### leap1\_nl.bk : optmenu.fm5 Page 74 Wednesday, June 9, 1999 8:07 AM

# $\Rightarrow$

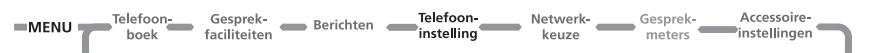

#### *Batterijspaarstand*

Deze optie helpt u om energie te besparen en de batterij optimaal te benutten, door DTX (Discontinuous Transmission) te activeren, de statusindicator uit te schakelen en het achtergrondlicht voor inkomende Cell Broadcast -berichten af te zetten.

De optie heeft twee instellingen, Aan en Uit.

#### **W** Selecteer toetstonen

Met deze optie kunt u de tonen die u hoort wanneer u een toets indrukt, wijzigen of uitschakelen.

De optie heeft drie instellingen, Normale Tonen, Enkele Toon en Geen Tonen.

#### *Telefoonstatus*

#### **Statusoverzicht**

Met deze optie kunt u de huidige instelling van de menu-opties bekijken.

Nadat u deze optie hebt geselecteerd, wordt een lijst weergegeven met de menu-opties waarvan de standaardinstelling is gewijzigd. Druk op (MENU) om de volgende optie te bekijken.

#### **Algehele Reset**

### !*Gebruik deze optie met de nodige voorzichtigheid.*

Met deze optie kunt u de oorspronkelijke instellingen van bepaalde telefoonopties herstellen.

Nadat u deze optie hebt geselecteerd, wordt u gevraagd om de beveiligingscode in te voeren. Als dit is gebeurd, worden de volgende operaties uitgevoerd:

- **•** De opties Automatisch aannemen, Hoorbare gesprekteller instellen, Gesprekmeters tonen, Batterijspaarstand (DTX), Extern alarm, Automatisch handsfree, Automatisch slot, Cell Broadcast en Spraak en Fax-modus worden geannuleerd.
- **•** De taalkeuze wordt ongedaan gemaakt.
- **•** Toetstonen worden op normaal ingesteld, de beltoon wordt op standaard, de SMS-beltoon op standaard, het belvolume op gemiddeld en de Netwerk-zoekfrequentie op normaal ingesteld.
- **•** Stel de Uitgebreide menu's in op standaardinstelling
- **•** De instelling voor de GSM-band keert terug naar de voorinstelling.

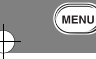

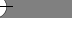

 $\overline{\bigoplus}$ 

#### **Nederlands74** *Menu Opties gebruiken*

 $\bigoplus$ 

 $\oplus$ 

 $\bigoplus$ 

#### leap1\_nl.bk : optmenu.fm5 Page 75 Wednesday, June 9, 1999 8:07 AM

# $\Rightarrow$

MENU Telefoon Gesprek-\_Telefoon-Gesprek-<br>faciliteiten Berichten Telefoon-Netwerk- Gesprek- Accessoire-<br>
keuze meters instellingen

#### **Algehele Clear**

 $\Rightarrow$ 

 $\Rightarrow$ 

 $\oplus$ 

!*Met deze optie moet u bijzonder voorzichtig zijn. U kunt hiermee bijvoorbeeld alle gegevens van het telefoonboek uit het telefoongeheugen wissen.*

Met deze optie worden voor bepaalde opties de oorspronkelijke instellingen van de telefoon hersteld.

Nadat u deze optie hebt geselecteerd, wordt u gevraagd om de beveiligingscode in te voeren. Hierna voert deze optie dezelfde bewerkingen uit als 'Algehele reset', aangevuld met de volgende bewerkingen:

- **•** De telefoonboekgegevens worden uit het geheugen gewist (niet uit het SIM-geheugen)
- **•** De lijsten met laatst gevoerde gesprekken en laatst ontvangen gesprekken worden gewist.
- **•** De inhoud van de Berichten-editor wordt gewist.
- **•** De terugstelbare gesprekmeters worden opnieuw ingesteld.
- **•** Wist alle VoiceNotes™.
- **•** Alle opgenomen spraaklabels worden gewist.
- Met Algehele Clear wordt het volgende niet **gewist:**
- **•** De lijst Beperkt kiezen
- **•** De lijst met eigen nummers
- **•** Kostenmeters
- **•** De lijst met ontvangen en uitgaande berichten.
- **•** Voicemail-nummer
- **•** SMS servicecentrum voor berichten
- **•** Levensduurtimer.

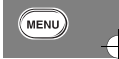

*Menu Opties gebruiken* **<sup>75</sup> Nederlands**

 $\Rightarrow$ 

 $\overline{\bigoplus}$ 

leap1\_nl.bk : optmenu.fm5 Page 76 Wednesday, June 9, 1999 8:07 AM

# $\oplus$

 $\bigoplus$ 

 $\Rightarrow$ 

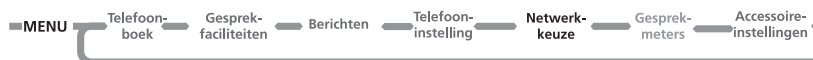

### *Het menu Netwerkkeuze*

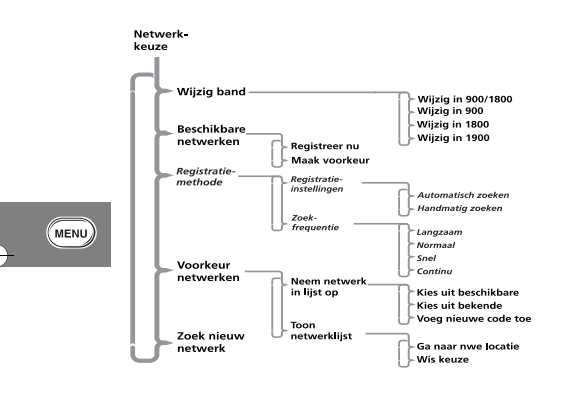

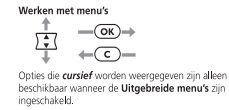

#### *Netwerkkeuze*

U kunt alleen gesprekken beginnen en gesprekken ontvangen als u geregistreerd bent bij een van de beschikbare netwerken. Dit kan een GSM 900-, GSM 1800-, gecombineerd GSM 900/1800 of GSM 1900-netwerk zijn.

De telefoon zoekt automatisch naar het laatst gebruikte netwerk. Mocht dit netwerk om bepaalde redenen niet beschikbaar zijn, dan zal de telefoon op zoek gaan naar een nieuw netwerk.

Wanneer registratie bij een nieuw netwerk noodzakelijk is, wordt een lijst van netwerken gegenereerd. Deze lijst wordt als volgt gerangschikt:

- **•** Het lokale netwerk.
- **•** Netwerken uit een voorkeurslijst.
- **•** Een willekeurige lijst met andere netwerken boven een bepaalde signaalsterkte.

De verboden netwerken die op de SIM-kaart zijn opgeslagen, worden niet opgenomen.

**Nederlands**

 $\Rightarrow$ 

 $\Rightarrow$ 

**76** *Menu Opties gebruiken*

 $\Leftrightarrow$ 

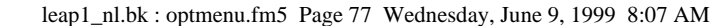

# ₩

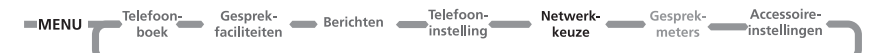

#### *Bandinstelling wijzigen*

 $\bigoplus$ 

 $\bigoplus$ 

€

**E.** Druk op **(1)**. Kies de Quick Access-functie ( $\mathcal{B}$  Band *wijzigen?) of spreek het betreffende spraaklabel in na de toon. Zie 'Spraaksturing voor Quick Access-functies'.*

De voorinstelling voor de GSM-band is afhankelijk van het land waar u uw telefoon heeft gekocht. Toestellen die in de VS zijn gekocht, zijn op de GSM 1900-band vooringesteld. Toestellen die buiten de VS gekocht zijn, zijn gewoonlijk op de GSM 900/1800 band vooringesteld. Vergeet niet om uw telefoon naar de juiste band over te schakelen indien u naar het buitenland reist.

Met deze optie kunt u de bandinstelling van uw telefoon wijzigen.

Het land waar u uw telefoon heeft gekocht, bepaalt tevens welke van de volgende opties ter beschikking staan:

- **•** GSM 900/1800 (hierna 900/1800 genoemd)
- **•** GSM 900 (hierna 900 genoemd)
- **•** GSM 1800 (hierna 1800 genoemd)
- **•** GSM 1900 (hierna 1900 genoemd)

Wanneer u Bandinstelling wijzigen kiest, verschijnt de aanwijzing Opties bekijken? op de display. Druk op (OK) en gebruik de  $\sqrt{\frac{2}{\pi}}$ -toets om door de opties te lopen. Druk op  $\overline{(\alpha\kappa)}$  om de gewenste band te kiezen.

Indien u een nieuwe band heeft geselecteerd, verschijnt het bericht Gewijzigd in XXX op de display ter bevestiging en het toestel zoekt vervolgens alle beschikbare netwerken.

Uw telefoon gaat daarna over tot registratie bij het netwerk dat binnen de gekozen band de voorkeur heeft.

Indien u de momenteel ingestelde band opnieuw selecteert, zal het bericht ter bevestiging opnieuw verschijnen, maar de band wordt niet veranderd en de telefoon zal niet tot registratie bij een ander netwerk overgaan.

A*U kunt niet van band wisselen tijdens een gesprek. Indien u toch probeert dit te doen, verschijnt het bericht* Geen toegang tot netwerk *op de display, om vervolgens naar het gesprek scherm terug te te keren.*

#### *Beschikbare netwerken*

Met deze optie kunt u zoeken welke netwerken beschikbaar zijn binnen uw huidige locatie. Wanneer het scannen is voltooid, drukt u op  $\sqrt{2}$  om door de lijst te bladeren. Druk op  $\overline{(\alpha\kappa)}$  om u bij een netwerk te registreren of om een netwerk op te nemen in de voorkeurslijst. U kunt nu kiezen uit de opties 'Registreer nu' en 'Maak voorkeur'.

#### **Registreer nu**

Als u deze optie kiest, probeert de telefoon zich te registreren bij het geselecteerde netwerk. Als de registratie mislukt, probeert de telefoon zich op de normale manier te registreren.

#### **Maak voorkeur**

 $\bigoplus$ 

Als u deze optie kiest, wordt u gevraagd op welke plaats het geselecteerde netwerk in de voorkeurslijst moet worden gezet.

*Menu Opties gebruiken* **<sup>77</sup> Nederlands**

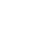

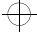

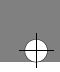

MENU

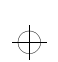

#### leap1\_nl.bk : optmenu.fm5 Page 78 Wednesday, June 9, 1999 8:07 AM

# $\Rightarrow$

 $\bigoplus$ 

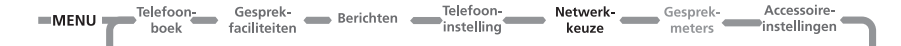

#### *Registratiemethode*

Met de optie uit het submenu Netwerk zoeken kunt u opgeven hoe vaak en op welke wijze wordt geprobeerd de telefoon bij een netwerk te registreren.

#### **Registratie-instellingen**

Deze optie bepaalt hoe de telefoon zich bij een netwerk probeert te registreren.

De optie heeft twee instellingen, Automatisch zoeken en Handmatig zoeken.

#### **Automatische zoekmodus**

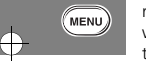

 $\overline{\bigoplus}$ 

In de automatische modus probeert de telefoon zich te registreren bij het eerste netwerk in de lijst. Als deze poging lukt, wordt de naam van het netwerk weergegeven en gaat de telefoon over naar de standby-modus.

Als de registratie niet lukt, gaat de telefoon naar het volgende netwerk in de lijst. Als de registratie bij alle netwerken van de lijst mislukt, begint de telefoon na een vooraf ingestelde tijd opnieuw te zoeken vanaf het begin van de lijst. De vooraf ingestelde tijd wordt bepaald door de optie 'Zoekfrequentie'.

#### **Handmatige zoekmodus**

In de handmatige modus wordt de lijst met de gerangschikte netwerken weergegeven. Gebruik de <sup>7</sup>. en **(οκ**)-toetsen om een netwerk uit de lijst te selecteren. De telefoon probeert zich te registreren bij het geselecteerde netwerk. Als dit lukt, wordt de netwerknaam weergegeven en gaat de telefoon over naar de standby-modus.

Als de registratie niet lukt, wordt de lijst na een vooraf ingestelde tijd opnieuw weergegeven. De vooraf ingestelde tijd wordt bepaald door de optie 'Zoekfrequentie'.

#### **Zoekfrequentie**

Met deze optie kunt u opgeven hoe lang na een mislukte registratiepoging moet worden gewacht voordat een nieuwe poging tot registratie wordt ondernomen. Deze optie heeft de volgende instellingen: Langzaam, Normaal, Snel of Continu.

!*De instellingen Snel en Continu kunnen de batterij aanzienlijk belasten.*

**Nederlands78** *Menu Opties gebruiken*

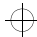

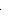

 $\bigoplus$ 

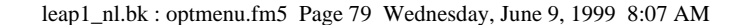

# ₩

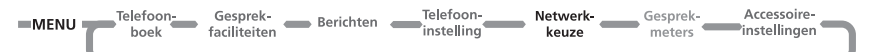

#### j *Voorkeurnetwerken*

#### **Neem netwerk in lijst op**

 $\bigoplus$ 

 $\overline{\bigoplus}$ 

€

Met de optie uit het submenu Neem netwerk in lijst op kunt u netwerken toevoegen aan de voorkeurslijst.

Met de optie 'Kies uit beschikbare' kunt u bekijken welke netwerken actief zijn in uw huidige locatie. Wanneer het scannen is voltooid, drukt u op  $\sqrt{\frac{2}{\pi}}$  om door de lijst te bladeren. Wanneer u een netwerk ziet dat u wilt opslaan in uw voorkeurslijst, drukt u op  $O(x)$ . Vervolgens wordt u gevraagd op welke positie het geselecteerde netwerk in de voorkeurslijst moet worden geplaatst.

Met de optie 'Kies uit beschikbare' wordt een vooraf gemaakte lijst van netwerken weergegeven. Druk op  $\sqrt{\frac{2}{\pi}}$  om door de lijst te bladeren. Wanneer u een netwerk ziet dat u wilt opslaan in uw voorkeurslijst, drukt u op  $O(x)$ . Vervolgens wordt u gevraagd op welke positie het geselecteerde netwerk in de voorkeurslijst moet worden geplaatst.

Selecteer de optie 'Voeg nieuwe code toe' als u rechtstreeks netwerkcodes wilt opgeven. Hierna wordt u gevraagd waar het netwerk moet worden geplaatst in de voorkeurslijst.

#### **Toon netwerklijst**

Met de optie uit het submenu Toon netwerklijst kunt u de netwerken weergeven die u in de voorkeurslijst hebt opgeslagen. Druk op  $\overline{(\alpha\kappa)}$  om het netwerk dat wordt weergegeven te selecteren en een submenu op te roepen waarmee u het geselecteerde netwerk kunt verplaatsen en wissen.

Als u 'Ga naar nieuwe locatie' selecteert, dient u een nieuwe locatie op te geven voor het geselecteerde netwerk. Als u 'Wis keuze' selecteert, wordt het geselecteerde netwerk verwijderd uit de voorkeurslijst.

#### *Zoek nieuw netwerk*

**E** Druk op **↑**. Kies de Quick Access-functie ( $\frac{1}{2}$  Nieuw *netwerk zoeken?) of spreek het betreffende spraaklabel in na de toon. Zie 'Spraaksturing voor Quick Access-functies'.*

Als u deze optie kiest, probeert de telefoon zich op de normale wijze te registreren bij een netwerk, met één uitzondering. Wanneer de poging tot registratie is gedaan, wordt het huidige netwerk uitgesloten van de lijst met beschikbare netwerken. Als de poging mislukt, wordt geprobeerd de telefoon opnieuw te registreren bij het vorige netwerk.

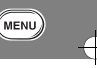

*Menu Opties gebruiken* **79 Nederlands**

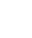

 $\bigoplus$ 

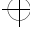

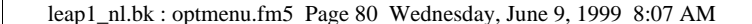

 $\bigoplus$ 

 $\Rightarrow$ 

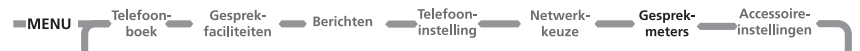

Aan

 $\bigoplus$ 

### *Menu Gesprekmeters*

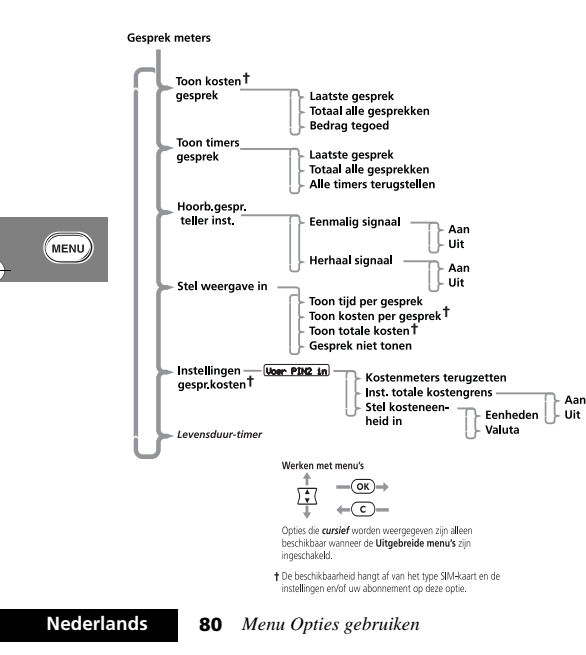

#### *Gesprekmeters*

De telefoon beschikt over een intern systeem waarmee de afzonderlijke en totale gesprekstijden en -kosten kunnen worden berekend.

A*Informatie over gesprekskosten is alleen beschikbaar als u gebruik maakt van de Advice of Charge service. Als u deze service niet ontvangt, zijn uitsluitend meters voor de gespreksduur beschikbaar.*

De meter kan worden weergegeven tijdens een telefoongesprek, eventueel vergezeld van geluidssignalen ter indicatie van de verstreken tijdsduur.

De telefoon kan waarden verwerken met een lengte van maximaal 21 cijfers, hoewel tijdens gesprekken slechts de laatste 12 cijfers kunnen worden weergegeven. Bij meer dan 21 cijfers wordt het bericht Te lang weergegeven.

U kunt ook een kostenlimiet instellen, zodat het aantal eenheden of de gesprekskosten worden gecontroleerd en ervoor wordt gezorgd dat de limiet niet wordt overschreden.

#### *Toon kosten gesprek*

Met deze functie kunt u de gesprekskosten of het resterende tegoed weergeven. De bedragen worden weergegeven in telefooneenheden of in valuta, afhankelijk van de instelling bij de optie Kosten instellen.

A*De optie Toon kosten gesprek is alleen beschikbaar als u gebruik maakt van de Advice of Charge service.*

 $\overline{\bigoplus}$ 

#### leap1\_nl.bk : optmenu.fm5 Page 81 Wednesday, June 9, 1999 8:07 AM

# $\Rightarrow$

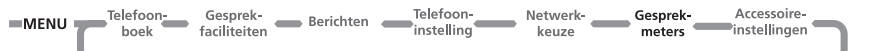

 $\bigoplus$ 

#### **Laatste gesprek**

*ZZ* Druk op **(1)**. Kies de Quick Access-functie *(*X *Gesprekskosten?) of spreek het betreffende spraaklabel in na de toon. Zie 'Spraaksturing voor Quick Access-functies'.*

De kosten van het laatste gesprek worden weergegeven.

#### **Totaal alle gesprekken**

De kosten van alle gesprekken worden weergegeven vanaf het moment dat de kostentellers op nul zijn gezet met de optie 'Kostenmeters terugzetten'.

#### **Bedrag tegoed**

**E.** Druk op **(1)**. Kies de Quick Access-functie ( $\bullet$  Tegoed *tonen?) of spreek het betreffende spraaklabel in na de toon. Zie 'Spraaksturing voor Quick Access-functies'.*

Geeft het verschil weer tussen de totale gesprekskosten en de limiet die is ingesteld bij de optie 'Totale grens instellen'. Als er geen limiet is, wordt Geen grens ingesteld weergegeven.

#### *Toon timers gesprek*

Met deze functie kunt u de gespreksduur weergeven en de teller weer op nul zetten.

Als u gebruik maakt van de Advice of Charge service, wordt de tijd van alle gesprekken bijgehouden. Zo niet, dan wordt, afhankelijk van het model, de tijd van alle gesprekken of alleen van uitgaande gesprekken gemeten.

**E.** Druk op  $\left(\begin{matrix}\uparrow\end{matrix}\right)$ . Kies de Quick Access-functie ( $\left[\begin{matrix}\uparrow\end{matrix}\right]$  Timer *gesprek?) of spreek het betreffende spraaklabel in na de toon. Zie 'Spraaksturing voor Quick Access-functies'.*

De duur van uw laatste gesprek wordt weergegeven.

#### **Totaal alle gesprekken**

**Laatste gesprek**

De duur van alle gesprekken wordt weergegeven vanaf het moment dat de teller weer op nul is gezet met de optie 'Alle timers terugzetten'.

#### **Alle timers terugzetten**

De timer wordt teruggezet op nul. De levensduurtimer kan niet opnieuw worden ingesteld.

#### j *Hoorbare gesprektellers instellen*

De telefoon beschikt over twee programmeerbare hoorbare gesprektellers:

- **•** Het 'Eenmalig signaal' geeft per gesprek één pieptoon nadat de ingestelde tijd is verstreken.
- **•** Het 'Herhaalsignaal' geeft met een bepaalde regelmaat geluidssignalen tijdens een gesprek.

In beide gevallen klinkt het geluidssignaal tien seconden voordat de ingestelde tijdsduur is verstreken.

*Menu Opties gebruiken* **81 Nederlands**

₩

MENU

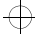

 $\bigoplus$ 

 $\overline{\bigoplus}$ 

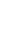

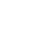

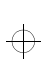

#### leap1\_nl.bk : optmenu.fm5 Page 82 Wednesday, June 9, 1999 8:07 AM

# ₩

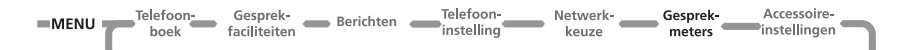

 $\bigoplus$ 

#### *Stel weergave in*

Met deze functie kunt u opgeven of de gespreksduur- of kostenmeters moeten worden weergegeven tijdens een gesprek. Als u geen gebruik maakt van de Advice of Charge service, is alleen de gesprekduurmeter beschikbaar.

A*Als er een kostenlimiet is ingesteld, wordt altijd uw resterende tegoed weergegeven.*

#### **Toon tijd per gesprek**

Met deze optie kunt u de gesprekduurmeter tijdens gesprekken weergeven. Als u gebruik maakt van de Advice of Charge service, worden alleen de gesprekken weergegeven die voor uw rekening komen.

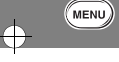

 $\oplus$ 

#### **Toon kosten per gesprek, Toon totale kosten**

A*Deze menu-opties zijn alleen beschikbaar als u gebruik maakt van de Advice of Charge service.*

Met deze opties worden de kostenmeters tijdens en na gesprekken die voor uw rekening komen, weergegeven. De meter geeft telefooneenheden of een bedrag weer, afhankelijk van de instelling van de optie 'Stel kosteneenheid in'.

#### **Gesprek niet tonen**

Met deze optie wordt de weergave van de kosten/ gespreksduurmeter uitgeschakeld.

#### *Instelling gesprekkosten*

Met deze functie kunt u de Advice of Charge-instellingen aanpassen. U moet uw PIN2-beveiligingscode opgeven voordat u toegang krijgt tot de opties van deze functie.

A*Deze functie is alleen beschikbaar als u gebruik maakt van de Advice of Charge service.*

#### **Terugzetten kostenmeters**

Met deze optie kunt u de kostenmeters weer op nul zetten.

#### **Instellen totale kostengrens**

Met deze optie kunt u een limiet opgeven voor de gesprekskosten; als deze limiet is bereikt, kunnen er via het netwerk geen gesprekskosten meer gemaakt worden.

Als u de kostenlimiet op Aan zet, moet u een nieuwe limiet opgeven. Geef het bedrag op in eenheden of valuta, afhankelijk van de instelling bij de optie Stel kosteneenheid in. Eenheden moeten worden opgegeven in gehele getallen.

A*Wanneer de kostengrens* Aan *staat, kunt u geen fax- of datagesprekken voeren.*

Als de limiet is ingesteld, geeft het display het resterende tegoed weer. Wanneer de laatste twee minuten zijn bereikt, wordt het waarschuwingsbericht Kostengrens nadert weergegeven en klinkt er een waarschuwingssignaal. Na een minuut wordt het geluid herhaald. Wanneer de limiet wordt bereikt, wordt het bericht Kostengrens bereikt weergegeven en kunt u geen gesprekskosten meer maken.

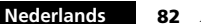

**82** *Menu Opties gebruiken*

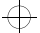

 $\oplus$ 

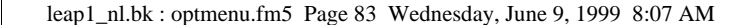

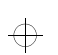

Gesprek-<br>faciliteiten Berichten Telefoon-MENU Telefoon Gesprek-Netwerk-<br> **Gesprek- Accessoire-**<br> **Reuze**<br> **Reuze**<br> **Reuze**<br> **Reuze** 

 $\overline{\bigoplus}$ 

Als de limiet is bereikt, moet u een nieuwe kostenlimiet opgeven of de limiet uitschakelen voordat u in rekening te brengen gesprekken kunt voeren.

Selecteer Uit om de kostenlimiet uit te schakelen.

#### **Stel kosteneenheid in**

Met deze optie kunt u opgeven of de kosten moeten worden uitgedrukt in telefooneenheden of in valuta.

#### **Eenheden**

Hiermee worden de kosten in telefooneenheden weergegeven.

#### **Valuta**

 $\Rightarrow$ 

 $\Rightarrow$ 

 $\overline{\bigoplus}$ 

Hiermee worden de kosten in valuta weergegeven. U wordt gevraagd de gewenste Valutasoort op te geven. Gebruik een notatie van drie tekens, bijvoorbeeld GBP voor het Verenigd Koninkrijk, DEM voor Duitsland of FFR voor Frankrijk. Vervolgens wordt u gevraagd de Kosten per eenheid op te geven. Geef het bedrag op en druk op OK).

#### *Levensduurtimer*

Met deze optie kunt u de totale tijd weergeven van alle gesprekken die met de telefoon zijn gevoerd.

Deze meter kan niet opnieuw worden ingesteld, de opties Alle timers terugzetten, Algehele Reset of Algehele Clear hebben geen effect.

MENU

*Menu Opties gebruiken* **83 Nederlands**

 $\overline{\oplus}$ 

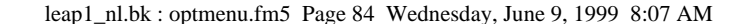

 $\bigoplus$ 

 $\Rightarrow$ 

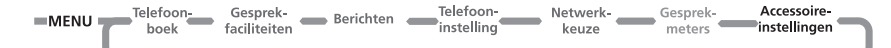

 $\bigoplus$ 

### *Menu Accessoire-instellingen*

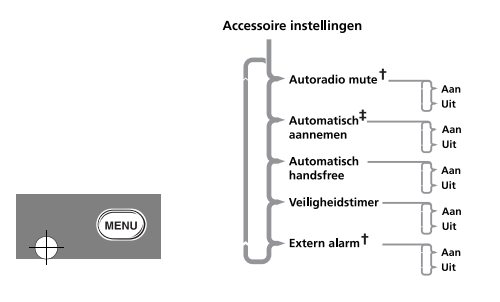

Werken met menu's 휴  $-\textcircled{K}\rightarrow$  $+\overline{(\overline{c})}$ 

- **†** U ziet deze optie alleen wanneer de koptelefoonset aangesloten is.
- **‡** De beschikbaarheid hangt af van het type autoset dat is geinstalleerd.

**Nederlands**

**84** *Menu Opties gebruiken*

U ziet deze optie alleen wanneer de telefoon in een autoset is geïnstalleerd of wanneer een koptelefoonset aangesloten is. Autosets beschikken over oplaadmogelijkheden en soms kunt u

een aansluiting maken op een externe antenne voor een betere ontvangst.

De telefoon kan ook worden gekoppeld aan externe microfoons en speakers voor handsfree-bediening, en beschikt over verschillende opties voor gebruik in autosets.

#### j*Autoradio mute*

Als de telefoon op de autoset is aangesloten, kunt u met deze optie het geluid van de autoradio onderdrukken wanneer u belt of gebeld wordt. Deze optie moet door uw dealer worden ingesteld.

Deze optie heeft twee instellingen, Aan en Uit.

**A**<sup>D</sup>eze optie heeft geen effect als uw autoradio niet beschikt *over een functie om het geluid te dempen, of als de geinstalleerde autoset deze optie niet ondersteunt.*

#### *Automatisch aannemen*

Met deze optie beantwoordt de telefoon een inkomend gesprek automatisch na twee belsignalen.

- Deze optie heeft twee instellingen, Aan en Uit.
- A*Als deze optie is ingesteld op* Aan*, wordt aanbevolen de optie 'Beltoon of VibraCall' in te stellen op* Alleen beltoon*.*

 $\overline{\bigoplus}$ 

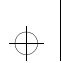

#### leap1\_nl.bk : optmenu.fm5 Page 85 Wednesday, June 9, 1999 8:07 AM

## **EXERU** Telefoon- Gesprek- Berichten Telefoon- Netwerk- Gesprek- Accessoire-<br> **EXERUPE Telefoon-** Serichten Telefoon- Neuze Gesprek- Accessoire-

 $\bigoplus$ 

#### *Automatisch handsfree*

Deze optie wordt gebruikt in combinatie met de optie 'Automatisch aannemen' en een autoset om gesprekken door te sturen naar externe microfoons en speakers. Deze optie is slechts bij bepaalde autosets beschikbaar. Neem met de dealer van *Motorola* contact op voor meer informatie.

Deze optie heeft twee instellingen, Aan en Uit.

#### *Veiligheidstimer*

Deze optie kan worden gebruikt om de telefoon voor een bepaalde tijd ingeschakeld te laten terwijl het autocontact is uitgeschakeld. Dit voorkomt overbelasting van de accu van de auto en zorgt ervoor dat u niet na elke korte stop opnieuw uw PIN- en Slotcodes hoeft in te voeren.

De 'Veiligheidstimer' wordt standaard ingesteld op 60 minuten. U kunt bij deze optie een waarde tussen nul en 999 minuten opgeven. Wanneer nul minuten wordt opgegeven, wordt deze optie uitgeschakeld.

#### *Extern alarm*

Met deze optie wordt u bij een inkomend gesprek gewaarschuwd door knipperende autolichten of door een claxonsignaal. Deze optie moet worden ingesteld door uw dealer.

A*In sommige landen is het gebruik van deze optie verboden en is deze optie niet beschikbaar voor uw telefoon.*

*Menu Opties gebruiken* **85 Nederlands**

 $\overline{\bigoplus}$ 

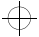

 $\Rightarrow$ 

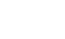

MENU

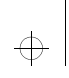

### leap1\_nl.bk : optmenu.fm5 Page 86 Wednesday, June 9, 1999 8:07 AM

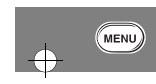

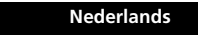

 $\overline{\phantom{a}}$  **86** *Menu Opties gebruiken*

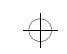

 $\Rightarrow$ 

 $\color{red} \bigoplus$ 

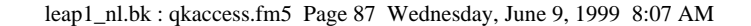

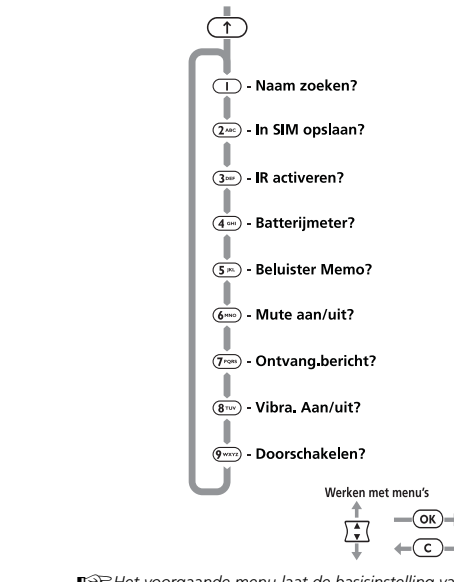

A*Het voorgaande menu laat de basisinstelling van uw telefoon zien.*

### *Het menu Quick Access gebruiken*

Behalve dat alle functies op uw telefoon beschikbaar zijn via makkelijk toegankelijke menu's, kunt u een aantal veelgebruikte functies ook oproepen met het menu Quick Access. De functies in dit menu zijn genummerd van 1-9.

U heeft de keuze uit drie mogelijkheden om een Quick Accessfunctie te gebruiken:

- Druk op de Quick Access-toets (**(1)**) en spreek het betreffende spraaklabel in na de toon. Gebruik het toestel enkel in een omgeving met weinig bijgeluiden. Zie *Spraaksturing gebruiken*.
- Druk op  $\textcircled{\texttt{T}}$  gevolgd door het nummer van de functie.
- Druk op (1). Gebruik  $\sum$  om naar de betreffende menuoptie te lopen en druk vervolgens op OK) om deze te selecteren.

U kunt de functies en de posities van de beschikbare functies in het menu Quick Access wijzigen - zie 'Het menu Quick Access aanpassen'.

Elke Quick Access-functie wordt voorgesteld door een symbool en een naam. Het geselecteerde symbool staat op een donkere achtergrond.

#### **B** *Naam zoeken?*

 $\oplus$ 

De aanwijzing Voer naam in verschijnt. Voer de eerste drie letters van de naam in en druk op  $\overline{\mathsf{OR}}$ . De eerste naam in het Telefoonboek waarvan de drie eerste letters overeenkomen met de opgegeven letters, wordt weergegeven. Druk op OK om het nummer te bellen.

*Het menu Quick Access gebruiken* **87 Nederlands**

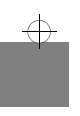

 $\overline{\bigoplus}$ 

 $\widehat{\mathcal{F}}$ 

 $\Rightarrow$ 

₩

 $\Rightarrow$ 

€

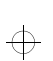

#### leap1\_nl.bk : qkaccess.fm5 Page 88 Wednesday, June 9, 1999 8:07 AM

### €

#### $F^m$  *In SIM opslaan?*

U wordt gevraagd een telefoonnummer en vervolgens een naam in te voeren.

A*Indien er al een telefoonnummer wordt weergegeven, wordt dit automatisch opnieuw weergegeven wanneer u deze functie selecteert.*

Het nummer wordt opgeslagen op de eerstvolgende beschikbare locatie op de SIM-kaart. Zie 'Gegevens toevoegen'.

#### « *IR activeren*

Hiermee wordt de infrarode lens bovenaan uw telefoon geactiveerd zodat het toestel met voor infrarode gegevensoverdracht geschikte randapparatuur kan communiceren.

Zie 'Activeren IR-poort'.voor meer informatie.

### G *Batterijmeter?*

້↑ີ

Er wordt een staafdiagram weergegeven met een benadering van de batterijcapaciteit. Hoe meer staven er worden weergegeven, hoe groter de batterijcapaciteit is. Zie 'Toon batterijmeter' voor meer informatie.

#### } *Beluister Memo?*

Met deze opties kunt u VoiceNotes™ afspelen. Zie *VoiceNotes™ gebruiken* voor meer informatie.

#### J *Mute aan/uit?*

Schakelt de microfoon tijdelijk uit gedurende een gesprek. Selecteer deze optie nogmaals om het gesprek te hervatten.

#### **Nederlands**

**88** *Het menu Quick Access gebruiken*

#### **E<sup>***\****</sup> Ontvangen berichten?**

Uw laatste bericht wordt weergegeven; u kunt nu op de gebruikelijke wijze berichten lezen, verwijderen en bewerken. Zie 'Ontvangen berichten' voor meer informatie.

#### L *VibraCall aan/uit?*

VibraCall™ wordt, afhankelijk van de huidige instelling, in- of uitgeschakeld. Als VibraCall™ is ingeschakeld, verandert de instelling bij 'Beltoon of VibraCall'' in Alleen VibraCall. Als VibraCall is uitgeschakeld, verandert de instelling bij 'Beltoon of VibraCall" in Alleen beltoon. Zie 'M Beltoon of VibraCall' voor meer informatie.

#### P *Doorschakelen?*

Onvoorwaardelijk doorschakelen van gesprekken wordt in- of uitgeschakeld afhankelijk van de huidige instelling. Hierdoor blijft het doorschakelen van een fax en het overdragen van gegevens onafhankelijk van het doorschakelen van gesprekken mogelijk.

- A*U moet eerst een doorkiesnummer hebben gedefinieerd met de optie 'Schakel alle gesprekken door' in het menu Schakel gesprek door om deze functie te kunnen gebruiken.*
- A*U kunt doorschakelen niet in- of uitschakelen wanneer u zich buiten het GSM-bereik bevindt.*

#### D *Locatie zoeken*

 $\oplus$ 

De aanwijzing Voer locatie in verschijnt. Voer het locatienummer in en druk op  $\overline{(\alpha \kappa)}$ . De eerste locatie in het Telefoonboek die overeenkomt met de opgegeven locatie, wordt weergegeven. Druk op  $\overline{\text{OK}}$  om het nummer te bellen.

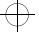

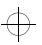

### $\bigoplus$

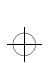

 $\overline{\bigoplus}$ 

#### leap1\_nl.bk : qkaccess.fm5 Page 89 Wednesday, June 9, 1999 8:07 AM

### €

#### F *Toevoegen aan telefoon?*

U wordt gevraagd een telefoonnummer en vervolgens een naam in te voeren.

A*Indien er al een telefoonnummer wordt weergegeven, wordt dit automatisch opnieuw weergegeven wanneer u deze functie selecteert.*

Het nummer wordt opgeslagen op de eerstvolgende beschikbare locatie. Zie 'Gegevens toevoegen'.

#### R *Voicemail bellen?*

Uw telefoon belt uw voicemail-nummer.

A*U kunt natuurlijk deze optie alleen gebruiken wanneer u een Voicemail-nummer gedefinieerd hebt.*

Zie 'Voicemail' bellen` voor meer informatie.

#### H *Nu op slot?*

Vergrendelt de telefoon onmiddellijk. U kunt de telefoon pas weer gebruiken als de Slotcode is ingevoerd. Zie 'Telefoonslot' voor meer informatie.

#### N*Belvolume wijzigen?*

Met deze optie wordt het belvolume van inkomende gesprekken weergegeven en ingesteld.

#### V *Geheugen wisselen?*

Schakelt Snel kiezen tussen het telefoon- en het SIM-geheugen, afhankelijk van de huidige instelling.

#### **图<sup>+</sup> Uitgaande SMS?**

Uw nieuwste bericht wordt weergegeven; u kunt nu op de gebruikelijke wijze berichten lezen, verzenden, verwijderen en bewerken. Zie 'Uitgaande berichten'.

#### a *Berichten-editor?*

Het laatst bewerkte bericht wordt weergegeven. Houd  $\left(\overline{c}\right)$  ingedrukt om het bericht te wissen en met een nieuw bericht te beginnen of wijzig het weergegeven bericht. Zie 'SMS-berichten maken en bewerken'.

#### W *Ontvangen gesprekken*

 Toont het eerste item uit de lijst Laatst ontvangen gesprekken. U kunt door de lijst bladeren en de nummers op de normale manier bellen. Zie 'Ontvangen gesprekken'.

#### X *Kosten gesprek?*

Toont de kosten van het laatste gesprek dat voor uw rekening komt. Zie 'Toon kosten gesprek'.

#### Y *Timers gesprek?*

Toont de tijdsduur van het laatste gesprek dat voor uw rekening komt. Zie 'Toon timers gesprek'.

#### **a** Geen ID?

Uw telefoonnummer wordt niet met het volgende gesprek verzonden. Daarna wordt dit telefoonnummer verzonden totdat u deze optie opnieuw selecteert.

#### ¥ *Toon tijd/datum?*

Toont de actuele tijd en datum.

#### £ *Tegoed tonen?*

Als u deze optie kiest, wordt snel het tegoed getoond.

A*Het tegoed is alleen beschikbaar als u gebruik maakt van de Advice of Charge service.*

*Het menu Quick Access gebruiken* **89 Nederlands**

₩

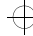

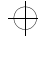

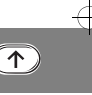

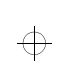

### leap1\_nl.bk : qkaccess.fm5 Page 90 Wednesday, June 9, 1999 8:07 AM

 $\Rightarrow$ 

 $\Rightarrow$ 

 $\color{red} \bigoplus$ 

#### $\mathbb{R}^2$  Nieuw netwerk?

Als u deze optie kiest, probeert de telefoon snel een nieuw netwerk te vinden.

© *Wijzig contrast?* Met deze functie kunt u het contrast van het display instellen.

#### ® *Bandinstelling wijzigen*

Met deze optie kunt u de bandinstelling van uw telefoon<br>wijzigen. Zie **Het menu Netwerkkeuze** voor meer informatie.

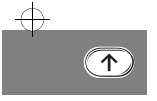

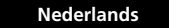

 $\Rightarrow$ 

**90** *Het menu Quick Access gebruiken*

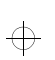

leap1\_nl.bk : qkaccess.fm5 Page 91 Wednesday, June 9, 1999 8:07 AM

### *Het menu Quick Access aanpassen*

U kunt de functies in het menu Quick Access aan uw eigen voorkeur aanpassen.

Om het menu aan te passen, kunt u ofwel het menu Quick Access-instelling gebruiken (zie *Spraaksturing gebruiken*) of u kunt het volgende doen:

- **1** Druk op de toets  $\textcircled{\textbf{1}}$  en ga naar het menu-item dat u wilt wijzigen.
- **2** Houd de toets  $\overline{OR}$  ingedrukt om de lijst met beschikbare functies te openen. De geselecteerde functie wordt weergegeven.
- **3** Blader door de lijst totdat u bij de functie komt die u wilt opslaan in het menu Quick Access, en druk op OK).
- **4** Op het display staat Gereed om aan te geven dat de functie is opgeslagen.

De lijst Quick Access bevat de volgende items in de weergegeven volgorde:

- **•** Naam zoeken
- **•** Locatie zoeken
- **•** Toevoegen aan tel.geheugen
- **•** Toevoegen aan SIM-geheugen
- **•** Voicemail bellen
- **•** Batterijmeter
- **•** Nu op slot
- **•** Mute aan or uit
- **•** Belvolume
- **•** VibraCall aan/uit **•** Wissel geheugen
- **•** Ontvangen berichten
- 
- **•** Uitgaande berichten **•** Berichten-editor
- 
- **•** Ontvangen gesprekken
- **•** Toon kosten laatste gesprek
- **•** Toon timers laatste gesprek
- **•** Geen ID bij volgend gesprek
- **•** Beluister Memo **•** Spraak Doorschak.
- **•** Toon tijd en datum
- **•** Bedrag tegoed
- **•** Zoek nieuw netwerk
- **•** Wijzig contrast
- **•** IR activeren
- **•** Wijzig band

*Het menu Quick Access gebruiken* **91 Nederlands**

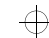

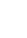

 $\Leftrightarrow$ 

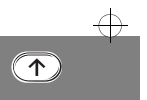

 $\overline{\bigoplus}$ 

 $\overrightarrow{+}$ 

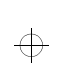

### leap1\_nl.bk : qkaccess.fm5 Page 92 Wednesday, June 9, 1999 8:07 AM

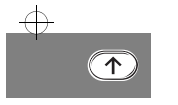

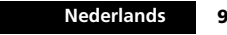

 $\overline{\phantom{a}}$  **92** *Het menu Quick Access gebruiken*

 $\overline{\bigoplus}$ 

 $\Rightarrow$ 

 $\color{red} \bigoplus$ 

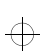

 $\overline{\bigoplus}$ 

 $\oplus$ 

#### leap1\_nl.bk : access.fm5 Page 93 Wednesday, June 9, 1999 8:07 AM

# $\Rightarrow$

De volgende accessoires zijn speciaal ontworpen voor uw telefoon. Er kunnen nog meer accessoires beschikbaar zijn, die apart verpakt zijn. Neem voor meer informatie a.u.b. contact op met uw plaatselijke serviceprovider of verkoper.

#### *Bureaulader*

Met de bureaulader kunt u tegelijkertijd een batterij in de telefoon en een reservebatterij opladen. De laadstatus van iedere batterij wordt met behulp van indicatielampjes op de voorkant van de lader aangegeven.

A*De bureaulader moet samen met de Power Adapter worden gebruikt.*

#### *Power Adapter*

De Power Adapter (lader) kan op de bureaulader worden aangesloten of direct op de telefoon. Wanneer de lader direct op de telefoon is aangesloten, wordt de batterij geladen en kan de telefoon ook met lege batterijen worden gebruikt.

Voor de Power Adapter is een speciale adapterstekker nodig.

#### *VK-adapterstekker*

Met de VK-adapterstekker sluit u de Power Adapter aan op een stopcontact in het VK.

#### *Europese adapterstekker*

Met de Europese adapterstekker sluit u de Power Adapter aan op een stopcontact op het vasteland van Europa.

*Austr/NZ adapterstekker* 

Met de adapterstekker voor Australië/Nieuw Zeeland sluit u de Power Adapter aan op een stopcontact in Australië/Nieuw Zeeland.

*Accessoires*

#### *Indiase adapterstekker*

Met de Indiase adapterstekker sluit u de Power Adapter aan op een stopcontact in India. Deze stekker is ook geschikt voor het net van Pakistan en Bangladesh.

#### *Aanstekeradapter*

Uw telefoon kan op de aansteker in uw auto worden aangesloten, zodat u de batterij van uw telefoon onderweg kunt opladen. Wanneer de telefoon wordt gebruikt, levert de adapter de stroom zodat de batterij wordt gespaard. Met de adapter kan de telefoon ook bij lege batterijen worden gebruikt.

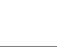

 $\oplus$ 

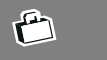

*Accessoires*

**93 Nederlands**

 $\oplus$ 

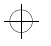

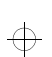

leap1\_nl.bk : access.fm5 Page 94 Wednesday, June 9, 1999 8:07 AM

# $\Rightarrow$

#### *PC-kaartenCELLect™1<sup>+</sup> CELLect™3*

Beide PC-kaarten bieden u de mogelijkheid met behulp van uw telefoon en een computer met een PCMCIA type II slot, data en faxen te versturen en te ontvangen. Beide PC-kaarten bieden u eveneens de mogelijkheid uw telefoonboek bij te houden en korte berichten direct vanuit uw PC met de geleverde software te versturen.

De CELLect™3-kaart bevat eveneens een modem voor normale telefoonaansluitingen. Hierdoor heeft u in één PC-kaart de mogelijkheid tot draadloze aansluitingen en aansluitingen met draden.

TOP Voor het aansluiten van een PC-kaart op de telefoon is een datakabel vereist*.*

#### *Smart Cellect*

Hiermee kunt u data- en faxgesprekken voeren met uw telefoon en een computer via een eenvoudige RS232-verbinding.

Met de geleverde software kunt u uw telefoonboek beheren en rechtstreeks SMS-berichten vanaf uw PC versturen.

#### *Personal Handsfree System*

De Headset stelt u in staat om overal handsfree te bellen.

#### *Lederen holster*

Draag uw telefoon in een lederen holster op uw riem.

**Nederlands94** *Accessoires*

### *Riemklem*

 $\bigoplus$ 

Met de riemklem kunt u de telefoon aan uw broekriem bevestigen.

A*Om de riemklem te kunnen gebruiken, dient u eerst de rubberen dop aan de achterzijde van het toestel verwijderen.*

#### *Handsfree System in de auto*

Het Standaard Handsfree-systeem voor auto's omvat een telefoonhouder en een batterijlader en maakt het mogelijk om de telefoon zonder gebruik van de handen te bedienen.

!*Er dient een driebands antenne te worden gebruikt wanneer een Vehicle Handsfree-Systeem geïnstalleerd wordt voor gebruik in combinatie met driebands modellen.*

**A**PDeze accessoires moeten door vaklui geïnstalleerd worden.

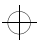

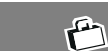

 $\Rightarrow$ 

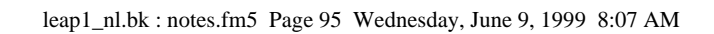

 $\color{red} \bigoplus$ 

 $\Rightarrow$ 

 $\Rightarrow$ 

# *Wat te doen bij...*

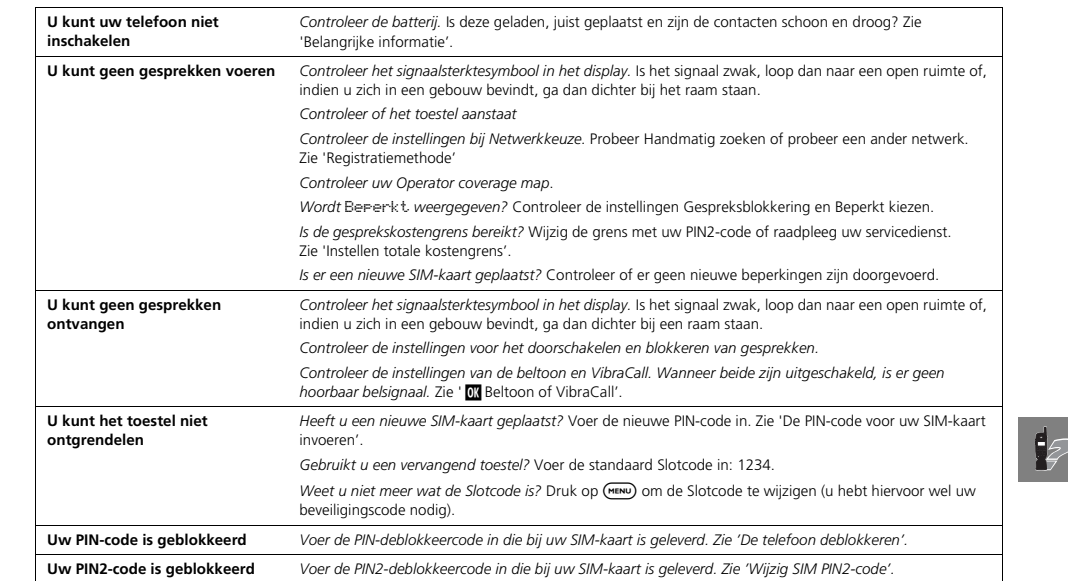

*Wat te doen bij...* **95 Nederlands**

 $\Rightarrow$ 

 $\color{red} \bigoplus$ 

 $\Rightarrow$ 

 $\color{red} \bigoplus$ 

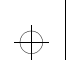

 $\color{red} \bigoplus$ 

### leap1\_nl.bk : notes.fm5 Page 96 Wednesday, June 9, 1999 8:07 AM

# $\Rightarrow$

 $\color{red} \bigoplus$ 

 $\Rightarrow$ 

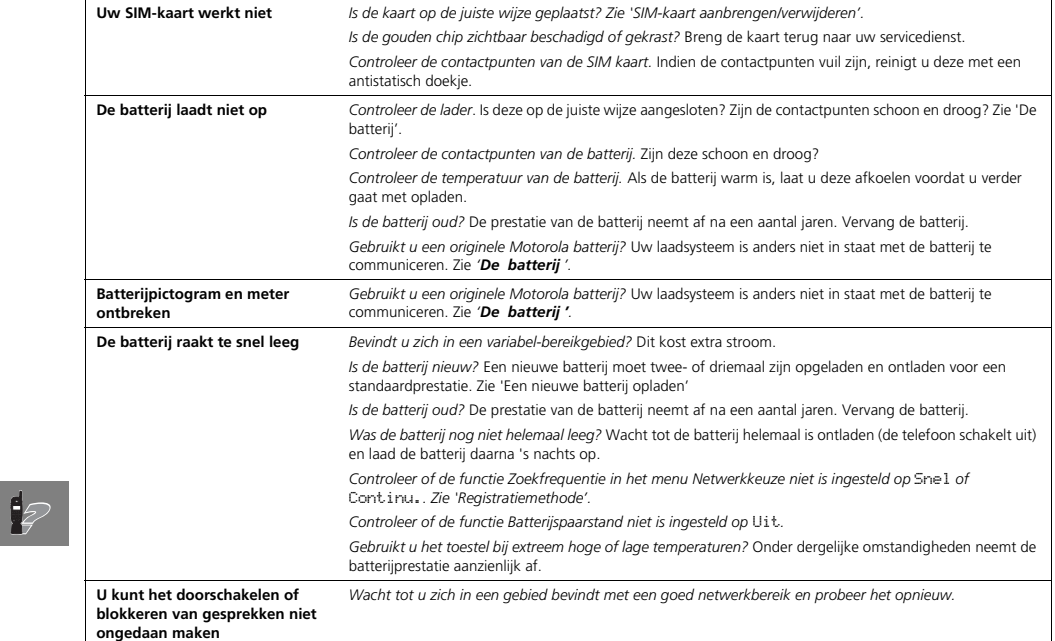

**Nederlands96** *Wat te doen bij...*

 $\color{black}\boldsymbol{\biguparrow}$ 

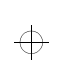

 $\Rightarrow$ 

### leap1\_nl.bk : notes.fm5 Page 97 Wednesday, June 9, 1999 8:07 AM

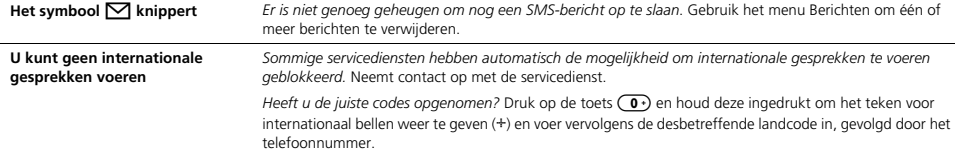

 $\color{red} \bigoplus$ 

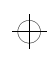

 $\overline{\bigoplus\limits_{i=1}^{n}}$ 

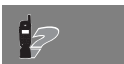

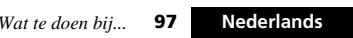

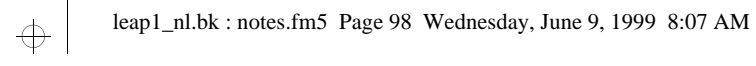

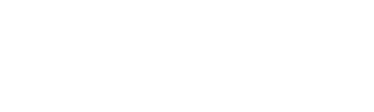

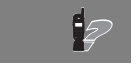

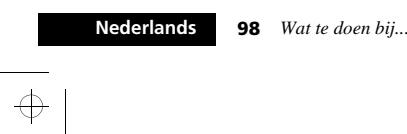

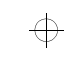

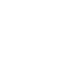

 $\vert \phi \vert$ 

 $\color{red} \bigoplus$ 

 $\color{red} \bigoplus$ 

### leap1\_nl.bk : leap1\_nl.IX Page 99 Wednesday, June 9, 1999 8:07 AM

### **A**

 $\overline{\bigoplus}$ 

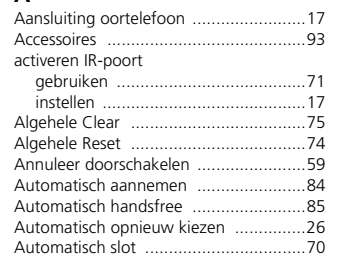

# $\Rightarrow$

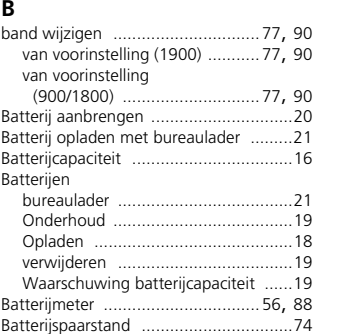

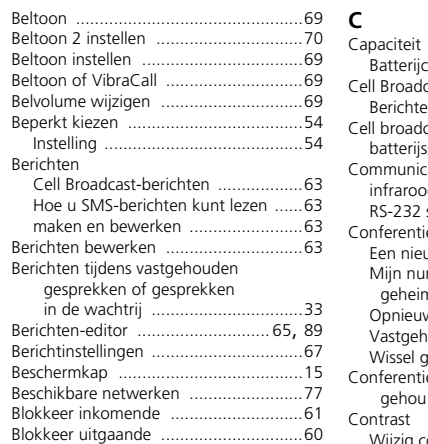

 $\Rightarrow$ 

# *Index*

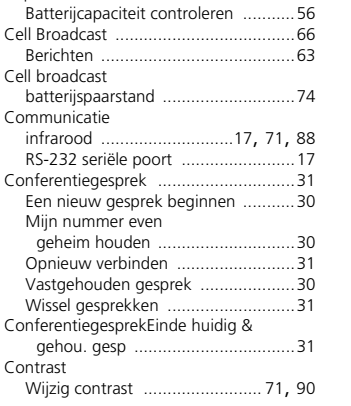

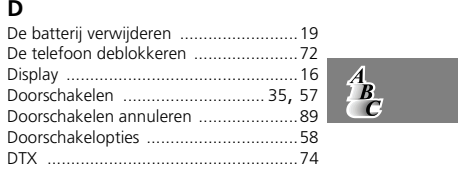

*Index*

**99 Nederlands**

 $\Rightarrow$ 

 $\overline{\bigoplus}$ 

 $\overline{\bigoplus}$ 

### leap1\_nl.bk : leap1\_nl.IX Page 100 Wednesday, June 9, 1999 8:07 AM

# $\Rightarrow$

 $\overline{\bigoplus}$ 

Lijn selecteren ......................................69

.....5  $...84$ 

....5

..........................31

### **E**

 $\overline{\Phi}$ 

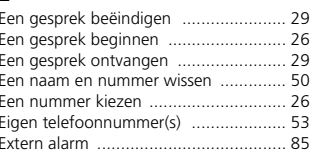

#### **F**

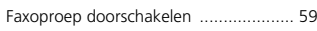

### **G**

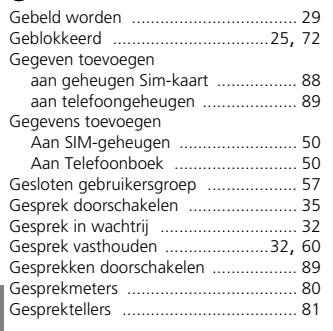

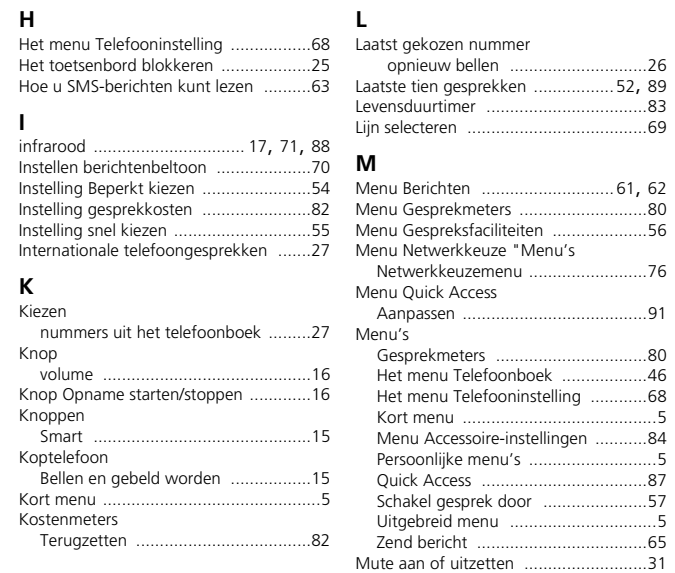

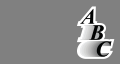

 $\overline{\bigoplus}$ 

 $\overline{\Phi}$ 

**Nederlands100** *Index*

 $\overline{\bigoplus}$ 

### leap1\_nl.bk : leap1\_nl.IX Page 101 Wednesday, June 9, 1999 8:07 AM

**P**

#### **N**

**O**

Opname

Opnemen ....

toevoegen aan SIM-kaartgeheugen ... toevoegen aan telefoongeheugen .... Onvoorwaardelijk gesprekken

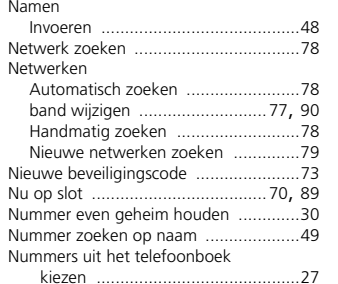

doorschakelen ...............................88

starten/stoppen ...............................16

Opsporen van storingen .......................95

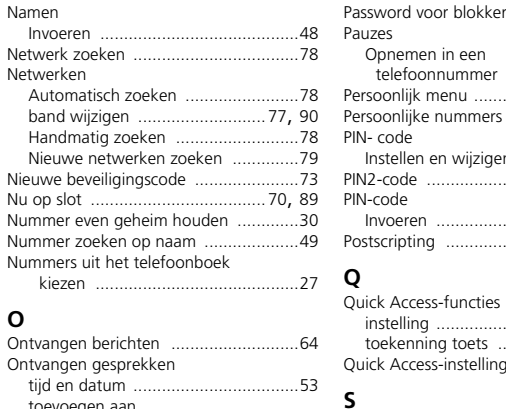

SIM-kaart

Slotcode

Smart-knop...

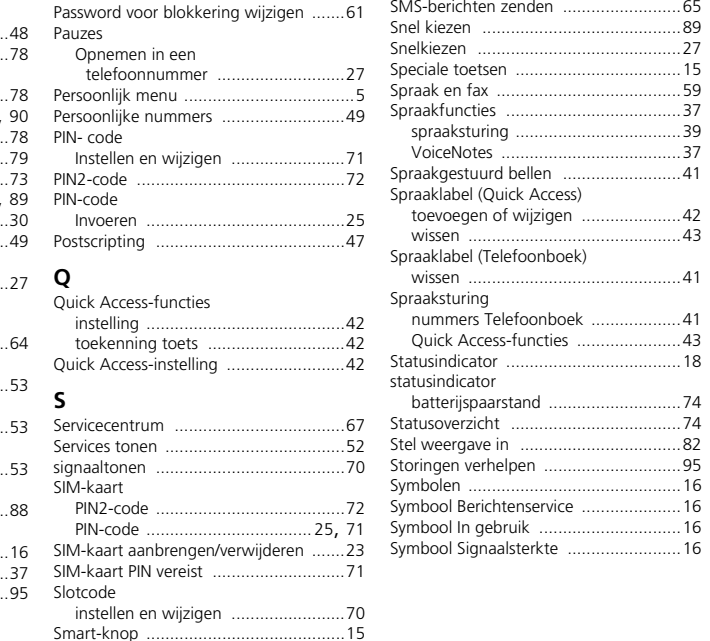

SMS-berichten

SMS-berichten zenden .........................65

# tgen ......................42  $.43$  $...41$ batterijspaarstand ............................74

.....................................62

....................................74

Symbolen .............................................16

Symbool In gebruik ..............................16

 $.15$ 

 $\Rightarrow$ 

 $\Rightarrow$ 

......................................37

**101 Nederlands**

 $\frac{A}{C}$ 

 $\Rightarrow$ 

 $\Rightarrow$ 

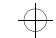

 $\Rightarrow$ 

*Index*

#### leap1\_nl.bk : leap1\_nl.IX Page 102 Wednesday, June 9, 1999 8:07 AM

 $\oplus$ 

 $\overline{\bigoplus}$ 

### $\Rightarrow$

Toevoegen of bewerken spraaklabel Volume**T**(Telefoonboek) Belvolume wijzigen ..........................69 Taalkeuze ............................................ 73Knop ...............................................16 bestaand nummer ...........................40Tekens ................................................ 48Toevoegen spraaklabel (Telefoonboek) Volume luidspreker en van Tekens invoeren .................................. 48cijfertoetsen regelen ......................16 Telefoonboeknieuw nummer ................................39 Capaciteit ....................................... 47 TonenVrij geheugen Beltonen instellen ............................69Controleer vrij geheugen Een naam of nummer wijzigen ........ 50 Telefoonboek ................................51tonen Een nummer bellen ......................... 50instellen signaaltonen ......................70 Vrij geheugen controleren Gegevens wissen ..............................  $50$ Toon batterijmeter ........................56, 88 nummers kiezen ............................. 27 Toon kosten gesprek .....................80, 89 Nummers opslaan - zie *Gegevens*  **W**Toon timers gesprek ......................81, 89 *toevoegen* .................................... 50 Toegang beperken tot .................... 51 **U**Telefoongesprek Uitgaande berichten ......................65, 89 beginnen ........................................ 26 Uitgebreide menu's .......................73, 81 Telefoongesprekken  $\triangle$ Uitgebreide menu's ................................5 Automatisch opnieuw kiezen .......... 26 Beëindigen ..................................... 29 **V**Internationaal ................................. 27 Vastgehouden gesprek .........................30 Snelkiezen ...................................... 27Veiligheidstimer ....................................85 Telefoonnummer-ID aan ...................... 89WissenVibraCall .......................................69, 88 Telefoonstatus ..................................... 74Voeg toe aan conferentie Telefoontje in wachtrij ......................... 30 Wachtgesprek .................................35 Tellers ................................................. 81Voice Mail-nummer ..............................67Terugbellen ......................................... 64 Voicemail bellen ...................................63**Z** Tijd en datum instellen ..................73, 81  $37$ VoiceNotes ...........................................37Tijd en datum tonen ............................ 73  $\stackrel{A}{B_C}$  opnemen ..................................16, 37 Tijdnotatie ........................................... 73 Toegang beperken Zoeken op naam ..................................87 (tot Telefoonboek) ........................ 51 toekenning toets aan functie ............... 42 **Nederlands102**

### (van het Telefoonboek) ..................51 Waarschuwing batterijcapaciteit ...........19 Wat te doen bij... .................................95 Weergave eigen telefoonnummer ........53 Weergave tekens .................................48 Wijzig beveiligingscode ........................73 Wijzig contrast ..............................71, 90 Wijzig SIM PIN2-code ...........................72 Wijzig Slotcode ....................................70 Wissel gesprekken ................................31 bericht ......................................64, 65 Telefoonboekgegevens ....................50 Zoek nieuw netwerk ............................79 Zoek op locatie ....................................49 Zoeken op locatie .................................88

*Index* 68P09428A16

 $.51$ 

 $\overline{\bigoplus}$ 

 $\oplus$ 

 $\color{red} \Phi$